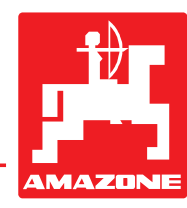

# **Notice d'utilisation**

# **moniteur électronique**

# **AMADOS**

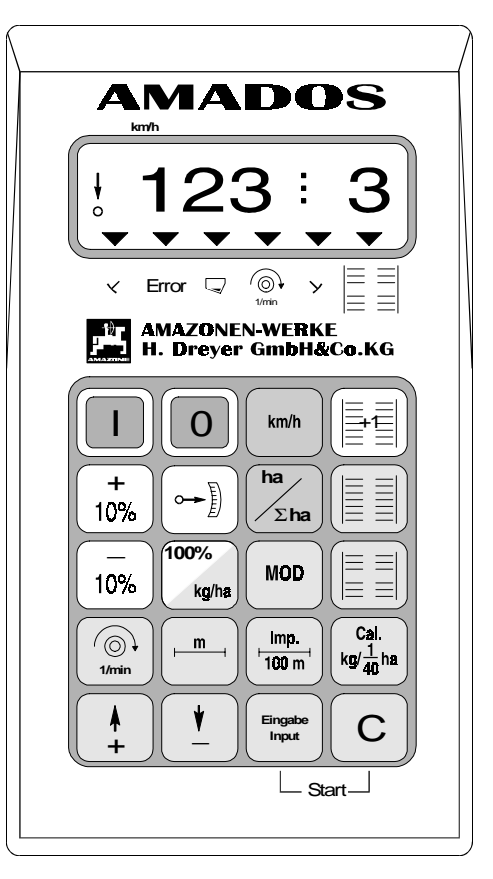

 $C<sub>6</sub>$ 

MG 361 DB 521.1 (F) 11.97 Imprimé en République Fédérale d'Allemagne

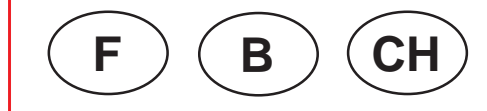

**Avant la mise en service, veuillez lire attentivement le présent manuel d'utilisation ainsi que les consignes de sécurité qu'il contient**

#### **Recommandations importantes**

#### **Symbole "ATTENTION"**

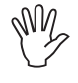

**Vous trouverez cet avertissement à l'intérieur du présent manuel à tous les endroits requèrant une attention particulière pour le respect des consignes, réglements, recommandations, le déroulement correct du travail et pour éviter tout risque de dommages à l'appareil!**

#### **Symbole "RECOMMANDATION"**

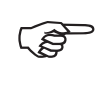

**A l'aide de cet avertissement sont repérées les particularités spécifiques à la machine qu'il faut prendre en compte pour effectuer correctement le travail !**

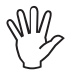

**Avant de commencer des travaux de soudure sur le tracteur ou la machine, prenez la précaution de déconnecter toutes les connexions électriques se raccordant au boîtier électronique "AMADOS" !**

# **Réception de l'appareil**

Au moment de la réception de l'appareil, vérifiez qu'il n'a pas été endommagé en cours de transport ou s'il n'y a pas de manquants ! Seule une réclamation immédiate auprès du transporteur permet de préserver vos droits de recours en dédommagement. Vérifiez également si toutes les pièces ou composants énumérés ci-contre ont bien été fournis.

**Copyright** © 1997 by AMAZONEN-WERKE H. DREYER GmbH & Co. KG D-49202 Hasbergen-Gaste

Tous droits réservés

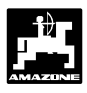

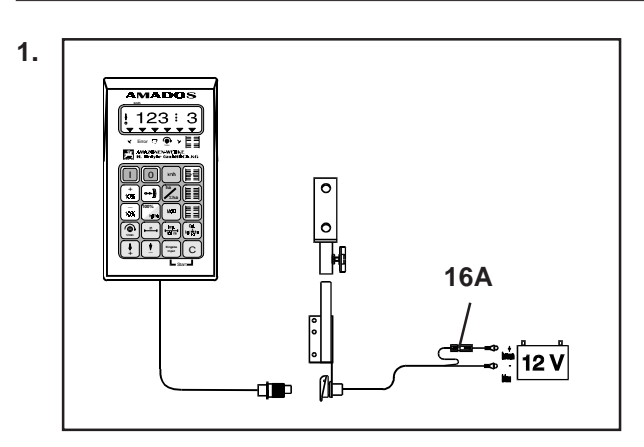

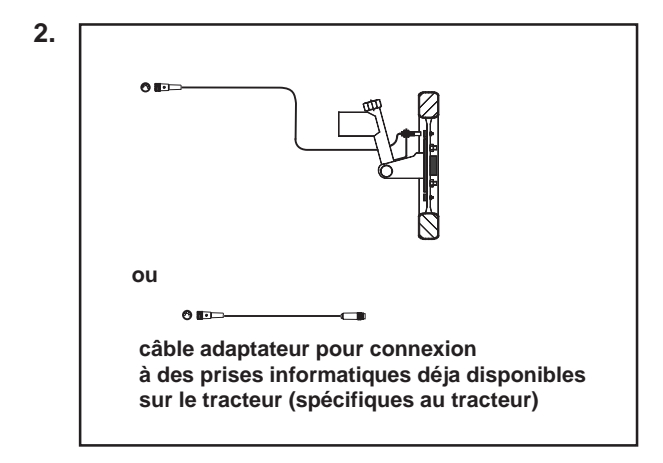

Le boîtier électronique "AMADOS" est un **moniteur assurant les fonctions de surveillance, de commande et de régulation. Il se compose de :**

**1. Boîtier de base "AMADOS", code.: NE 193**

comprenant :

un calculateur.

une console de fixation.

un câble de connexion à la batterie avec raccord et fusible (16A).

#### **Option :**

**2. Capteur"X" pour raccordement à la roue ou à l'arbre à cardan, code.: NE 196**

comprenant :

un capteur"X" arbre à cardan/roue,

un support universel pour le capteur «X» (arbre à cardan/roue),

un sachet avec

- 6 aimants, 6 vis laiton avec écrous et rondelles
- 1 collier avec aimant 27/51.
- 1 collier avec aimant 50/70.
- 10 sangles de fixation de câble.

**ou**

2. Câble pour le boîtier "AMADOS" pour connexion **à des prises informatiques déjà disponibles sur le tracteur (spécifiques au tracteur)**

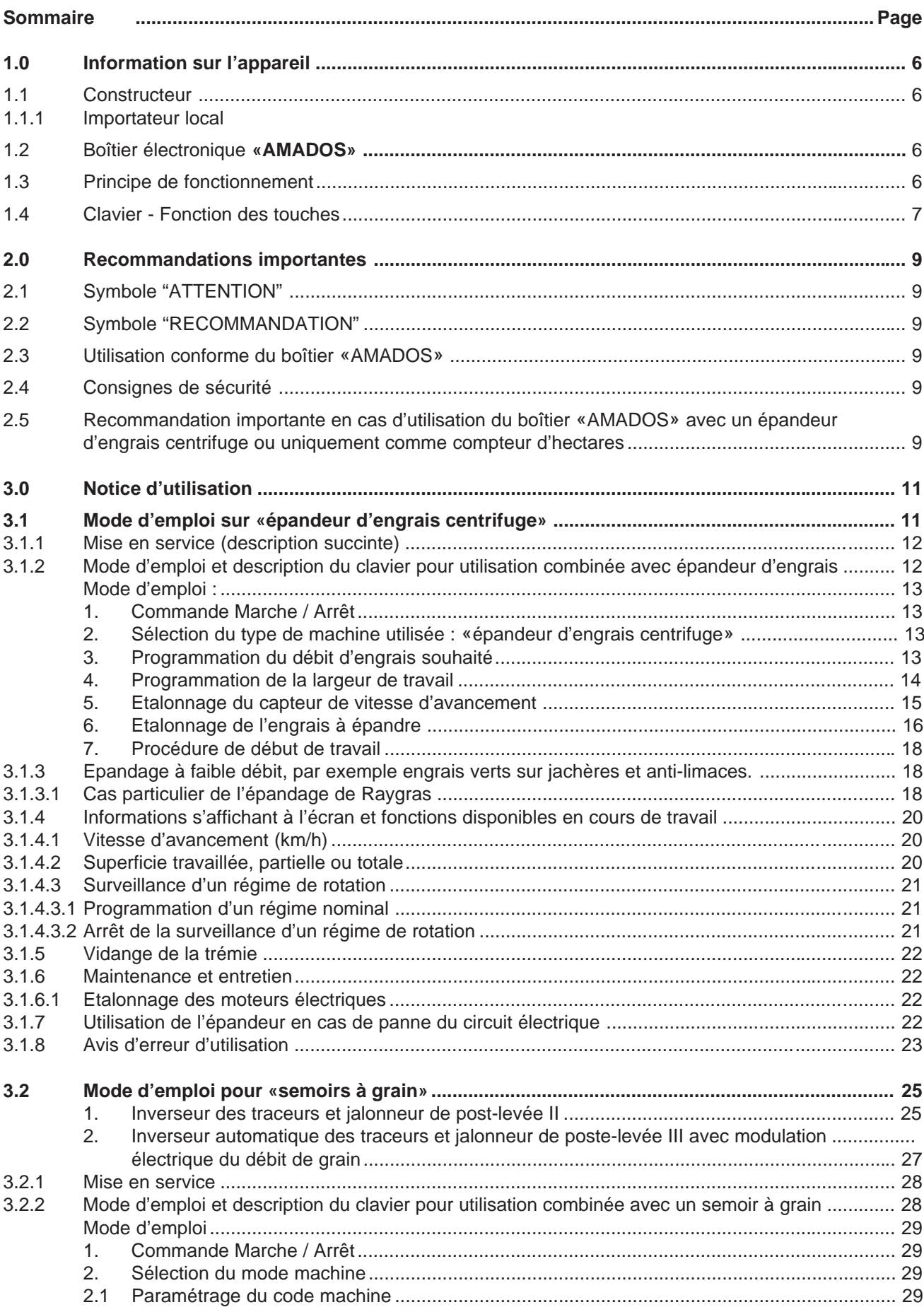

▌<br>▌<br>▌

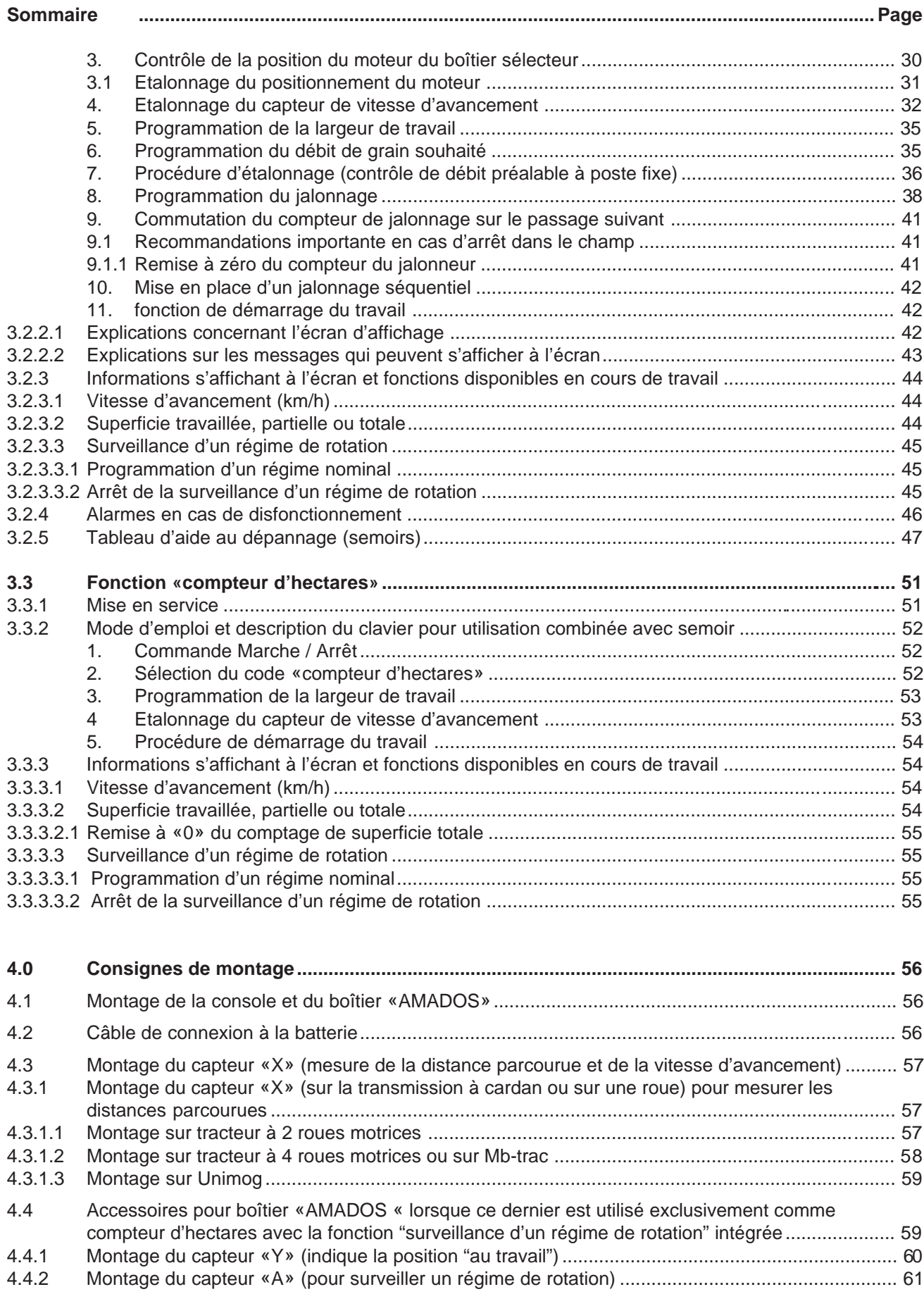

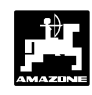

# **1.0 Information sur l'appareil**

#### **1.1 Constructeur**

AMAZONEN-Werke, H. Dreyer GmbH & Co. KG,

Postfach 51, D-49202 Hasbergen-Gaste.

#### **1.1.1 Importateur**

AMAZONE s.a.

BP 67, F-78490 Montfort l'Amaury

#### **1.2 Boîtier électronique AMADOS**

Le boîtier électronique "AMADOS" assure les fonctions suivantes : information par affichage, surveillance et régulation. Il peut être utilisé

- avec les épandeurs d'engrais centrifuge AMAZONE type ZA-M,
- avec les semoirs à grain AMAZONE
- comme compteur d'hectares sur toute machine.

Ce micro-ordinateur possède une mémoire activée par une batterie au Lithium. Toutes les données introduites ou fournies sont conservées dans la mémoire du boîtier AMADOS pendant 10 ans, même en cas de coupure du circuit électrique l'alimentant.

#### **1.3 Principe de fonctionnement**

Le boîtier "AMADOS" présente un affichage à 6 chiffres (1.1/1). Pour chaque machine concernée, il indique au travail :

• Epandeurs centrifuges :

la vitese d'avancement instantanée, le débit et la position des trappes "ouvertes ou fermées".

Semoirs à grain :

le débit de grain instantané, la phase de jalonnage et la position des traceurs.

• En tant que compteur d'hectares

la vitesse d'avancement.

Sur la bordure gauche de l'écran d'affichage apparaissent 2 symboles supplémentaires. La flèche verticale (1.1/2) apparaît lorsque la machine, une fois connectée est en position de travail. Le cercle (1.1/3), en dessous, doit clignoter pendant le travail, indiquant que le capteur émettant les signaux concernant les superficies et la distance parcourue au travail transmet les impulsions correspondantes au boîtier "**AMADOS**".

Le clavier comprenant 20 touches est divisé en zones selon les codes couleurs ci-après :

rouge = Marche/Arrêt du boîtier.

- vert = Touches d'appel des fonctions (affichage des données recueillies).
- jaune = Touches d'introduction (introduction des paramètres de la machine).

blanc = Touches de modification des données de base pour le calculateur.

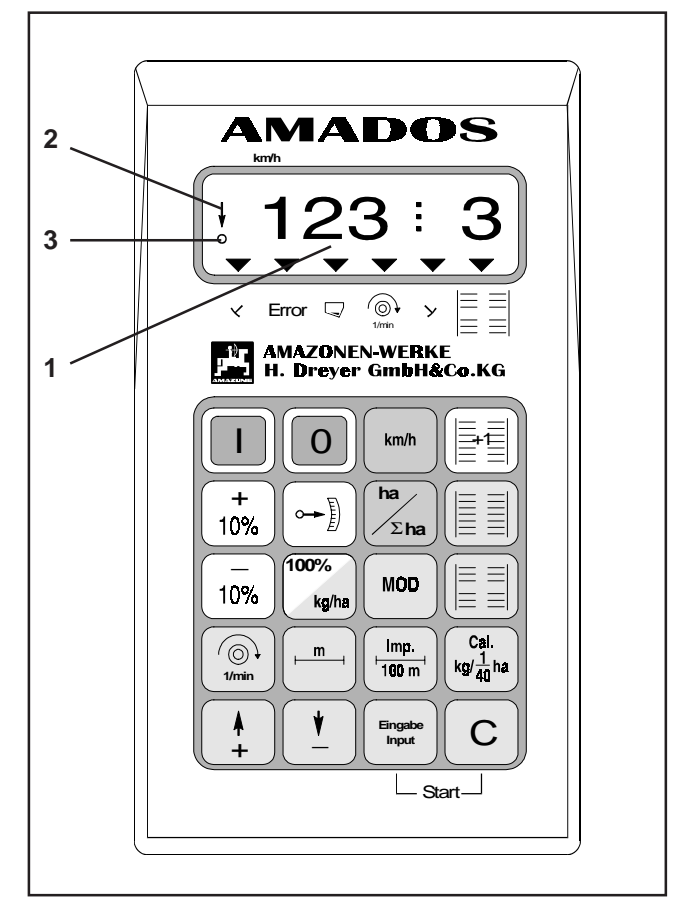

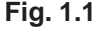

# **1.4 Clavier - Fonctions des touches**

Le boîtier "AMADOS" peut être utilisé avec différentes machines. Quelle que soit la machine attelée au tracteur, les touches commandent les fonctions reprises dans le tableau synoptique qui suit:

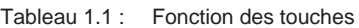

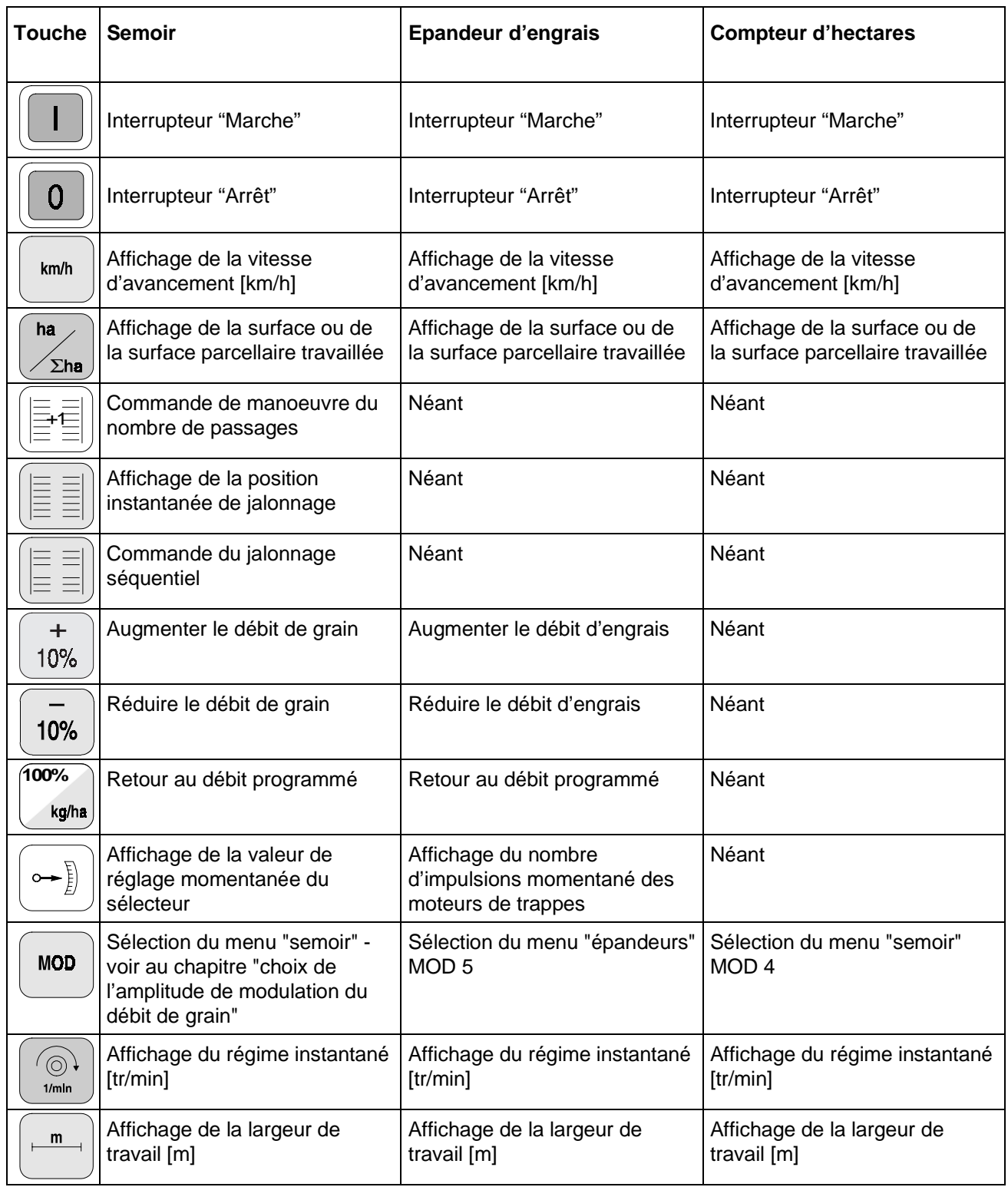

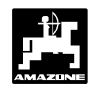

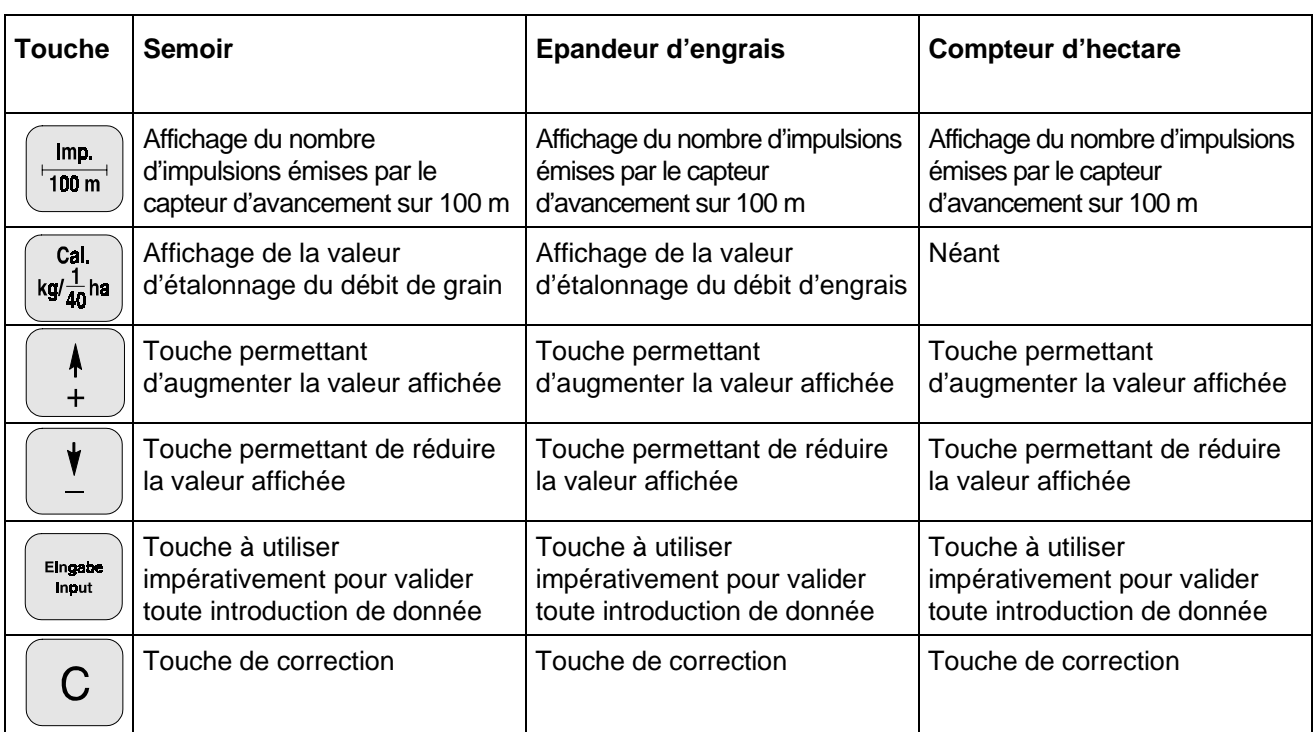

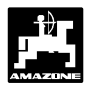

# **2.0 Recommandations importantes**

### **2.1 Symbole "ATTENTION"**

**Vous trouverez cet avertissement à l'intérieur du présent manuel à tous les endroits requérant une attention toute particulière pour le respect des consignes, réglements, recommandations, le déroulement correct du travail et pour éviter tout risque de dommages à l'appareil.** Wy

#### **2.2 Symbole "RECOMMANDATION"**

**A l'aide de cet avertissement, sont repérées les particularités spécifiques à la machine dont il faut tenir compte pour effectuer correctement le travail. FOR** 

#### **2.3 Utilisation conforme du boîtier "AMADOS"**

Le boîtier "AMADOS" est destiné exclusivement pour assurer les fonctions d'affichage, de surveillance et de régulation dans le domaine agricole (utilisation dite conforme).

Toute utilisation sortant du cadre défini ci-dessus est considérée comme non conforme. Les dommages qui pourraient en résulter ne sont pas garantis par le constructeur. L'utilisateur supporte légalement l'entière responsabilité des conséquences qui peuvent en découler.

On entend également par utilisation appropriée et conforme, le respect de toutes les consignes et recommandations du constructeur concernant les conditions d'utilisation, de maintenance et de remise en état avec des **pièces d'origine**.

Le boîtier "AMADOS" ne doit être utilisé, entretenu et remis en état de fonctionnement que par du personnel formé à cet effet et informé des risques inhérents.

Respectez toutes les réglementations en matière de prévention des accidents du travail ainsi que toutes les autres règles générales de sécurité sur le plan technique, médical et de la sécurité routière.

**Toute modification, opérée unilatéralement sur le boîtier "AMADOS", entraîne de facto la déchéance de tout droit de recours en raison des dommages qui pourraient en résulter.**

Contrôlez avant et après l'utilisation si votre appareil fonctionne correctement et si la machine à laquelle il est connecté assure une précision de débit suffisante.

Tout dommage qui ne s'est pas produit sur le boîtier **"AMADOS"** lui-même est exclu de plein droit de même que tout recours en dommages et intérêts. En conséquence le constructeur exclut toute responsabilité pour pertes sur récolte provoquées par des doses de produits ou de graines erronnées. Des modifications apportées unilatéralement sur le boîtier **"AMADOS"** peuvent provoquer des pertes sur récolte et excluent automatiquement la responsabilité du fournisseur pour ces dommages.

#### **2.4 Consignes de sécurité**

- **Avant toute intervention sur l'installation électrique, et avant tous travaux de soudure sur le tracteur ou sur la machine qui est attelée, déconnectez tous les raccordements aboutissant au boîtier "AMADOS".** Wy
- **2.5 Recommandation importante en cas d'utilisation du boîtier "AMADOS" avec un épandeur d'engrais centrifuge ou uniquement comme compteur d'hectares**
- **Si le tracteur a déja une prise d'informations normalisée DIN 9684, il n'est pas nécessaire** de monter un capteur "X" supplémentaire **(transmission à cardan/roue)) pour mesurer la distance de travail. Le capteur "X" est alors remplacé par un câble d'adaptation spécifique au tracteur (option). Si un capteur radar est déja monté, ses signaux sont également réceptionnés par l'intermédiaire de cette prise. FED**
- **Lorsque le chantier de traitement est efffectué avec un UNIMOG non équipé de** l'ordinateur de bord "UNICOM I", remplacez le capteur "X" par un adaptateur **tachymétrique (option).** <u>ເສ</u>
- **Lorsque le chantier de traitement est efffectué avec un UNIMOG équipé de** l'ordinateur de bord "UNICOM I", remplacez le capteur "X" par un câble d'adaptation **(option). Cette mesure permet de relier** directement le boîtier "UNICOM" avec le boîtier "AMADOS". **FALL**

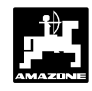

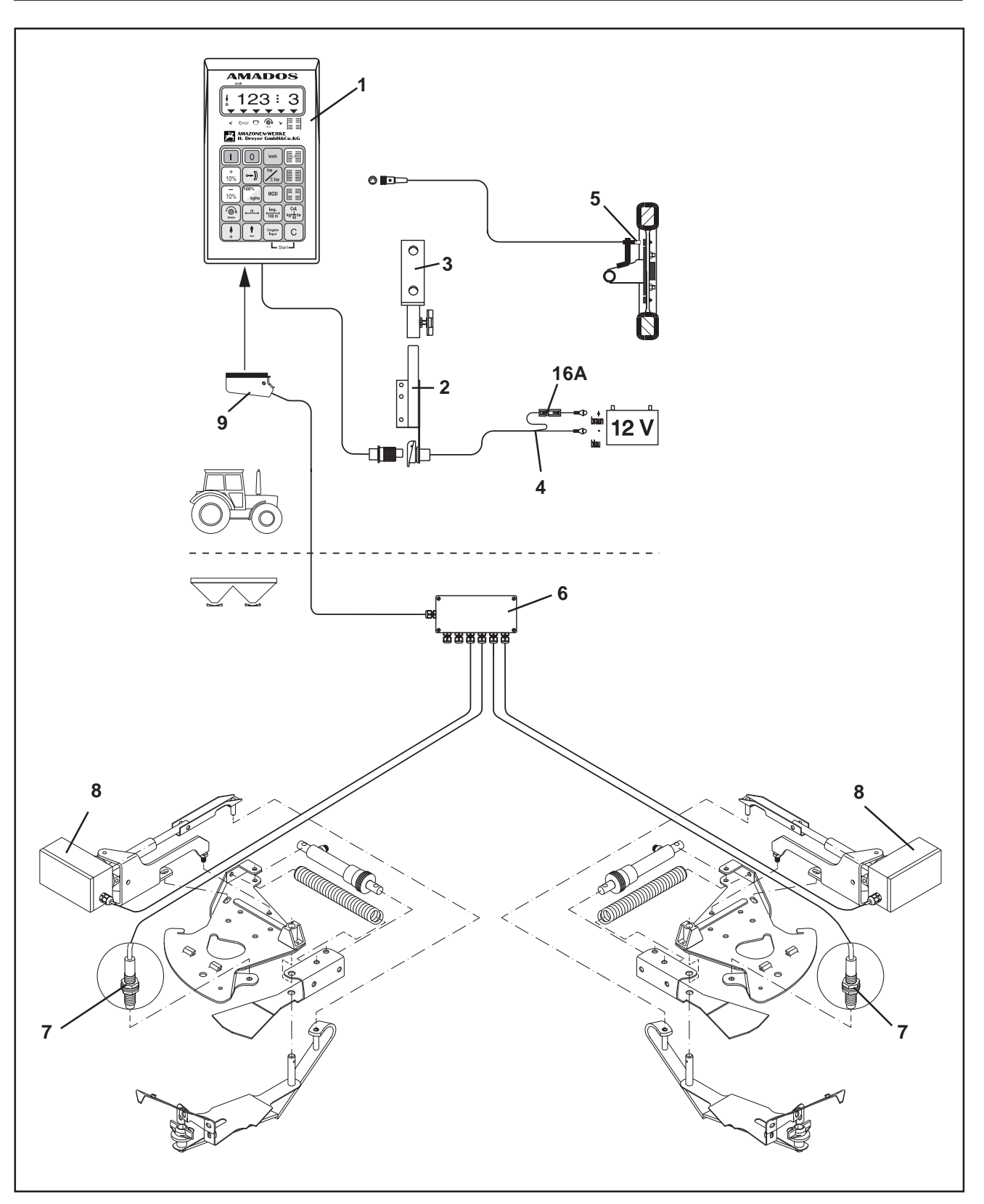

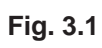

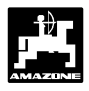

# **3.0 Notice d'utilisation**

### **3.1 Mode d'emploi sur épandeur d'engrais centrifuge**

Fonctions du boîtier "AMADOS" sur épandeur d'engrais :

- Régulation du débit d'engrais [kg/ha] proportionnellement à la vitesse d'avancement. Pour cela l'ouverture des deux trappes d'alimentation peut être modifiée par deux vérins électriques.
- Modulation du débit d'engrais instantané par paliers de 10%.
- Indication de la vitesse d'avancement instantanée en [km/h]
- Information sur la superficie travaillée par chantier en [ha].
- Mémorisation et indication de la superficie totale travaillée au cours de la campagne en [ha].
- Surveillance du régime de rotation d'un arbre d'entraînement muni d'un capteur. Si la valeur programmée baisse de plus de 10%, une alarme sonore se déclenche automatiquement et l'écran affiche simultanément et alternativement l'information. "travail" et "erreur" (voir au chap. 3.1.4.3).

#### Le boîtier "AMADOS" comprend principalement :

Fig. 3.1/...

- 1 un calculateur .
- 2 Une console avec support (3).
- 3 Un support.
- 4 Un câble de branchement à la batterie.
- 5 Un capteur "X" (arbre de transmission/roue) pour mesurer la distance parcourue.
- 6 Un boîtier répartiteur côté machine avec le capteur "position d'ouverture des trappes" (7) et une possibilité de raccordement pour les vérins électriques (8).
- 7 Un capteur "position d'ouverture des trappes".
- 8 Un moteur d'entraînement de vérin.
- 9 Une prise machine.

Le boîtier "AMADOS" est raccordé au boîtier répartiteur de la machine par l'intermédiaire de la prise machine (fig. 3.1/9).

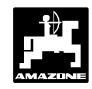

#### **3.1.1 Mise en service**

La touche "MOD" permet de sélectionner **le Mode "5" identifiant les épandeurs d'engrais centrifuges. A l'aide de ces** données, le boîtier "AMADOS" identifie la **machine qui est attelée au tracteur et active le menu correspondant à cette machine. RAD** 

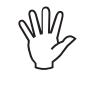

**Avant de commencer le travail, contrôlez ou introduisez dans l'ordre prescrit les paramètres de la machine en appuyant sur les touches correspondantes.**

**FOR** 

**Les paramètres spécifiques à la machine introduits antérieurement sont déjà en mémoire.**

- 1. Mettez en marche le boîtier "AMADOS" (reportezvous au chap. 3.1.2 pos. 1).
- Si le boîtier "AMADOS" a été **antérieurement utilisé sur un semoir avant d'être monté sur l'épandeur d'engrais,** l'écran affichera sans aucun doute "erreur" **car il est encore activé à l'aide du code réservé à l'utilisation d'un semoir.** CS

**L'écran affiche d'abord la date d'appel du menu. Ensuite, pendant environ 10 secondes, il est impossible d'introduire des données. Puis s'affiche automatiquement l'indication d'erreur "13". A ce stade et après 15 secondes env. d'attente vous pouvez sélectionner le programme correspondant à l'utilisation des épandeurs d'engrais.**

**km/h** Error  $\Box$ ′⊚)  $\checkmark$ 1/min

Message affiché en cas de mode erroné

- 2. Pour la première mise en service avec un épandeur d'engrais, introduisez le mode codé "5" (reportez vous au chap. 3.1.2 pos. 2 "sélection du mode d'utilisation")
- 3. Introduisez le débit d'engrais souhaité (reportezvous au chap. 3.1.2 pos. 3).
- 4. Vérifiez la largeur de travail et ajustez éventuellement (reportez-vous au chap. 3.1.2 pos. 4).
- 5. Vérifiez les "Imp./100m" et corrigez éventuellement (par introduction directe ou en effectuant un parcours test; reportez-vous au chap. 3.1.2 pos. 5).
- 6. Avant **chaque** utilisation, déterminez la fluidité de l'engrais par étalonnage. La fonction de régulation prendra en compte cette composante du débit. (reportez-vous au chap 3.1.2 pos. 6).
- 7. Activez la fonction de mise au travail et commencez à épandre (reportez-vous au chap. 3.1.2 pos. 7).

#### **3.1.2 Mode d'emploi et description du clavier pour utilisation combinée avec épandeur d'engrais**

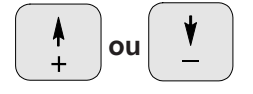

Appuyez sur ces touches pour sélectionner les données (valeurs) spécifiques à la machine nécessaires au fonctionnement du boîtier "AMADOS".

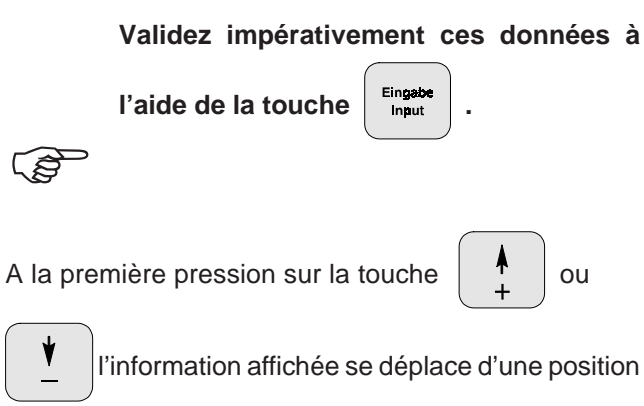

dans le sens souhaité.

En appuyant une deuxième fois sur la touche, l'information affichée défile en continu jusqu'à ce que la touche soit relachée.

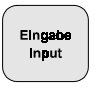

Pour les introduire en mémoire, validez toujours les paramètres spécifiques à la machine en appuyant sur

 $|a\>$  touche  $\|$  Eingab

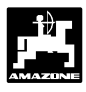

# **Mode d'emploi**

# **1. Commande Marche-/ Arrêt**

En appuyant sur la touche  $\|\cdot\|$  le boîtier

**"AMADOS"** est commuté sur "MARCHE" et avec la

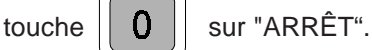

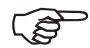

**En commutant sur "MARCHE", l'écran affiche pendant quelques instants la date de réalisation du programme du calculateur.**

- **Vérifiez que les moteurs des vérins électriques positionnent correctement les tiges des vérins approximativement dans la zone de la position zéro (les graduations des échelles ne sont pas rigoureusement exactes).** Wy
- **En cas de chute de tension, par exemple en faisant démarrer le tracteur, en dessous de 10 Volt, le calculateur s'éteint automatiquement. Pour le remettre en fonctionnement, procédez comme indiqué ci-dessus. RAD**

# **2. Sélection du mode d'utilisation**

Appuyez sur la touche  $\vert$  MOD

A l'aide des touches  $\mathsf{P}$  et  $\mathsf{V}$  sélectionnez le chiffre "5" au cadran d'affichage.

Affichage du mode d'utilisation en service

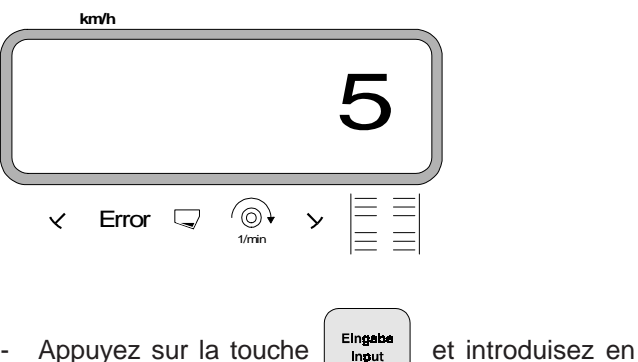

- mémoire la valeur sélectionnée "5".
- Appuyez à nouveau sur la touche  $\vert$  MOD  $\vert$  pour
	-

contrôler la valeur affichée. L'écran doit afficher le chiffre ..5".

- **3. Programmation du débit d'engrais souhaité**
- **La programmation du débit d'engrais souhaité ne peut s'effectuer qu'avec machine à l'arrêt FOR**

.

- **100%** Appuyez sur la touche ka/ha
- A l'aide des touches  $\begin{array}{c} \parallel \ \parallel \end{array}$  ou  $\begin{array}{c} \parallel \ \parallel \ \parallel \end{array}$  affichez à

l'écran le débit d'engrais souhaité [kg/ha], par exemple "500" pour 500 kg/ha.

Affichage du débit d'engrais

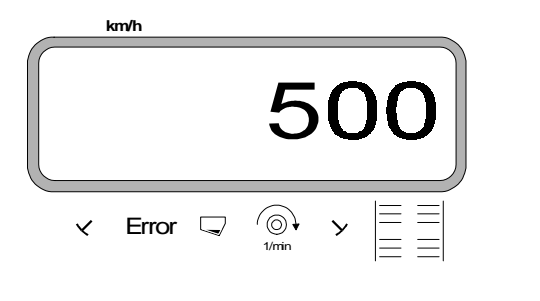

Appuyez sur la touche  $\left| \begin{array}{c} E\text{ Ingenel} \\ E\text{ inpart} \end{array} \right|$ . La valeur programmée "500" est ainsi mémorisée.

Appuyez une nouvelle fois sur la touche

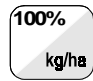

pour contrôle; l'écran doit afficher "500".

**En cours d'épandage, le débit d'engrais peut être modulé par paliers de +/-10% en appuyant sur les touches**  +  **ou FOR** 

> **.** 10%

Wy

**En cas de variation de plus de 50 % du débit d'engrais souhaité nous recommandons d' étalonner une nouvelle fois.**

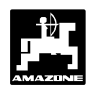

# **4. Programmation de la largeur de travail**

Pour calculer les superficies travaillées, le boîtier **"AMADOS"** a besoin de connaître la largeur de travail. En appuyant sur cette touche, la largeur de travail est introduite de la manière suivante:

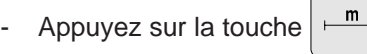

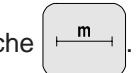

Affichez à l'écran la largeur de travail [m] à l'aide

**touches** 
$$
\left(\begin{array}{c} \color{red}{\blacklozenge} \\ \color{red}{\blacklozenge} \end{array}\right)
$$
 ou  $\left(\begin{array}{c} \color{red}{\blacklozenge} \\ \color{red}{\blacklozenge} \end{array}\right)$ , par exemple "18" pour 18 m.

Affichage de la largeur de travail

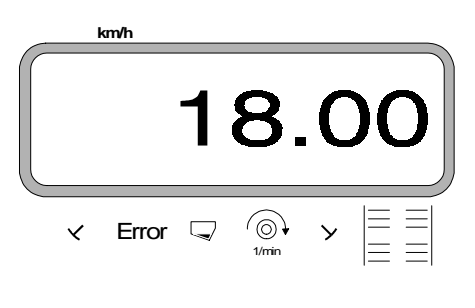

- Appuyez sur la touche  $\frac{E_{\text{input}}}{E_{\text{input}}}$  pour mémoriser la valeur programmée.
- $m$ - Appuyez une nouvelle fois sur la touche pour contrôle; l'écran doit afficher par exemple "18".

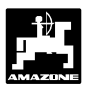

# **5. Etalonnage du capteur d'avancement**

Pour indiquer la vitesse d'avancement effective, le boîtier "AMADOS" a besoin de connaître le nombre d'impulsions au 100 m ("Imp./100m"), recueillies par le capteur "X" en parcourant une distance de 100m puis retransmises au boîtier "AMADOS".

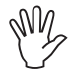

**Le nombre d'impulsions recueillies ne doit** pas être inférieur à "250", sinon le boîtier **"AMADOS" ne peut pas fonctionner correctement.**

# **Deux possibilités de programmation :**

#### a). Le paramètre "Imp./100 m" est connu :

- Appuyez sur la touche  $\left(\frac{\text{Imp.}}{\text{Topm}}\right)$  (la machine étant à l'arrêt).
- A l'aide de la touche  $\begin{bmatrix} 1 & 0 \\ 0 & 1 \end{bmatrix}$   $\begin{bmatrix} 1 & 0 \\ 0 & 1 \end{bmatrix}$  affichez le

nombre d'impulsions "Imp./100m" connu.

- Appuyez sur la touche  $\left| \begin{array}{c} \text{Eingable} \\ \text{Input} \end{array} \right|$  pour mémoriser cette valeur.
- Appuyez une nouvelle fois sur la touche

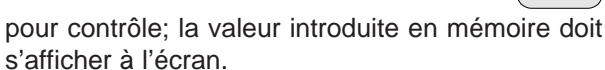

Imp.  $100 m$ 

#### b). Le paramètre "Imp./100 m" est inconnu :

- Mesurez dans le champ avec précision une distance de 100 m. Repérez le début et la fin du parcours.

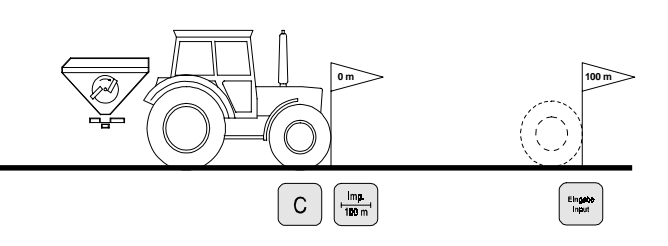

- Avancez avec le tracteur jusqu'à la marque marquant le départ du parcours.
- Appuyez simultanément sur  $\begin{array}{|c|c|c|c|}\n\hline\n\text{C} & \text{et} & \text{sur} & \frac{\text{Im}\pi}{100 \text{m}}\n\hline\n\end{array}$

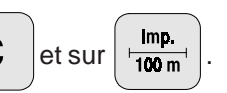

Effectuez le trajet du début jusqu'à la fin avec précision (en démarrant, l'affichage commute sur "0"). L'écran affiche en défilant le nombre d'impulsions au fur et à mesure que la distance mesurée est parcourue.

Affichage à l'écran pendant tout le temps de l'étalonnage

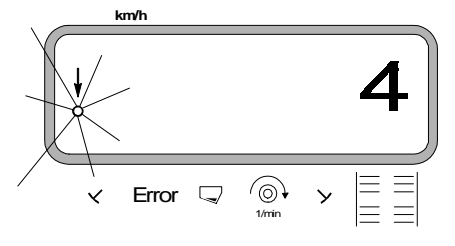

- Arrêtez après avoir parcouru les 100 m. L'écran affiche le nombre d'impulsions recueillies pendant le parcours (100 m).
- Appuyez sur la touche  $\left| \begin{array}{c} \text{Eingate} \\ \text{Input} \end{array} \right|$  et introduisez en

mémoire le paramètre (Imp./100 m) ainsi obtenu.

Appuyez une nouvelle fois sur la touche

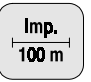

pour contrôle; le nombre d'impulsions (Imp./100 m) doit s'afficher à l'écran.

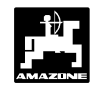

# **6. Etalonnage de l'engrais**

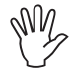

**L'épandeur ne travaille avec précision, que lorsque les caractéristiques de l'engrais sont exactement connues, en particulier la fluidité.**

**A noter que cette fluidité peut déja varier après un stockage de l'engrais de courte durée.**

**Pour cette raison, il est impératif de procéder à l'étalonnage du boîtier "AMADOS" à l'aide de l'engrais qui sera utilisé.**

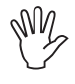

**En cas de variation de plus de 50 % de la quantité d'engrais épandue, nous recommandons d'étalonner une nouvelle fois.**

**Pour étalonner avec la précision requise, prenez les mesures préalables suivantes :**

- **Introduisez dans le calculateur le débit d'engrais souhaité et la largeur de travail avant** de commencer l'étalonnage.
- Veillez à ce que la trémie soit suffisamment remplie.
- **Pour l'étalonnage, la quantité d'engrais souhaité introduite dans le boîtier "AMADOS" ne doit pas éxcéder la valeur** indiquée dans la colonne "Quantité **d'engrais maximum à introduire pour l'étalonnage" figurant dans le tableau 3.1 pour la largeur de travail utilisée.** Wy

Tableau 3.1 : "Quantité d'engrais maximum à introduire pour l'opération d'étalonnage, en fonction de la largeur de travail utilisée"

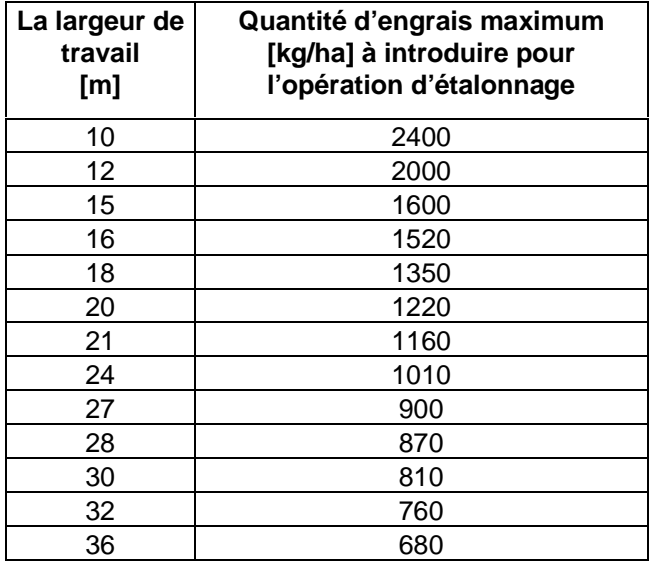

#### **Procédure d'étalonnage :**

L'étalonnage s'effectue à l'aide de la trappe placée à **gauche** de la trémie en regardant dans le sens de l'avancement; dans l'ordre :

- démontez le disque d'épandage côté gauche.
- placez le récipient d'étalonnage sous la sortie de la trappe (veuillez vous reporter aussi à la notice d'emploi de l'épandeur ZA-M !).
- **L'étalonnage peut être effectué à poste fixe, puisque le calculateur n'a en fait besoin que de connaître la quantité d'engrais s'écoulant de la goulotte par seconde. FOR** 
	- Commencez l'opération d'étalonnage en appuyant
		- simultanément sur les touches  $\frac{1}{40}$ ha et

L'écran affiche alors le chiffre "0".

Affichage initial au début de l'opération d'étalonnage

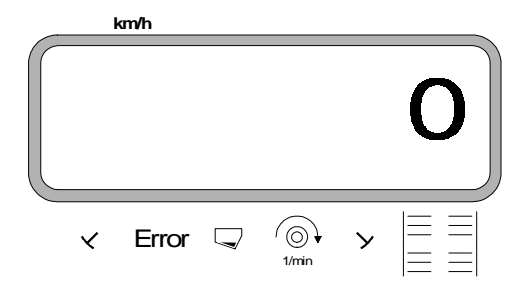

Faites tourner le tracteur avec prise de force enclenchée au régime 540 tr/min et ouvrez la trappe gauche.

L'écran affiche le temps d'ouverture de la trappe.

Après un laps de temps d'au moins 30 secondes, refermez la trappe.

Lorsque la trappe est refermée, l'affichage au boîtier **"AMADOS"** se modifie.

Affichage après fermeture de la trappe

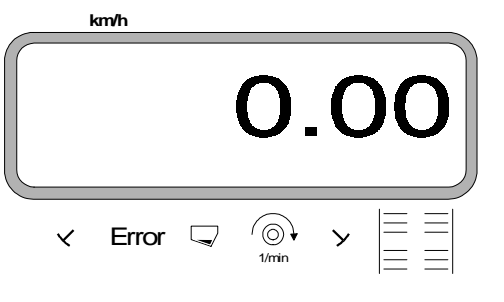

**I La durée d'ouverture de la trappe peut être<br>librement choisie, sans toutefois être<br>inférieure à 30 secondes Pour des inférieure à 30 secondes. Pour des quantités d'engrais importantes, placez un récipient plus grand sous la goulotte.**

- Pesez l'engrais recueilli (tenez compte de la tare du récipient).

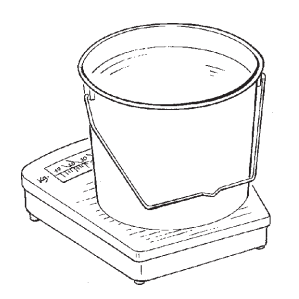

- Introduisez dans le calculateur le poids ainsi obtenu

en appuyant sur les touches  $\parallel \uparrow \parallel$  ou  $\parallel \downarrow \parallel$  par exemple "2.50" pour 2,5 kg.

Validez en appuyant sur la touche  $\frac{25}{100}$  Fingute

Le boîtier,, **AMADOS**" calcule à partir de ces données un facteur spécifique à l'engrais et à la largeur de travail utilisés, qui s'affiche à l'écran en appuyant sur

la touche  $\frac{1}{\kappa g \sqrt{\frac{1}{40}}h}$ a

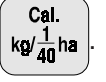

Lorsque l'opération d'étalonnage est terminée, replacez le disque d'épandage sur son axe d'entraînement.

**Procédure d'étalonnage, lorsque la quantité d'engrais introduite excède les valeurs maximales portées dans le tableau 3.1:**

#### **Exemple :**

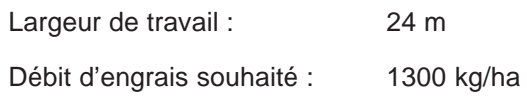

Débit dépassant le débit maximum autorisé pour l'étalonnage (1010 kg/ha), fourni par le tableau pour une largeur de travail de 24 m.

- Avant de procéder à l'étalonnage, remplacez la valeur de débit programmée **1300 kg/ha** par la valeur autorisée fournie par le tableau : **1010 kg/ha.**
- Etalonnez en suivant la procédure décrite au chapitre "Procédure d'étalonnage".
- Après étalonnage, programmez à nouveau le débit souhaité soit **1300kg/ha**.

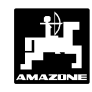

# **7. Procédure de début de travail**

Avant de commencer l'épandage, activez la fonction "début du travail" en appuyant simultanément sur les

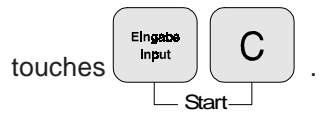

La mémoire concernant la superficie parcellaire [ha] se met à "0".

Dès qu'une trappe de distribution est ouverte, l'écran affiche

- la vitesse d'avancement instantanée [km/h].
- le débit d'engrais instantané [kg/ha].

L'épandeur étant au travail, les informations de travail affichées à l'écran se présentent ainsi

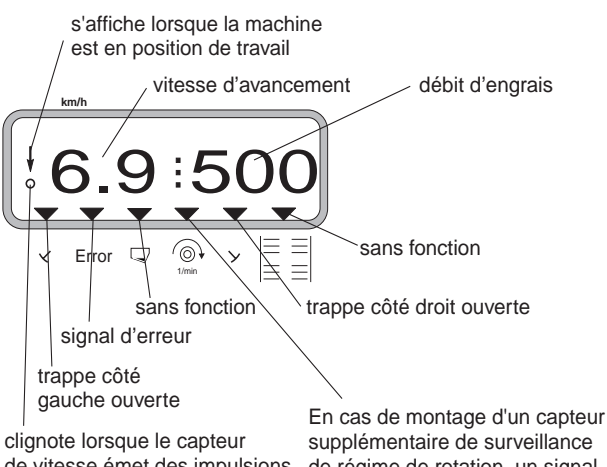

de vitesse émet des impulsions

supplémentaire de surveillance de régime de rotation, un signal d'alarme s'affiche lorsque le régime varie de plus ou moins 10%

- **3.1.3 Epandage à faibles débits, par exemple engrais verts sur jachères et antilimaces**
- **Pour des débits d'engrais inférieurs à 50 kg/ha (faibles débits), les produits épandus présentent un coefficient de fluidité défavorable du fait de la faible section d'ouverture des trappes d'alimentation pouvant engendrer des variations au niveau du débit dans le champ.** ÇŜ

#### **3.1.3.1 Cas particulier : épandage de ray-gras**

#### **Exemple :**

Ray-gras Débit recherché : **34 kg/ha** Largeur de travail : 12 m Vitesse d'avancement : 10 km/h Réglage fourni par le tableau de débit : **Ouverture des trappes "27"** 

Tableau 3.2 : "réglage du débit pour ray-gras" (extrait du tableau de débit)

|                       | ray-gras                          |    |    |      |    |    |      |    |    |      |    |    |      | $0,51$ kg/l |    |
|-----------------------|-----------------------------------|----|----|------|----|----|------|----|----|------|----|----|------|-------------|----|
| Ouverture des trappes | 星<br>h<br>怈<br>曆<br>m<br>12<br>10 |    |    |      |    |    |      |    |    |      |    |    |      |             |    |
|                       | km/h                              |    |    | km/h |    |    | km/h |    |    | km/h |    |    | km/h |             |    |
|                       | 8                                 | 10 | 12 | 8    | 10 | 12 | 8    | 10 | 12 | 8    | 10 | 12 | 8    | 10          | 12 |
| 25                    | 25                                | 20 | 16 | 21   | 16 | 14 |      |    |    |      |    |    |      |             |    |
| 26                    | 39                                | 31 | 26 | 33   | 26 | 22 |      |    |    |      |    |    |      |             |    |
| 27                    | 52                                | 41 | 35 | 43   | 34 | 29 |      |    |    |      |    |    |      |             |    |
| 28                    | 64                                | 51 | 43 | 53   | 42 | 35 |      |    |    |      |    |    |      |             |    |
| 29                    | 79                                | 63 | 53 | 66   | 52 | 44 |      |    |    |      |    |    |      |             |    |
| 30                    | 96                                | 77 | 64 | 80   | 64 | 53 |      |    |    |      |    |    |      |             |    |
|                       |                                   |    |    |      |    |    |      |    |    |      |    |    |      |             |    |
|                       |                                   |    |    |      |    |    |      |    |    |      |    |    |      |             |    |
|                       |                                   |    |    |      |    |    |      |    |    |      |    |    |      |             |    |
|                       |                                   |    |    |      |    |    |      |    |    |      |    |    |      |             |    |
|                       |                                   |    |    |      |    |    |      |    |    |      |    |    |      |             |    |
|                       |                                   |    |    |      |    |    |      |    |    |      |    |    |      |             |    |
|                       |                                   |    |    |      |    |    |      |    |    |      |    |    |      |             |    |

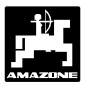

**Dans le cas particulier du semis de ray-gras avec un épandeur d'engrais, l'étalonnage doit impérativement s'effectuer selon la procédure décrite ci-après qui nécessite d'utiliser, dans sa première phase, les données fournies par le tableau de débit pour l'ammonitrate 33,5 % N granulé BASF comme indiqué ci-après.**

1. Dans le **tableau de réglage pour épandeur centrifuge** (engrais), recherchez la page donnant les **réglages de débits** pour l'**ammonitrate 33,5 % N granulé de BASF**.

Tableau 3.3 : **"Réglage du débit pour ammonitrate 33,5% N granulé BASF"** (Extrait du tableau de réglage)

|                       | Ammonitrate 33,5 % N<br><b>AZF</b><br>gran.<br><b>Hydro Ambes</b><br>Ammonitrate 33,5 % N gran.<br>Ammonitrate 33,5 % N gran.<br><b>Hydro Sluiskil</b><br><b>DSM</b><br>Ammonitrate 33,5 % N gran. |            |            |            |            |            |            |            |            | 0,88 kg/l<br>0,95 kg/l<br>0,98 kg/l<br>0,97 kg/l |            |                  |            |                     |                         |
|-----------------------|----------------------------------------------------------------------------------------------------|------------|------------|------------|------------|------------|------------|------------|------------|--------------------------------------------------|------------|------------------|------------|---------------------|-------------------------|
|                       |                                                                                                    |            |            |            |            |            | IJ         |            | д          |                                                  |            |                  |            |                     |                         |
| des trappes           | 21<br>20                                                                                                    |            |            |            |            |            |            | m<br>24    |            | 27                                               |            |                  | 28         |                     |                         |
| Ouverture             | km/h                                                                                                    |            |            | km/h       |            |            | km/h       |            |            | km/h                                             |            |                  | km/h       |                     |                         |
|                       | 8                                                                                                    | 10         | 12         | 8          | 10         | 12         | 8          | 10         | 12         | 8                                                | 10         | 12               | 8          | 10                  | 12                      |
| $\overline{21}$       | 80                                                                                                    | 64         | 53         | 76         | 61         | 51         | 67         | 53         | 45         | 59                                               | 48         | 40               | 57         | 46                  | 38                      |
| 22<br>23              | 91                                                                                                    | 73         | 61         | 87         | 69         | 58         | 76         | 61         | 51         | 68                                               | 54         | 45               | 65         | 52                  | 43                      |
| $\overline{24}$       | 103<br>116                                                                                                    | 82<br>93   | 69<br>77   | 98<br>111  | 79<br>88   | 65<br>74   | 86<br>97   | 69<br>77   | 57<br>64   | 76<br>86                                         | 61<br>69   | 51<br>57         | 74<br>83   | 59<br>66            | 49<br>55                |
| 25                    | 130                                                                                                    | 104        | 87         | 124        | 99         | 83         | 108        | 87         | 72         | 96                                               | 77         | 64               | 93         | 74                  | 62                      |
| 26                    | 145                                                                                                    | 116        | 97         | 138        | 110        | 92         | 121        | 97         | 81         | 107                                              | 86         | 72               | <b>104</b> | 83                  | 69                      |
| $\overline{27}$       | 161                                                                                                    | 129        | 107        | 153        | 123        | 102        | 134        | 107        | 89         | 119                                              | 95         | 79               | 115        | 92                  | 77                      |
| -28<br>29             | 478<br>195                                                                                                    | 142<br>156 | 118<br>130 | 169<br>186 | 135<br>149 | 113<br>124 | 148<br>163 | 118<br>130 | 99<br>109  | 132<br>145                                       | 105<br>116 | 88<br>96         | 127<br>140 | 102<br>112          | 85<br>93                |
| $\overline{30}$       | 214                                                                                                    | 171        | 143        | 204        | 163        | 136        | 178        | 143        | 119        | 158                                              | 127        | 106              | 153        | 122                 | 102                     |
| 31                    | 233                                                                                                    | 187        | 156        | 222        | 178        | 148        | 195        | 156        | 130        | 173                                              | 138        | 115              | 167        | 133                 | 111                     |
| 32                    | 254                                                                                                    | 203        | 169        | 242        | 193        | 161        | 211        | 169        | 141        | 188                                              | 150        | 125              | 181        | 145                 | <u> 121</u>             |
| $\overline{33}$<br>34 | 275<br>296                                                                                                    | 220<br>237 | 183<br>198 | 262<br>282 | 209<br>226 | 174<br>188 | 229<br>247 | 183<br>198 | 153<br>165 | 203<br>220                                       | 163<br>176 | 136<br>146       | 196<br>212 | 157<br>169          | $\overline{131}$<br>141 |
| 35                    | 319                                                                                                    | 255        | 213        | 304        | 243        | 202        | 266        | 213        | 177        | 236                                              | 189        | 157              | 228        | 182                 | 152                     |
| 36                    | 342                                                                                                    | 274        | 228        | 326        | 261        | 217        | 285        | 228        | 190        | 253                                              | 203        | 169              | 244        | 195                 | 163                     |
| 37                    | 366                                                                                                    | 293        | 244        | 348        | 279        | 232        | 305        | 244        | 203        | 271                                              | 217        | 181              | 261        | 209                 | 174                     |
| 38<br>39              | 390<br>415                                                                                                    | 312<br>332 | 260<br>276 | 371<br>395 | 297<br>316 | 248<br>263 | 325<br>346 | 260<br>276 | 217<br>230 | 289<br>307                                       | 231<br>246 | 193<br>205       | 278<br>296 | 223<br>237          | 186<br>197              |
| 40                    | 440                                                                                                    | 352        | 293        | 419        | 335        | 279        | 367        | 293        | 244        | 326                                              | 261        | 217              | 314        | 251                 | 209                     |
| 41                    | 465                                                                                                    | 372        | 310        | 443        | 355        | 295        | 388        | 310        | 259        | 345                                              | 276        | 230              | 332        | 266                 | 222                     |
| 42                    | 491                                                                                                    | 393        | 328        | 468        | 374        | 312        | 409        | 328        | 273        | 364                                              | 291        | $\overline{243}$ | 351        | 281                 | $\overline{234}$        |
| 43                    | 518                                                                                                    | 414        | 345        | 493        | 394        | 329        | 431        | 345        | 288        | 383                                              | 307        | 256              | 370        | 296                 | 246                     |
| 44<br>45              | 544<br>571                                                                                                    | 435<br>457 | 363<br>380 | 518<br>544 | 415<br>435 | 345<br>362 | 453<br>476 | 363<br>380 | 302<br>317 | 403<br>423                                       | 322<br>338 | 269<br>282       | 389<br>408 | 311<br>326          | 259<br>272              |
| 46                    | 597                                                                                                    | 478        | 398        | 569        | 455        | 379        | 498        | 398        | 332        | 443                                              | 354        | 295              | 427        | 341                 | 285                     |
| 47                    | 624                                                                                                    | 499        | 416        | 595        | 476        | 396        | 520        | 416        | 347        | 462                                              | 370        | 308              | 446        | 357                 | <u>297</u>              |
| 48                    | 651                                                                                                    | 521        | 434        | 620        | 496        | 413        | 543        | 434        | 362        | 482                                              | 386        | 322              | 465        | 372                 | 310                     |
| 49                    | 678                                                                                                    | 542        | 452        | 646        | 516        | 430        | 565        | 452        | 377        | 502                                              | 402        | 335              | 484        | 387                 | 323                     |
| 50                    | 705                                                                                                    | 564        | 470        | 671        | 537        | 447        | 587        | 470        | 391        | 522                                              | 417        | 348              | 503        | 403<br>m-ammo12.xls | 335                     |

#### 2. **Cherchez la colonne "largeur de travail 20 m"**et **"vitesse d'avancement 8 km/h"**.

Dans la colonne de gauche, cherchez la valeur de **réglage** "27" (correspondant au réglage "27", fourni par le guide de réglage pour engrais verts et anti-limaces à la page ray-gras pour un débit recherché de 34 kg/ha). Cette valeur correspond à un **débit de "161" [kg/ha].** 

3. Appuyez sur la touche  $\frac{m}{m}$  et affichez à l'écran

le nombre "12" (ray-gras semé sur une largeur de

12 m) à l'aide des touches  $\begin{bmatrix} 1 & 0 \\ 0 & 0 \end{bmatrix}$   $\begin{bmatrix} 0 & 0 \\ 0 & 1 \end{bmatrix}$ 

introduisez en mémoire en appuyant sur la touche

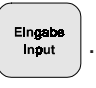

4. La machine étant **à l'arrêt** , appuyez sur la touche **100%**

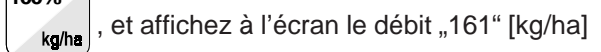

 $\land$  l'aide des touches  $\land$   $\uparrow$   $\land$  ou  $\lor$   $\lor$   $\lor$  puis appuyez sur la touche  $\left| \begin{array}{c} \text{Eingable} \\ \text{Input} \end{array} \right|$  pour mémoriser cette valeur (161).

**100%** pour contrôle; Appuyez une nouvelle fois sur ko/ha

l'écran doit alors afficher **..161**".

**Effectuez l'étalonnage avec du ray-gras** (voir chap. 3.1.2 pos. 6) **:**

5. Appuyez simultanément sur les touches

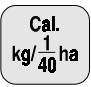

et  $\begin{bmatrix} G \\ G \end{bmatrix}$  puis commencez la procédure

d'étalonnage. L'écran affiche le chiffre "0".

- 6. Faites tourner le tracteur avec prise de force enclenchée sur le régime 540 tr/min. et ouvrez la trappe d'alimentation gauche pendant 30 secondes.
- 7. Pesez les semences de ray-gras ainsi recueillies.
- 8. Introduisez dans le calculateur le poids ainsi obtenu, par exemple "0.50" pour 0,5 kg, en appuyant sur les

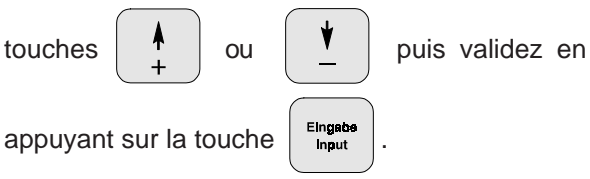

Le boîtier**"AMADOS"** indique à partir de ces données un facteur d'étalonnage spécifique au ray-gras et à la largeur de travail utilisés, qui

s'affiche à l'écran en appuyant sur la touche  $\frac{1}{40}$ ha

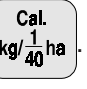

- 9. Programmez le débit d'engrais recherché (34 kg/ha) comme indiqué plus haut.
- 10. Remontez le disque d'épandage gauche sur son axe d'entraînement.

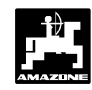

#### **3.1.4 Informations s'affichant à l'écran et fonctions disponibles en cours de travail**

En cours de travail, l'écran affiche en permanence :

- la vitesse d'avancement instantanée [km/h] et
- le débit d'engrais instantané [kg/ha].

En appuyant sur l'une des touches de fonction suivantes, la valeur appelée s'affiche à l'écran pendant 10 secondes environ. Ensuite le calculateur commute automatiquement sur l'affichage des "informations de travail ...

#### **3.1.4.1 Vitese d'avancement en km/h**

En appuyant sur la touche  $\vert$  km/h  $\vert$  l'écran affiche la

vitesse d'avancement instantanée [km/h].

Affichage en appuyant sur la touche "km/h"

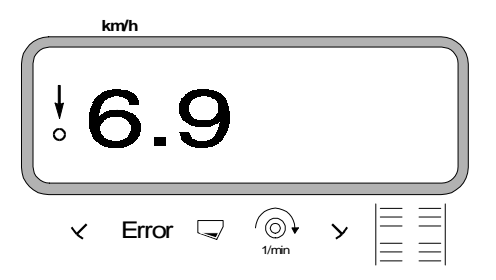

#### **3.1.4.2 Superficie travaillée**

#### **1. Parcelle par parcelle**

En appuyant **une fois** sur la touche

l'écran

Σ

affiche la superficie [ha], qui a été épandue depuis le début du chantier à savoir depuis que le conducteur a appuyé sur la touche "début de travail".

**Ne sont indiquées que les séquences pendant lesquelles la machine raccordée au boîtier "AMADOS" a été au travail (position travail) FOR** 

Affichage après **une** pression sur la touche

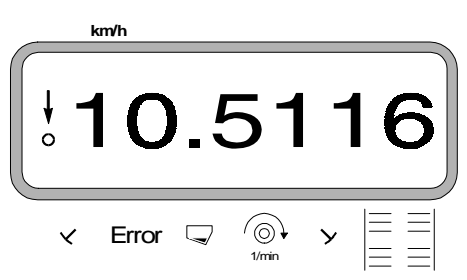

# **2. Totale en valeurs cumulées**

En appuyant **deux fois de suite** sur la touche

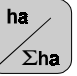

l'écran affiche la superficie totale [ha] épandue, par exemple au cours de la campagne.

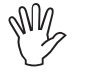

#### **Dans ce but, en début de campagne, mettez à "0" la mémoire du compteur.**

Affichage après **deux pressions successives** sur la touche

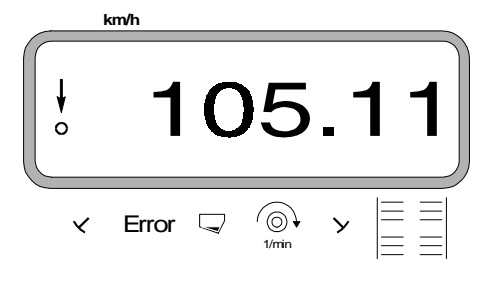

#### **3.1.4.2.1 Remise à zéro du compteur d'hectares**

Pour ce faire, appuyez simultanément sur les touches

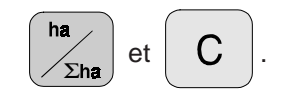

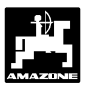

#### **3.1.4.3 Surveillance d'un régime de rotation**

En appuyant sur la touche  $\begin{bmatrix} \circ \\ \circ \circ \end{bmatrix}$ , l'écran affiche le

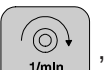

régime de rotation d'un arbre d'entraînement équipé avec un capteur de régime (par exemple prise de force du tracteur).

Si par surcroît, le régime de cet arbre doit être surveillé, il faut faire connnaître au boîtier "AMADOS" le régime nominal préconisé pour cet arbre. Si ce **régime nominal baisse de plus de 10 %** une alarme sonore est émise par le boîtier et un triangle noir se met à clignoter au-dessus du symbole prise de force .

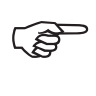

**FOR** 

**La fonction de surveillance du régime ne peut être activée qu'en position travail.**

**En fin de phase de contrôle de régime, appuyez sur la touche pour la désactiver.**

Affichage en cas de baisse du régime nominal préconisé

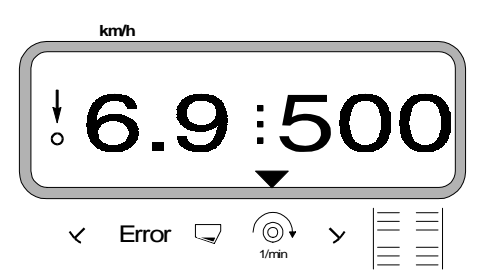

#### **3.1.4.3.1 Programmation du régime nominale procédure -**

- Faites tourner l'arbre qui doit faire l'objet d'une surveillance à son régime nominal (par exemple. 540 tr/min).
- Appuyez alors sur la touche  $\begin{bmatrix} \circ \\ \circ \circ \end{bmatrix}$  et ensuite sur

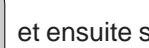

la touche  $\left| \begin{array}{c} \text{Engabb} \\ \text{Ingut} \end{array} \right|$ . Le régime instantané produit,

pendant le temps que vous pressez la touche est mémorisé en tant que régime nominal.

#### **3.1.4.3.2 Fin de surveillance du régime de rotation lorsque l'arbre surveillé est à l'arrêt**

Appuyez d'abord sur la touche  $\begin{bmatrix} \circ & \circ \\ \circ & \circ \end{bmatrix}$  puis sur la

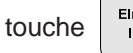

touche  $\left| \begin{array}{c} \text{Eingabe} \\ \text{input} \end{array} \right|$  (sur l'écran s'affiche un "0"

correspondant au régime instantané qui va être mémorisé en tant que régime nominal). La phase de surveillance du régime est ainsi désactivée.

#### **3.1.5 Vidange de la trémie**

Pour vidanger la trémie de l'épandeur d'engrais,

appuyez simultanément sur les touches  $\left| \circ \right|$  et

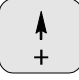

jusqu'à ce que les trappes d'alimentation

soient complètement ouvertes

#### **3.1.6 Entretien et maintenance**

- **En cas de nettoyage de l'épandeur avec un nettoyeur haute pression, veillez à ce que le jet d'eau ne soit pas directement dirigé sur les entrées de câbles ou des prises électriques.** Wy
- Après nettoyage, lubrifiez les articulations des leviers de réglage.

Le boîtier "AMADOS" ne demande aucun entretien particulier. Pour l'hiver, remisez-le dans une pièce tempérée. Les prises libres doivent être protégées par un capuchon afin d'éviter la pénétration de la poussière et de l'humidité.

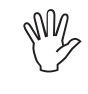

Wy

**Pour tous travaux de soudure entrepris sur le tracteur ou la machine, coupez auparavant l'alimentation électrique !**

**3.1.6.1 Etalonnage des moteurs électriques**

**Les moteurs électriques sont réglés en usine de façon à ce que les trappes d'alimentation se positionnent sur la graduation "0" de l'échelle lorsque les trappes hydrauliques sont fermées.**

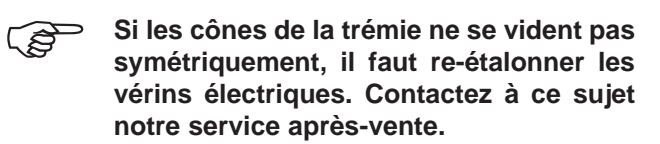

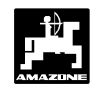

### **3.1.7 Utilisation de l'épandeur en cas de panne du circuit électrique**

En cas de fonctionnement défectueux du boîtier "AMADOS", ou des vérins électriques, qui ne pourraient pas être immédiatement réparés, le chantier d'épandage ne serait pas pour autant obligé d'être interrompu. Pour pouvoir poursuivre le travail:

dévissez complètement la vis à ailettes (3.2/1), qui assemble les trappes d'alimentation et le levier de réglage.

Fig. 3.2 Trappes d'alimentation et levier de réglage assemblés

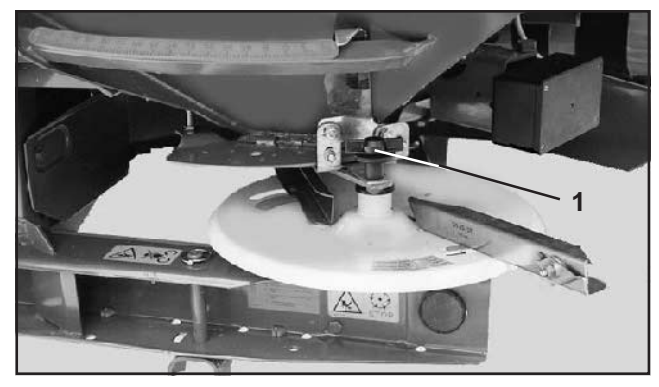

puis revissez dans l'index (3.3/2) la vis à ailettes (3.3/1) avec le galet placé en dessous.

Fig. 3.3 Trappes d'almentation et levier de réglage démontés

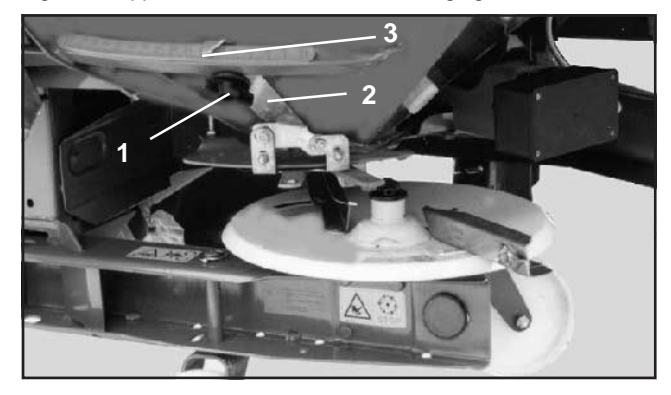

Lisez dans le tableau de débits la valeur de réglage de l'ouverture des trappes d'alimentation ou bien recherchez cette valeur à l'aide de la disquette de réglage (voir la notice d'emploi pour l'épandeur ZA-M).

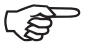

**Etant donné que les valeurs de réglage fournies par le tableau de débits n'ont qu'une valeur indicative, il est recommandé de procéder à un étalonnage préalable avant de commencer le chantier d'épandage.**

La position des trappes est lue sur l'arête de lecture (3.3/3) de l'index du levier de réglage (3.3/2).

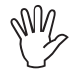

**Si la commande électrique des trappes d'alimentation ne fonctionne plus à partir** d'une graduation inférieure à "40", il est **probable que l'ouverture d'alimentation des disques est en partie obturée par le levier de réglage. Dans un tel cas, démontez le moteur électrique et la trappe se laisse alors manoeuvrer jusqu'à la position recherchée.**

1∜

# **3.1.8 Avis d'erreur d'utilisation**

En cours de travail, le boîtier "AMADOS" peut afficher les messages suivants signalant des erreurs d'utilisation:

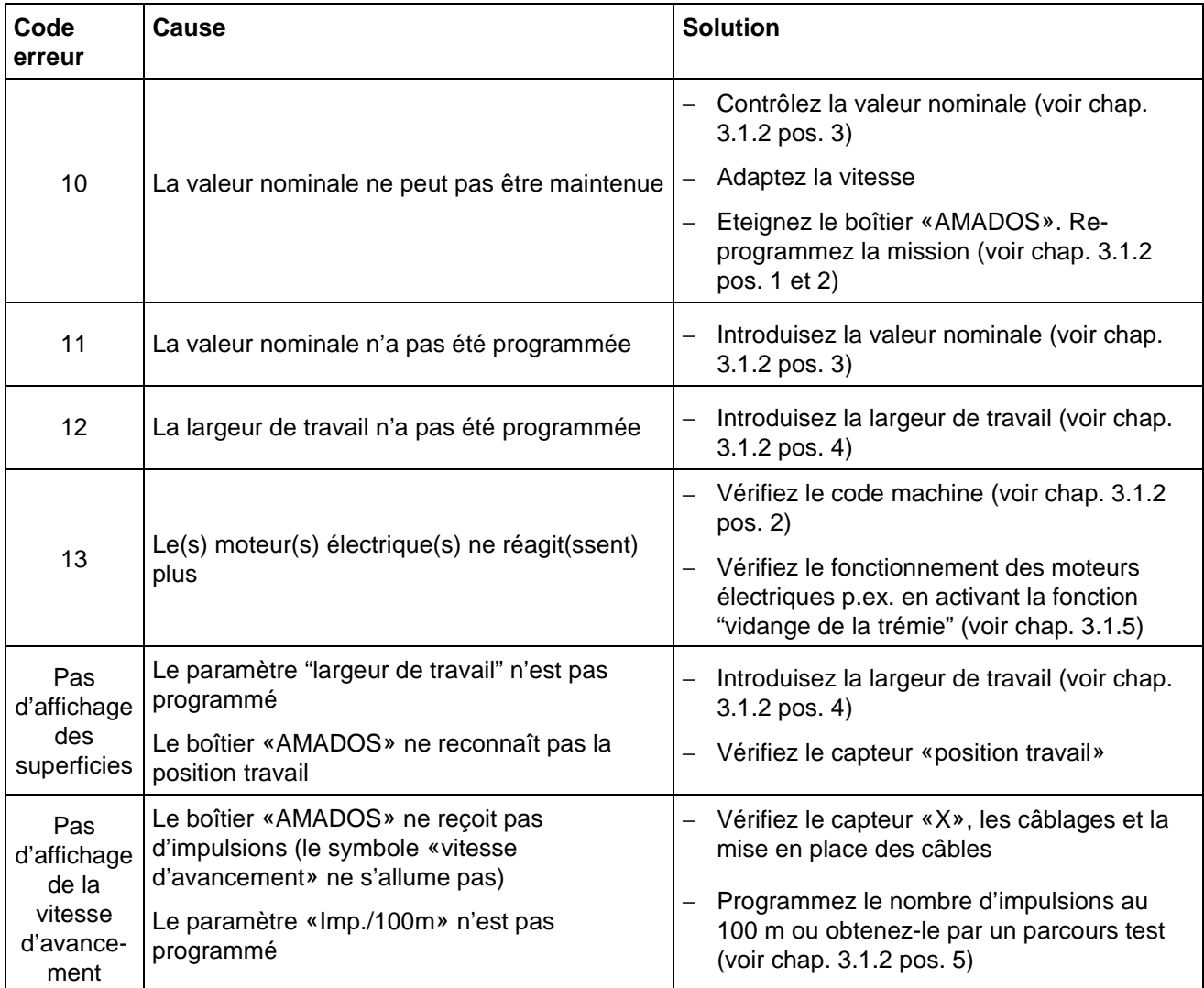

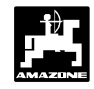

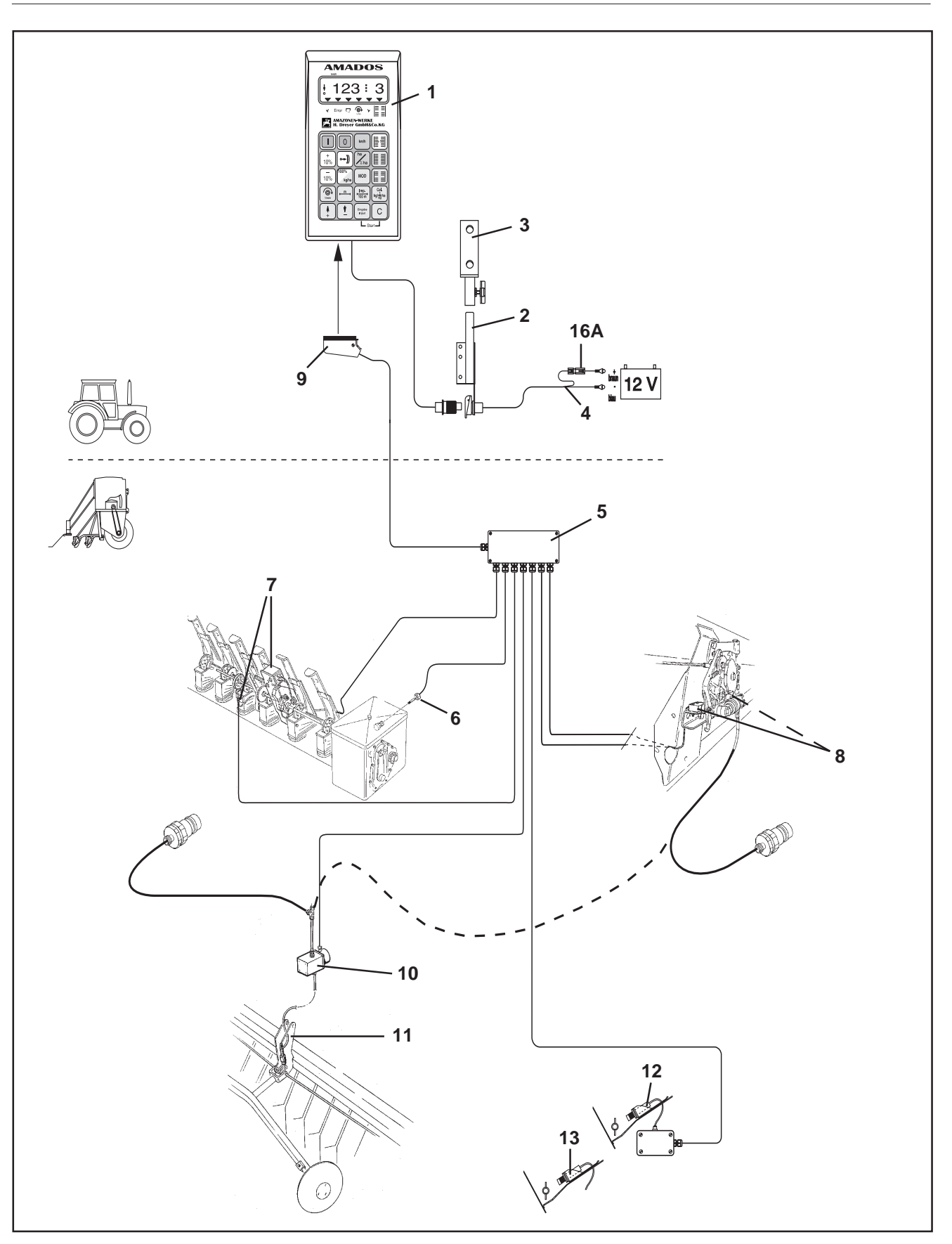

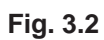

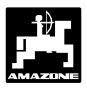

# **3.2 Mode d'utilisation pour semoirs à grain**

Sur un semoir à grain, le boîtier **..AMADOS**" assure les fonctions suivantes :

- Pilotage du jalonneur de post-levée (fourni de série\*) et des traceurs de pré-levée (option) (laisse toute liberté pour la programmation des rythmes du jalonnage, ainsi que la possibilité de jalonner en séquentiel).
- Surveillance de l'entraînement du jalonneur (fournie de série\*).
- Indication de la position des traceurs commandés hydrauliquement (la position du traceur ne peut s'afficher qu'en combinaison avec le boîtier répartiteur "G") (option\*).
- Surveillance du niveau de grain dans la trémie (option).
- Modulation du débit de grain en fonction des conditions de terrain (progressif, pouvant être sélectionné par paliers de 1%, 10%, 20% et 30%) exclusivement dans la version avec "jalonneur de post-levée et de pré-levée type III (option) avec modulation électronique du débit de grain\*).
- Indication de la superficie semée par chantier de semis en [ha] (fournie de série\*).
- Mémorisation de la superficie totale ensemencée pendant la campagne en [ha].
- Affichage de la vitesse d'avancement instantanée en [km/h].
- Surveillance du régime de rotation d'un arbre d'entraînement préalablement équipé avec un capteur de rotation. Si le régime nominal programmé accuse une baisse de plus de 10 %, le boîtier émet un signal d'alarme sonore et affiche simultanément et alternativement le message "erreur" à la rubrique "information travail" (reportezvous à ce sujet au chap. 3.2.3.3).

Description des équipements optionnels\* pouvant être asservis au boîtier "AMADOS" : pilotage automatique du jalonnage de post-levée et de pré-levée, compteur d'hectares, indicateur du niveau de grain et modulation du débit de grain.

**1. Inversion des traceurs et jalonnage de postlevée II**

Etendue de la fourniture pour fonctionnement avec boîtier "AMADOS" :

Fig. 3.2/...

- 1 Boîtier **"AMADOS"**.
- 2 Console de base avec support (3).
- 3 Support de fixation.
- 4 Câble de connexion à la batterie.
- 5 Petit répartiteur "K" avec capteur de mouvement (6) et les connexions pour le jalonneur de postlevée, les traceurs, le jalonneur de pré-levée et l'indicateur de niveau de grain
- 6 Capteur de mouvement (capteur "X") pour mesurer les distances parcourues et les superficies travaillées. Ce capteur émet également le signal de référence (machine au travail "oui" / "non") pour les capteurs de surveillance.
- 7 Capteur "Jalonneur de post-levée".
- 8 Capteurs "Inverseur des traceurs".
- 9 Prise machine.

Le boîtier "AMADOS" est connecté par l'intermédiaire de la fiche machine (fig. 3.2/9) au boîtier répartiteur "K" côté machine.

#### **Option :**

#### **Jalonneur de pré-levée à commande électrohydraulique asservi au boîtier "AMADOS", comprenant :**

- 10 une électrovalve hydraulique et
- 11 l'appareillage hydraulique de pré-levée.

#### **Indicateur de niveau, comprenant :**

- 12 l'indicateur électronique de niveau de grain "AMFÜME", émettant un signal d'alarme optique et sonore par le boîtier "AMADOS" (voir logo sur le boîtier) fourni avec capteur à capacité.
- 13 un capteur à capacité supplémentaire pour "AMFÜME".

\* Veuillez consulter le catalogue-tarif en vigueur

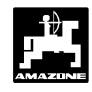

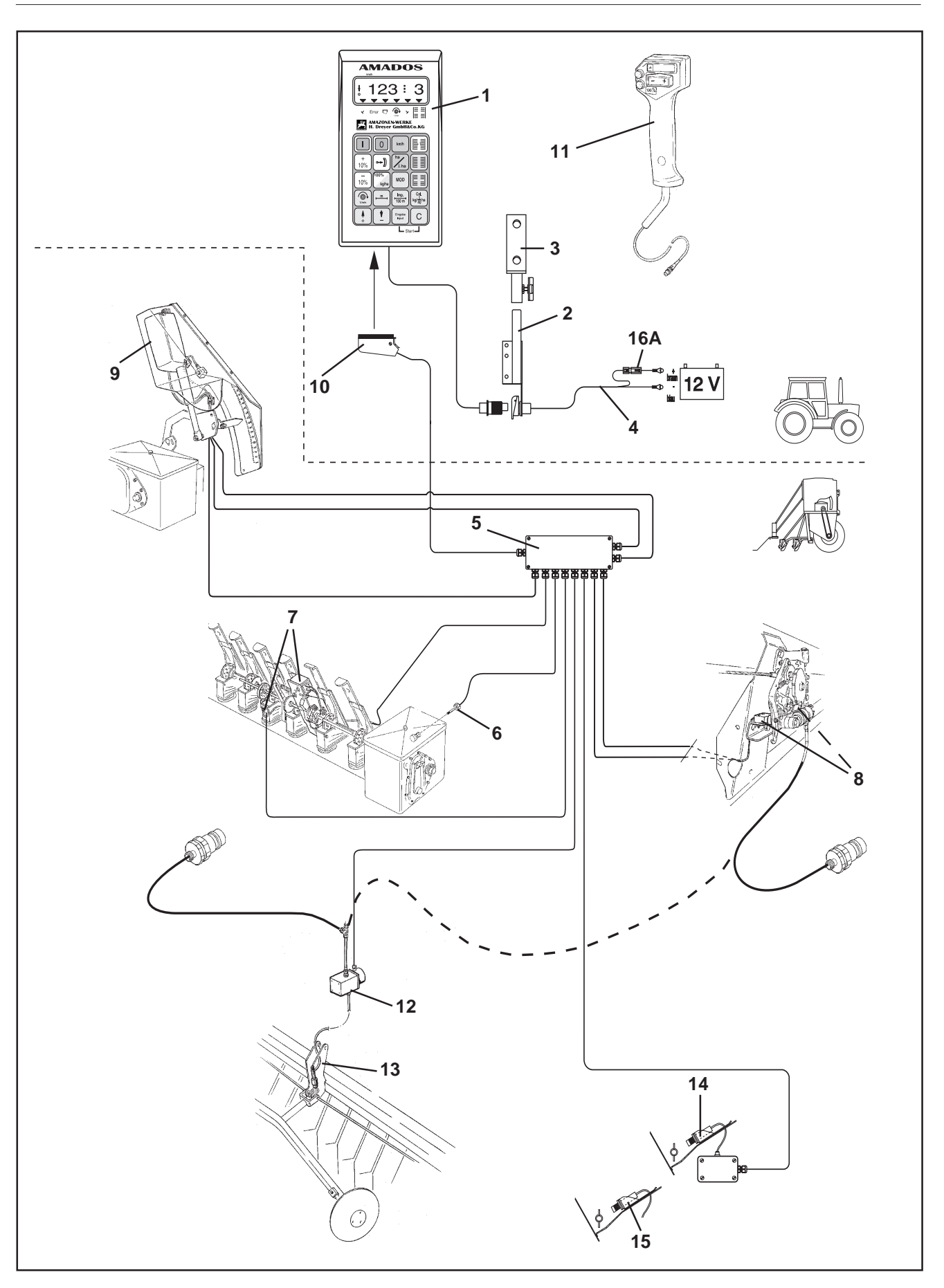

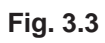

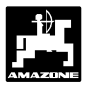

#### **2. Inverseur des traceurs et jalonneur de postlevée III avec modulation électronique du débit de grain**

Etendue de la fourniture :

Fig. 3.3/...

- 1 Boîtier "AMADOS".
- 2 Console de base avec support (3).
- 3 Support de fixation.
- 4 Câble de connexion à la batterie.
- 5 Gros répartiteur "G" avec capteur de mouvement (6) et les connexions pour le jalonneur de postlevée, les traceurs, le jalonneur de pré-levée, l'indicateur de niveau et le modulateur de débit de grain.
- 6 Capteur de mouvement (capteur "X") pour mesurer les distances parcourues et les superficies ensemencées. Ce capteur émet également le signal de référence (machine au travail "oui" / "non") pour les capteurs de surveillance.
- 7 Jalonneur de post-levée avec électroaimant et capteur pour le boîtier "AMADOS".
- 8 Inverseur hydraulique des traceurs.
- 9 Modulation électrique du débit de grain pour boîtier "AMADOS" par vérin électrique (modulation ± pouvant être sélectionnée en paliers de 1%-, 10%, 20%- et 30%).
- 10 Prise machine.

Le boîtier "AMADOS" est connecté par l'intermédiaire de la fiche machine (fig. 3.3/10) au boîtier répartiteur "G"côté machine.

#### **Options :**

# **Télécommande de modulation du débit de grain**

11 - Télécommande pour modulation du débit de grain à fixer sur le vérin de commande de modulation hydraulique de la pression des socs.

#### **Jalonneur de pré-levée à commande** électrohydraulique pour boîtier "AMADOS". **Etendue de la fourniture :**

- 12 une électrovalve hydraulique et
- 13 un jalonneur hydraulique de pré-levée.

# **Indicateur de niveau, comprenant :**

- 14 L'indicateur de niveau électronique "AMFÜME", émettant un signal d'alarme optique et sonore par le boîtier,, **AMADOS**", founi avec capteur à capacité.
- 15 Un capteur à capacité supplémentaire pour "**AMFÜME**".

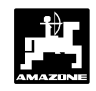

#### **3.2.1 Mise en service**

- La touche "MOD" permet de sélectionner **l'utilisation recherchée. Le paramètre** introduit par la touche "MOD" permet au boîtier "AMADOS" d'identifier la machine **qui est attelée au tracteur, donc l'utilisation, et de choisir et activer le menu correspondant à cette machine.** ිසි
- **Avant de commencer le travail, contrôlez ou introduisez dans l'ordre prescrit les paramètres de la machine en appuyant sur les touches correspondantes.** Wy

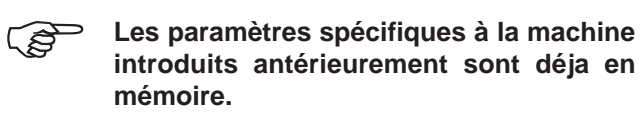

- 1. Mettez en marche le boîtier,, **AMADOS**" (voir chap. 3.2.2 pos. 1).
- Si le boîtier "AMADOS" a été **antérieurement utilisé sur un épandeur d'engrais avant d'être monté sur le semoir, l'écran affichera sans aucun doute un message d'erreur car il est encore activé sur le mode d'utilisation d'un épandeur d'engrais.** ිති

**L'écran affiche d'abord la date d'exécution du programme. Ensuite, pendant environ 10 secondes, il n'est pas possible d'opérer aucune introduction de donnée. Puis s'affiche automatiquement le message d'erreur"13". Ce n'est qu'après un court temps d'attente de 15 secondes env. qu'il est possible alors d'introduire le mode codé correspondant aux semoirs (reportezvous au chap. 3.2.2, pos.2, tabl. 1).**

**km/h**

Message affiché en cas de mode erroné

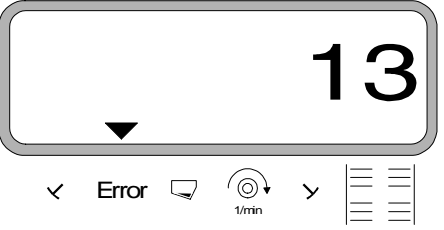

- 2. Pour la première mise en service, introduisez le mode semoir (voir chap. 3.2.2 pos. 2 .sélection du mode").
- 3. Contrôlez le réglage du boîtier sélecteur (voir chap. 3.2.2 pos. 3).
- 4. Vérifiez les "Imp./100m" et corrigez éventuellement (par introduction directe ou en effectuant un

parcours test; voir à ce sujet au chap. 3.2.2 pos. 4).

- 5. Vérifiez la largeur de travail et ajustez éventuellement (voir au chap. 3.2.2 pos. 5).
- 6. Programmez le débit de grain souhaité (voir chap. 3.2.2 pos. 6).
- 7. Effectuez un contrôle de débit préalable avant de commencer le chantier de semis (voir chap. 3.2.2 pos. 7).
- 8. Programmez le rythme du jalonnage (voir chap. 3.2.2 pos. 8).
- 9. Commutez le compteur du jalonneur sur le passage suivant (voir chap. 3.2.2 pos. 9).
- 10. Programmez l'intervalle souhaité pour le jalonnage séquentiel (voir au chap. 3.2.2 pos. 10).
- 11. Déverrouillez la fonction de mise au travail et commencez à semer (reportez-vous au chap. 3.2.2 pos. 11).

#### **3.2.2 Description et mode d'emploi du clavier pour utilisation avec un semoir à grain**

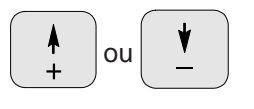

A l'aide de ces touches, sélectionnez directement les paramètres spécifiques au semoir nécessaires au fonctionnement du boîtier "AMADOS".

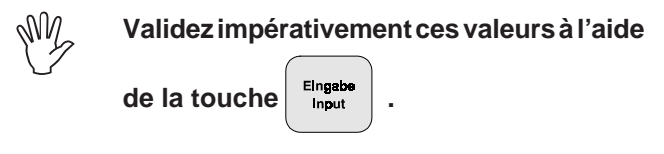

A la première pression sur la touche  $\begin{bmatrix} 1 \\ 1 \end{bmatrix}$  ou

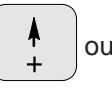

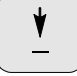

l'information affichée se déplace d'une

position dans le sens souhaité.

En appuyant une deuxième fois sur la touche, l'information affichée défile en continu jusqu'à ce que la touche soit relachée.

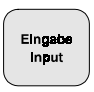

Pour les introduire en mémoire, validez toujours les paramètres spécifiques à la machine raccordée en

appuyant sur la touche  $\left| \begin{array}{c} \text{Eingab} \\ \text{Input} \end{array} \right|$ 

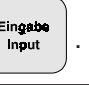

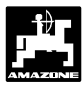

# **1. Machine "MARCHE / ARRÊT"**

En appuyant sur la touche  $\|\cdot\|$ , le boîtier

**"AMADOS"** est commuté sur "MARCHE" et en

appuyant sur la touche  $\begin{vmatrix} 0 & 1 \\ 0 & 1 \end{vmatrix}$ , il est commuté sur "ARRÊT".

- **En commutant sur "MARCHE", l'écran affiche pendant quelques instants la date de réalisation du programme du calculateur. FOR**
- **Vérifiez que le moteur du vérin électrique (ce exclusivement avec l'inversion des traceurs et le jalonnage de post-levée III) positionne correctement la tige des vérins approximativement dans la zone de la position zéro (les graduations des échelles ne sont pas rigoureusement exactes).** Wy
- **En cas de chute de tension en dessous de 10 Volt, par exemple en faisant démarrer le tracteur, le boîtier "AMADOS" s'éteint automatiquement. Pour le remettre en fonctionnement, procédez comme indiqué ci-dessus.** ເສັ

# **2. Sélection du mode d'utilisation**

Le **mode** est **différent** si le semoir est équipé

- **sans** traceurs ou
- **avec** traceurs.

#### **Pour sélectionner le mode convenable, consultez le tableau 3.4 .**

Si le boîtier "AMADOS" indique que le semoir possède **en plus** une **modulation électrique du débit de grain**, il est alors possible de programmer le pourcentage de variation souhaitée en plus ou en moins (par **paliers** de 1%, 10%, 20% ou 30) qui sera activée en appuyant

sur les touches

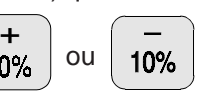

Tableau 3.4 : "Mode" possibiltés de sélection pour emploi avec semoirs

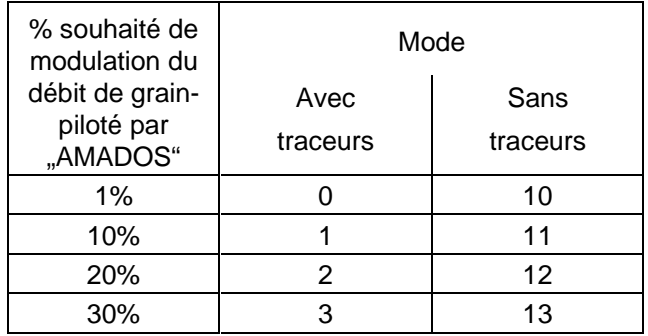

#### **Exemple :**

Semoir équipé **avec traceurs** et **modulation de débit de grain**. Les parcelles présentant une forte hétérogénéité des sols, il faut pouvoir moduler le débit de grain dans une fourchette de **± 20%** env. en

appuyant sur les touches

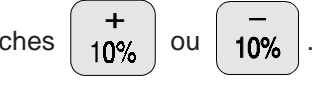

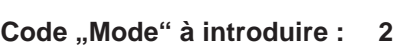

# **2.1 Programmation du mode d'utilisation**

Appuyez sur la touche | MOD

Recherchez à l'écran le chiffre "2" en appuyant sur

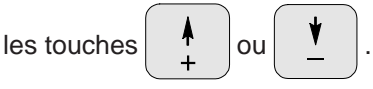

Affichage du mode actuellement activé

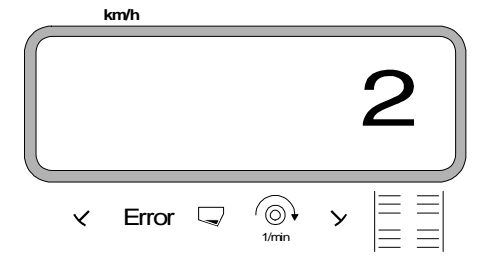

- Appuyez sur la touche et mémorisez la valeur introduite "2".
- **MOD** Appuyez une nouvelle fois sur la touche pour contrôle; l'écran doit alors afficher le chiffre "2".

# **3. Vérification de positionnement du moteur d'entraînement du boîtier sélecteur (exclusivement pour semoirs équipés avec modulation de débit de grain)**

- Appuyez sur la touche  $\left| \circ \right|$  . L'écran affiche le réglage momentané du boîtier sélecteur.
- Appuyez sur les touches  $\begin{array}{c|c|c|c|c} \hline \bullet & \circ \bullet \end{array}$  ou  $\begin{array}{c|c|c} \hline \bullet & \circ \bullet \end{array}$  et présélectionnez à l'écran la valeur "10" de réglage du sélecteur.
- Appuyez sur la touche  $\vert$  Elngabe pour mémoriser la

valeur présélectionnée. Ce faisant, le moteur du boîtier sélecteur positionne le levier sélecteur sur la araduation ..10".

Comparez le réglage du moteur électrique "10" avec le réglage réel du moteur lu directement sur l'échelle graduée du boîtier sélecteur.

**Si le réglage affiché à l'écran ne correspond pas à celui lu au boîtier sélecteur, il est nécessaire d'étalonner le moteur d'entraînement du boîtier sélecteur. La machine étant à l'arrêt,** procédez comme suit :

# **3.1 Etalonnage du positionnement du moteur d'entraînement du boîtier sélecteur**

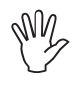

**La procédure d'étalonnage doit s'effectuer impérativement avec machine à l'arrêt.**

**Exemple 1: La valeur réelle est supérieure à celle affichée à l'écran.**

L'écran affiche par exemple : "10"

Réglage lu au sélecteur : **"11"**

# **Procédure d'étalonnage :**

Appuyez simultanément sur les touches  $\left| \right\rangle \leftrightarrow \left| \right\rangle$  et

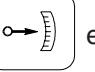

L'écran affiche alors un nombre d'impulsions. Ce nombre correspond au positionnement du moteur du boîtier sélecteur (de 0 à 2500 impulsions).

Maintenez la touche  $\begin{vmatrix} 1 & 1 \\ 0 & 0 \end{vmatrix}$  appuyée jusqu'à ce

que le moteur se positionne sur la graduation "0" de l'échelle du sélecteur.

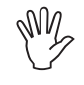

Sur la position "0", la diode témoin (LED) **doit être allumée et l'écran doit afficher "0" impulsions. Si ce n'est pas le cas, reportezvous au chap. 3.2.6.**

Appuyez sur la touche  $\begin{vmatrix} 1 & 1 \\ 1 & 1 \end{vmatrix}$  jusqu'à ce que le

moteur se positionne sur la valeur réelle "98" de l'échelle graduée du boîtier sélecteur.

- Appuyez sur la touche , la procédure d'étalonnage est à cet instant terminée.
- Appuyez une nouvelle fois sur la touche  $\left| \circ \right|$  et présélectionnez "10" sur l'écran d'affichage.
- Comparez une nouvelle fois le positionnement du moteur à l'affichage "10" avec le positionnement réel du moteur au boîtier sélecteur. **Si la valeur affichée et la valeur réelle au sélecteur ne concordent toujours pas, renouvelez l'étalonnage du moteur d'entraînement du boîtier sélecteur.**

#### **Exemple 2: La valeur réelle est inférieure à celle affichée à l'écran.**

L'écran affiche par exemple : **"10"**

Réglage lu au sélecteur : **"9"**

# **Procédure d'étalonnage :**

Appuyez simultanément sur les touches  $\left| \right\rangle \leftrightarrow \left| \right\rangle$  et

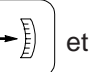

C

L'écran affiche alors un nombre

d'impulsions. Ce nombre correspond au positionnement du moteur du boîtier sélecteur (de 0 à 2500 impulsions env.).

.

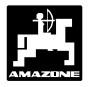

Maintenez la touche  $\begin{vmatrix} 1 & 1 \\ 1 & 0 \end{vmatrix}$  appuyée jusqu'à ce

que le moteur se positionne sur la graduation "0" de l'échelle du sélecteur.

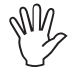

Sur la position "0" la diode témoin (LED) doit être allumée et l'écran doit afficher "0" **impulsions. Si ce n'est pas le cas, reportezvous au chap. 3.2.6.**

Appuyez sur la touche  $\begin{vmatrix} 1 & 1 \\ 1 & 1 \end{vmatrix}$  jusqu'à ce que le

moteur se positionne un peu au-dessus de la graduation "100" de l'échelle du boîtier sélecteur (par exemple sur la position correspondant à "102" qui n'est pas repérée sur l'échelle).

- Appuyez sur la touche  $\left| \begin{array}{c} \frac{E \ln \mathbf{g}}{\ln \mathbf{g}} \\ \frac{E \ln \mathbf{g}}{\ln \mathbf{g}} \end{array} \right|$ , à cet instant la
- -

procédure d'étalonnage est terminée.

- Appuyez une nouvelle fois sur la touche  $\left| \circ \right|$  et présélectionnez à l'écran le nombre "10".
- Comparez une nouvelle fois le positionnement du moteur à la valeur affichée "10" avec le positionnement réel du moteur au boîtier sélecteur.

**Si la valeur affichée et la valeur réelle lue au sélecteur ne concordent toujours pas, renouvelez l'étalonnage du moteur d'entraînement du boîtier sélecteur.**

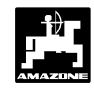

# **4.** Etalonnage du capteur de  $\sqrt{M}$ <br>mesure de distance parcourue

Pour indiquer la vitese d'avancement effective, le boîter **AMADOS** a besoin de connaître le nombre d'impulsions au 100 m (Imp./100m) recueillies par le capteur "X" en parcourant une distance de 100 m, puis retransmises au boîtier **AMADOS**.

a) programmation du paramètre "Imp./100 m"

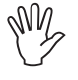

Le paramètre d'étalonnage "Imp./100m" **dépend**

- **du type de semoir utilisé.**
- **de la fixation du capteur.**
- **des conditions de sol existantes.**

#### **Procédez comme suit :**

- Appuyez sur la touche  $\left|\frac{\mathsf{Imp.}}{\mathsf{map}}\right|$  (la machine étant à l'arrêt).
- Le nombre d'impulsions aux 100 m ("Imp./100m") est fourni par le tableau 3.5 (page 33) et affiché à

l'aide des touches  $\parallel \quad \uparrow \quad$  ou

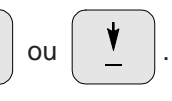

Affichage du paramètre d'étalonnage sélectionné

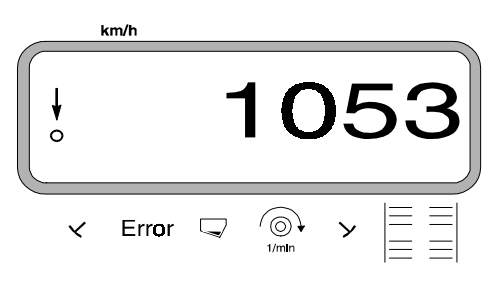

- Appuyez sur la touche  $\left| \begin{array}{c} \text{Engabe} \\ \text{Inaut} \end{array} \right|$  et mémorisez ainsi le paramètre d'étalonnage.
- Appuyez une nouvelle fois sur la touche

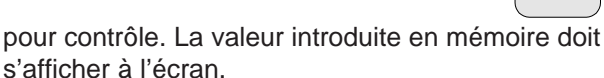

Imp.  $\frac{100 \text{ m}}{100 \text{ m}}$ 

**Les valeurs d'étalonnage figurant dans le tableau 3.5 sont des valeurs moyennes fournies par la pratique.**

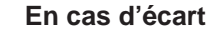

Wy

- **entre la quantité de grain semée et la superficie effectivement ensemencée,**
- **entre la superficie ensemencée affichée au boîtier AMADOS et la superficie réellement ensemencée,**

**procédez à un nouvel étalonnage en parcourant 100 m et introduisez en mémoire la valeur ainsi obtenue (voir à la pos. 4b).**

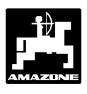

Tableau 3.5 : paramètres d'étalonnage "Imp./100m" recueillis en pratique courante en fonction du type de semoir utilisé et de la fixation du capteur ainsi que le nombre de tours de manivelle requis pour effectuer l'étalonnage

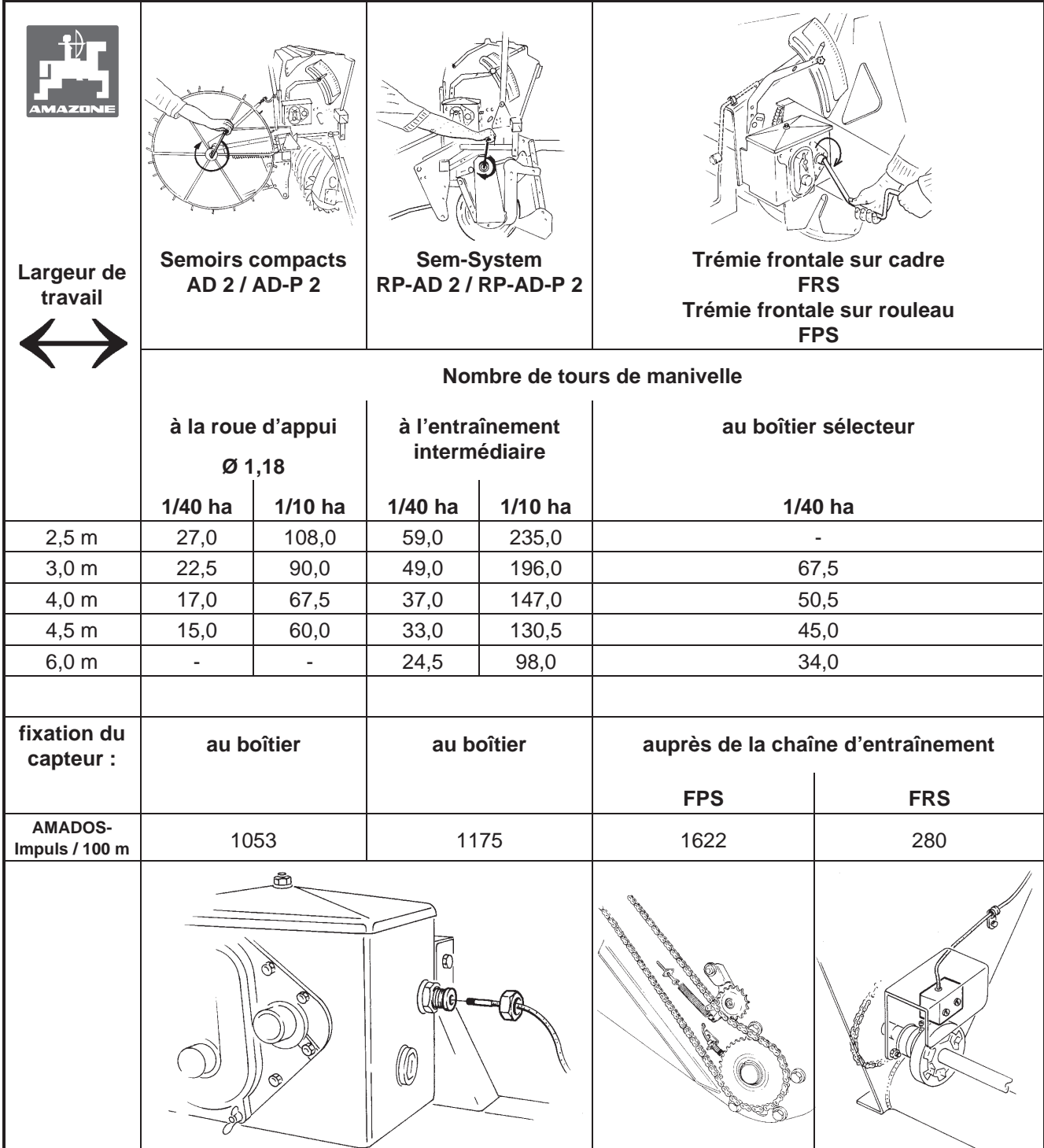

b) Détermination du paramètre d'étalonnage "Imp./ **100 m" en effectuant un parcours test**

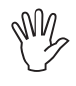

**Etant donné que le paramètre "Imp./100m" dépend des conditions de sol, nous recommandons de déterminer une nouvelle fois ce paramètre lorsqu'on est en présence de conditions de sol extrêmement variables.**

- Mesurez dans le champ avec précision une distance de 100 m. Repérez le début et la fin du parcours.
- Avancez avec le tracteur jusqu'à la ligne de départ du parcours et mettez le semoir en position de travail (débrayez éventuellement la distribution).

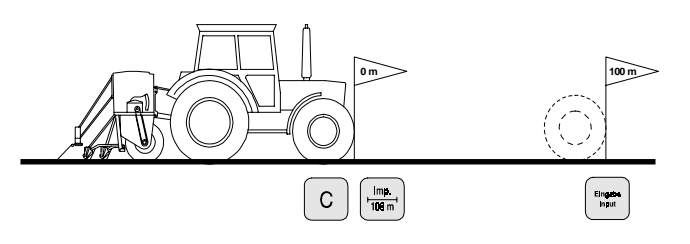

Appuyez et maintenez le doigt simultanément sur

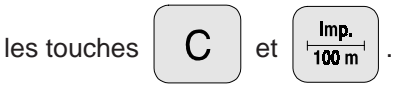

Effectuez le trajet du début jusqu'à la fin avec précision (au démarrage, l'affichage commute sur "0"). L'écran affiche en défilant le nombre d'impulsions au fur et à mesure que la distance mesurée est parcourue. (en cours de trajet, gardez-vous d'appuyer sur les touches "C" et "Imp./100m").

Affichage en cours d'étalonnage

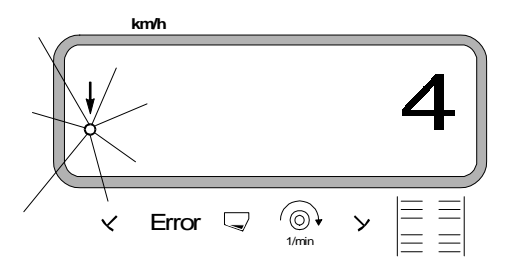

- Arrêtez après avoir parcouru les 100 m. L'écran affiche le nombre d'impulsions recueillies pendant le parcours (par exemple 1005).
- Appuyez sur la touche  $\begin{array}{c|c} \text{Engable} & \text{pour introduce en} \end{array}$ mémoire le paramètre (imp./100 m).
- Appuyez une nouvelle fois sur la touche

Imp.  $100 m$ 

pour contrôle; le nombre d'impulsions mémorisées, par exemple 1005 imp./100 m doit s'afficher à l'écran. Affichage à l'écran du paramètre d'étalonnage obtenu

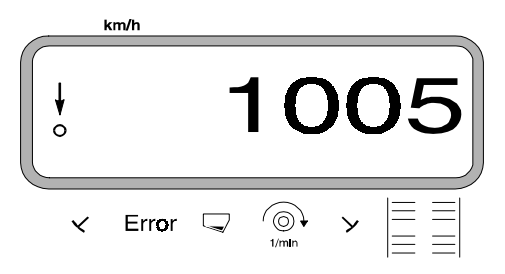

Notez le paramètre d'étalonnage ainsi obtenu dans le tableau 3.6.

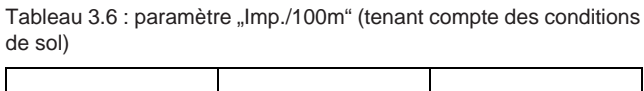

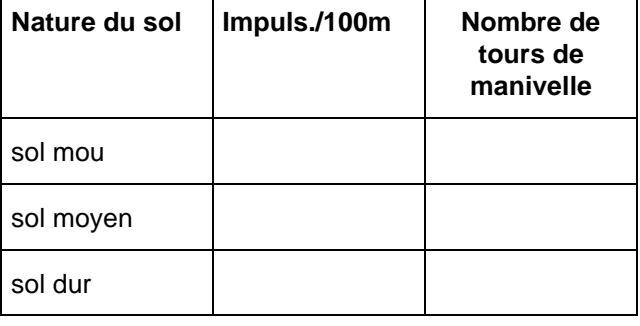

Wy **Dans le cas où le paramètre d'étalonnage est obtenu en effectuant un parcours test, veillez impérativement à convertir en conséquence le nombre nécessaire de tours de manivelle, fourni par le tableau 3.5.**

#### **c). Conversion du nombre de tours de manivelle**

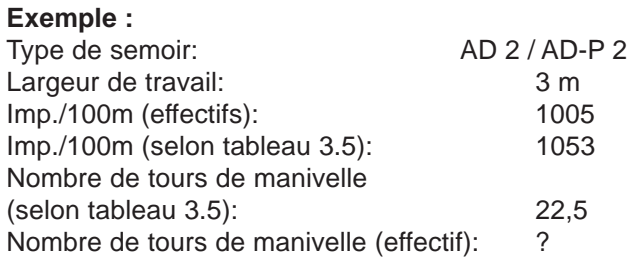

**Nbre de tours. (effectif.) = Nbre de tours (Tab. 3.5) x facteur de conversion**

 **Facteur de conversion = Imp./100m (effectif) Imp./100m (selon tableau 3.5)**

Facteur de conversion =  $\frac{1005}{1058}$  = 0,95  **1053**

**Nbre de tours de manivelle (effectif) = 22,5 x 0,95 = 21,4**

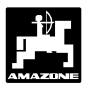

Pour indiquer la superficie ensemencée, le boîtier **"AMADOS"** a besoin de connaître la largeur de travail du semoir. Après avoir appuyé sur cette touche, introduisez la largeur de travail en procédant comme suit :

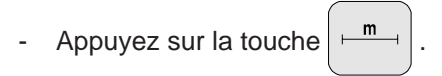

Affichez la dimension, par exemple 3.00 pour une largeur de travail de 3 m à l'aide des **touches**

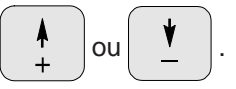

La largeur de travail s'affiche à l'écran ainsi

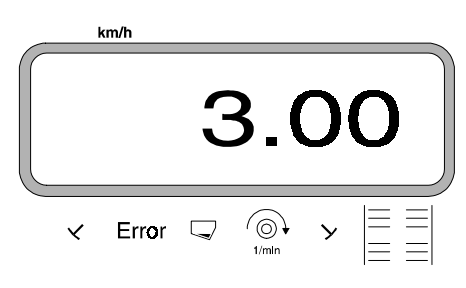

- Appuyez sur la touche  $\vert$   $\frac{\text{Eingale}}{\text{input}} \vert$  pour mémoriser la largeur utilisée.
- $m$ Appuyez une nouvelle fois sur la touche pour contrôle; l'écran doit par exemple afficher "3.00".

# **6. Programmation du débit de grain**

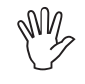

**La programmation du débit de grain souhaité ne peut s'effectuer qu'avec machine à l'arrêt.**

- **100%** - Appuyez sur la touche ka/ha
- A l'aide des touches  $\begin{array}{c} \parallel \ \parallel \end{array}$  ou  $\begin{array}{c} \parallel \ \parallel \end{array}$  affichez à

.

l'écran le débit de grain souhaité [kg/ha] (par exemple 200 pour 200 kg/ha).

- Appuyez sur la touche  $\begin{array}{c|c} \text{Fingate} & \text{pour mémoriser le} \end{array}$ 
	-

paramètre programmé (200).

Appuyez une nouvelle fois sur la touche

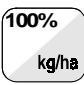

pour contrôle; l'écran doit afficher "200.00".

Affichage du débit souhaité

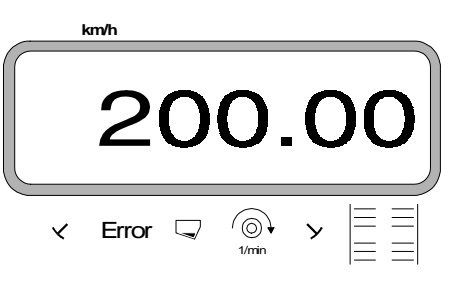

Etalonnez.

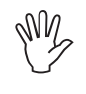

Wy

**Lorsque vous changez de variété de semence , procédez impérativement à un nouvel étalonnage.**

**Si vous constatez une variation du débit de grain supérieurre à 50 %, nous vous recommandons de refaire un étalonnage.**

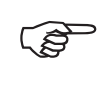

**En cours de semis, le débit de grain peut**

**être modulé à l'aide des touches** 

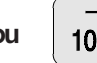

**ou par paliers de +/-10% (en**

10%

**fonction du mode sélectionné - voir chap. 3.2.2 pos. 2).**

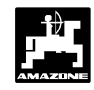

# **7. Procédure d'étalonnage (contrôle préalable à poste fixe)**

Calcul de la quantité de grain à recueillir par étalonnage [kg] correspondant au débit de grain recherché [kg/ha].

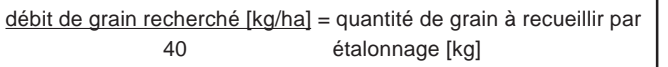

#### **Exemple :**

Débit de grain recherché : 200 kg/ha

Quantité de grain à recueillir par étalonnage : 5 kg

Appuyez sur la touche

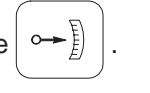

A l'aide des touches  $\begin{array}{c|c|c|c|c} \hline \bullet & \circ & \bullet & \bullet \end{array}$  affichez à

l'écran une valeur de réglage arbitraire du sélecteur (par exemple "50"), considérée comme courante pour la semence utilisée (pour les céréales retenir plutôt "50" et "10" pour le colza).

- Appuyez sur la touche pour introduire en

mémoire la valeur affichée, par exemple. "50". Le nombre "50" doit s'afficher à l'écran et le moteur électrique du boîtier sélecteur régule de manière à positionner l'index du levier sélecteur sur la graduation "50".

Affichage du réglage au boîtier sélecteur motorisé

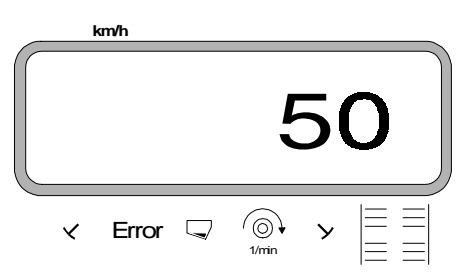

Recommencez la procédure; pour cela.

Appuyez simultanément sur les touches  $\frac{E_{\text{target}}}{E_{\text{input}}}$  et

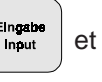

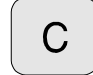

 . Ceci a pour effet de remettre le compteur d'hectares parcellaire à zéro "0".

- Commencez **le premier étalonnage** en appuyant

simultanément sur les touches  $\frac{1}{40}$   $\frac{1}{40}$   $\frac{1}{40}$  et

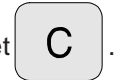

Etalonnez le semoir de la manière habituelle sur 1/40 ha.

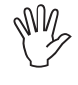

**Pour ce faire consultez impérativement les consignes fournies par le tableau de débits pour l'étalonnage !**

Cal.

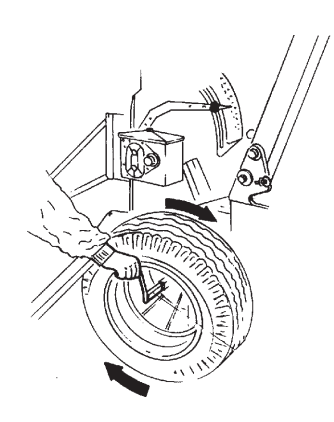

Pesez le grain recueilli (par exemple. 4,5 kg). (veillez à tenir compte de la tare du récipient !).

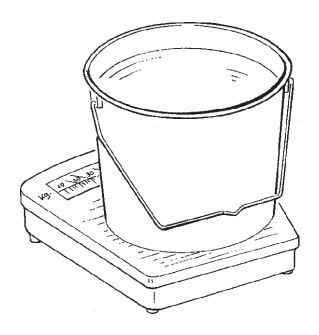

- Introduisez dans le boîtier "AMADOS" le poids ainsi obtenu (par exemple 4,5 kg) en appuyant sur les
	- touches  $\begin{array}{|c|c|c|} \hline \text{r} & \text{ou} & \text{v} \\ \hline \end{array}$ , sur l'écran s'affiche par

exemple "4.50" correspondant à 4,5 kg de grain recueilli par l'étalonnage.

Affichage de la quantité de grain recueillie et introduite en mémoire

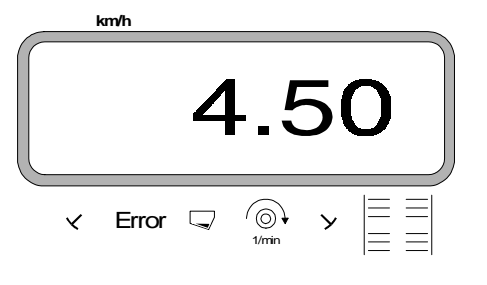

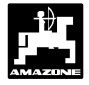

- Appuyez sur la touche et validez. Sur la

base de cette valeur, le boîtier "AMADOS" calcule le nouveau réglage du boîtier sélecteur. Mais le moteur électrique ne régule sur cette nouvelle graduation qu'après avoir reçu les impulsions provenant du capteur de mouvement.

- Si l'écran affiche le message "ERROR 1", **cela signifie que le débit de grain recherché ne peut pas être obtenu. Il est alors possible de palier à cette situation en procédant au retournement du pignon dans le boîtier sélecteur à double démultiplication.** 5
- Faites tourner (environ 2 rotations) la roue d'entraînement du semoir (ou le rouleau) jusqu'à ce que le moteur électrique du boîtier sélecteur ait régulé de manière à atteindre le **nouveau** réglage.
- **Contrôlez en répétant l'étalonnage.**
- Commencez une **nouvelle procédure d'étalonnage**. Pour ce faire :

Appuyez simultanément sur les touches  $\frac{1}{kq}$ 

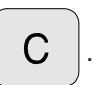

- Etalonnez le semoir de la manière habituelle sur 1/40 ha.
- Pesez l'engrais recueilli (par exemple 5 kg) (veillez à tenir compte de la tare du récipient!).
- Introduisez en mémoire le poids ainsi obtenu par étalonnage **(même dans le cas où la quantité recueillie correspond à la quantité recherchée)** à

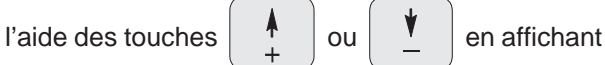

Cal.

par exemple "5.00" pour 5 kg de grain recueilli.

Affichage de la quantité de grain recueillie et introduite en mémoire

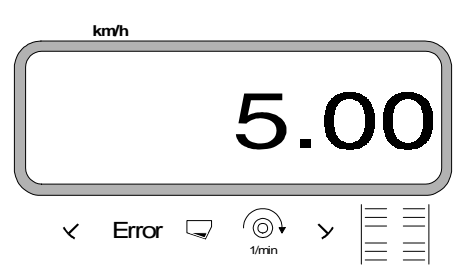

Appuyez sur la touche  $\frac{E_{\text{lingake}}}{E_{\text{input}}}$  puis validez. Sur la

base de cette valeur, le boîtier "AMADOS" calcule le nouveau réglage du boîtier sélecteur.

**Après avoir semé 2 à 3 trémies de grain, vérifiez le débit en procédant à un nouvel étalonnage. En cas d'écart, répétez la procédure d'étalonnage autant de fois que nécessaire jusqu'à ce que la quantité de grain recueillie par étalonnage corresponde à la quantité de grain recherchée.** Wy

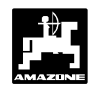

# **8. Programmation du jalonnage**

L'intervalle entre les voies jalonnées dépend de la largeur du semoir utilisé et de la largeur actuelle des machines qui doivent intervenir ultérieurement sur les parcelles ensemencées comme par exemple :

- Epandeur d'engrais et / ou
- Pulvérisateur agricole.

En fonction de la largeur de travail de ces machines il faut pouvoir jalonner des passages à intervalles différenciés.

Le boîtier de jalonnage automatique détermine la fréquence du jalonnage. Les différents systèmes pour jalonner les passages en cours de semis sont traités dans la notice d'emploi du semoir à grain.

#### **Exemple :**

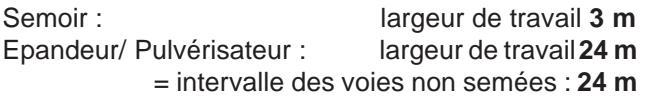

- Ouvrez la notice d'emploi du semoir et reportezvous au chapitre traitant du jalonnage de post-levée.

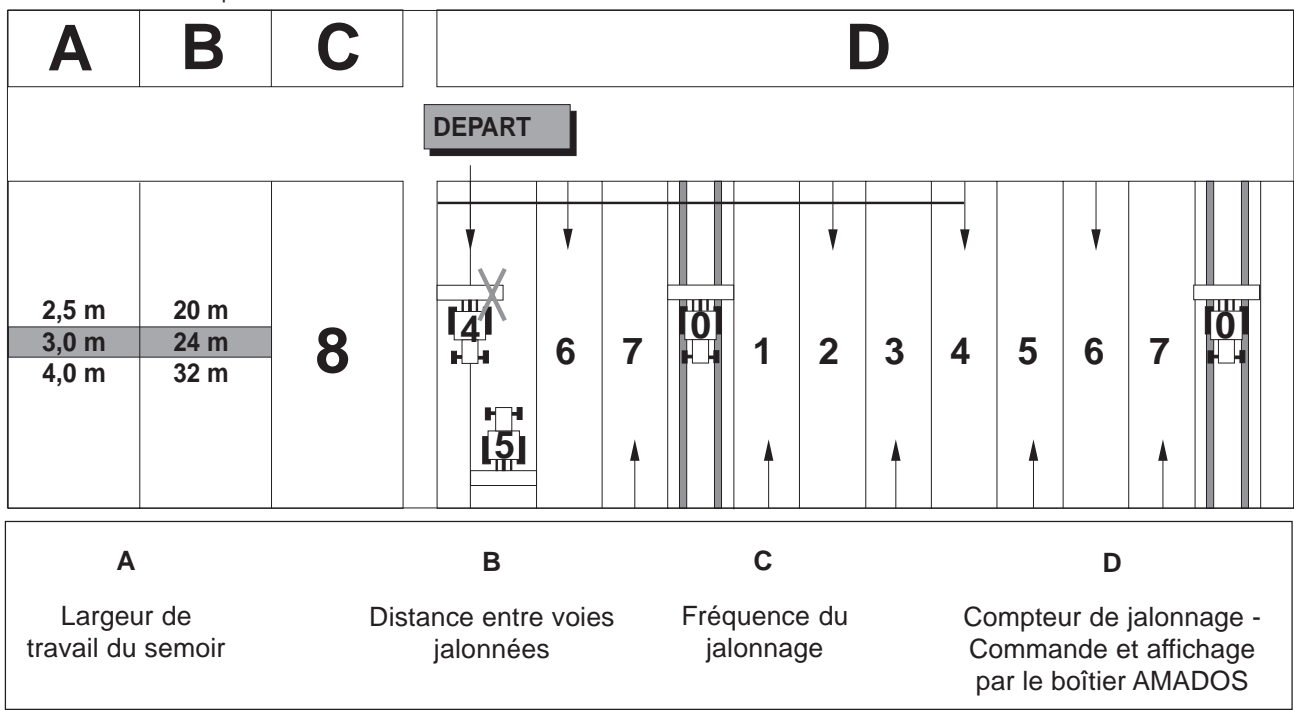

Extrait du manuel d'emploi du semoir

Dans les tableaux de jalonnage fournis, recherchez la ligne dans laquelle la largeur de travail du semoir **(3 m)** et l'intervalle des voies jalonnées **(24 m)** figurent l'un à côté de l'autre.

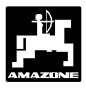

- Lire la fréquence du jalonnage **"8"**.
- Appuyez sur la touche  $|\equiv \equiv|$ ; l'écran affiche la fréquence du jalonnage en cours.

Affichage de la fréquence de jalonnage en cours

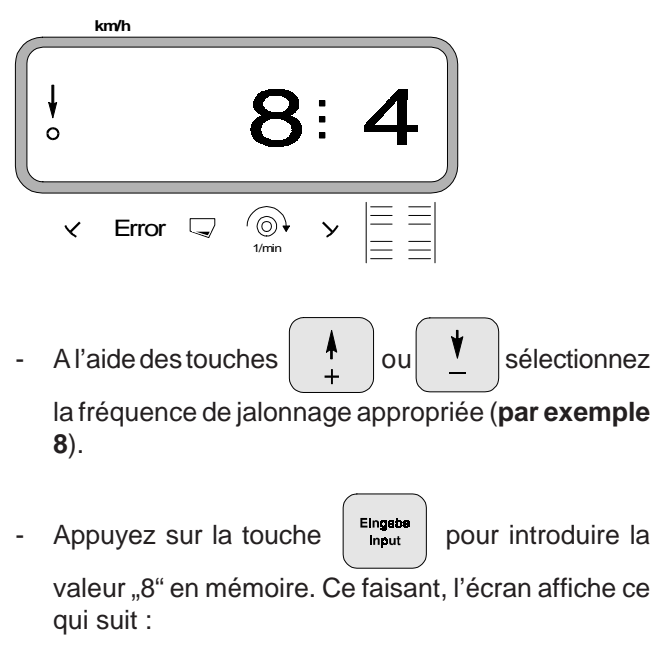

Vu de l'affichage lorsqu'une nouvelle fréquence de jalonnage a été programmée

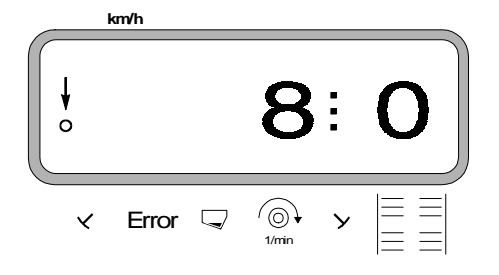

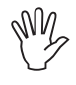

**En modifiant la fréquence du jalonnage, le jalonnage séquentiel est automatiquement désactivé au cas où il serait resté activé.**

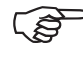

Le tableau 3.7 reprend toutes les<br>
fréquences de jalonnage qui peuvent être<br>
Friedes à l'aide du boîtier AMADOS" pilotées à l'aide du boîtier "AMADOS".

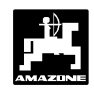

Tableau 3.7: Fréquences de jalonnage pouvant être programmées

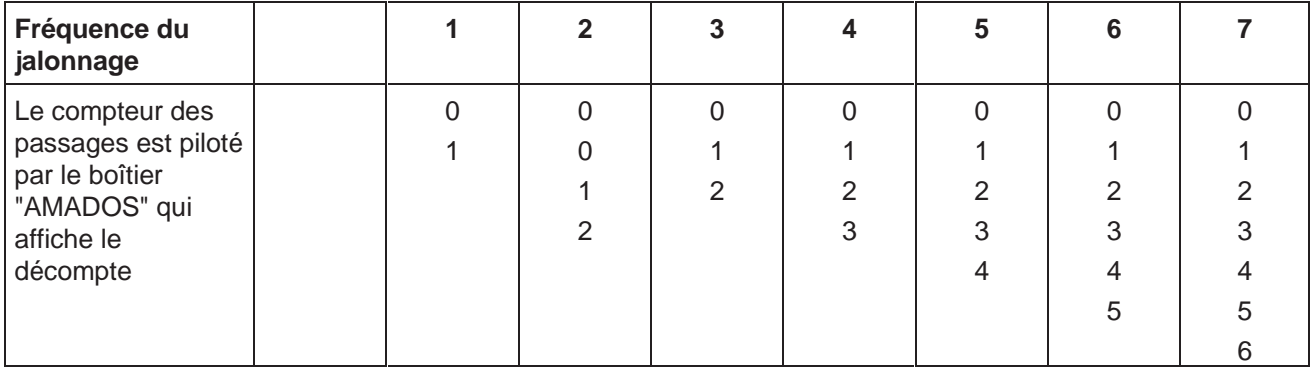

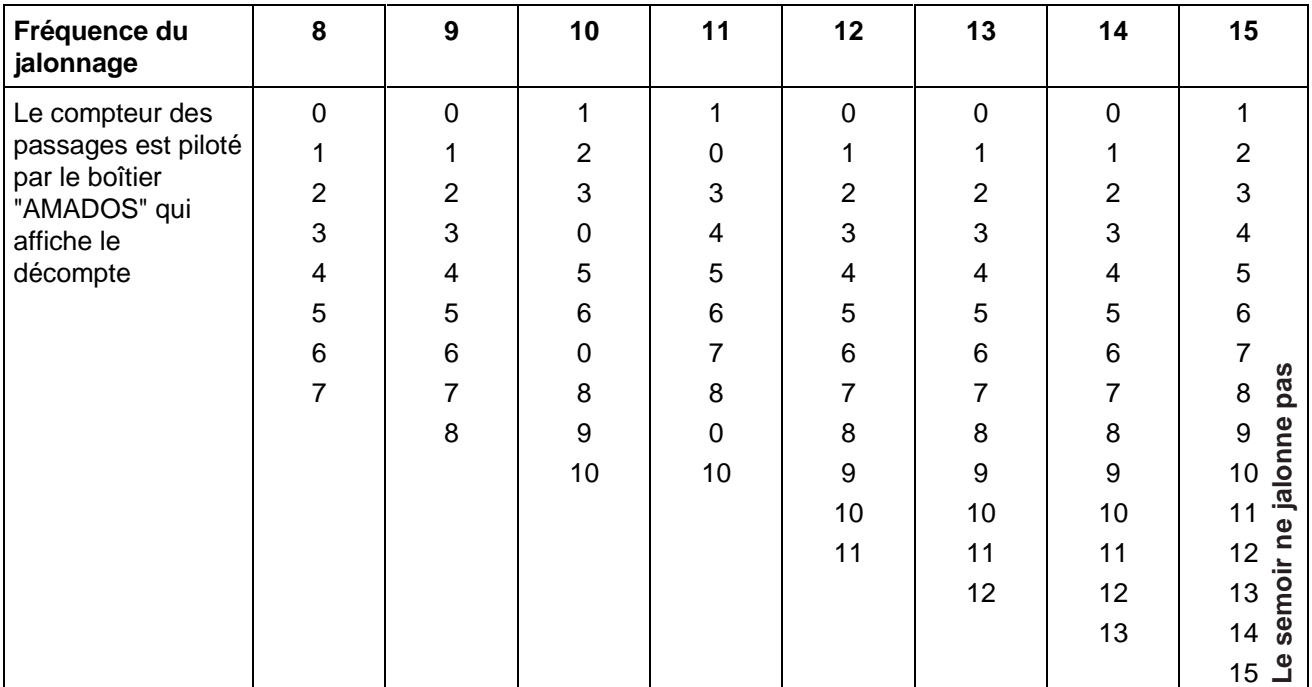

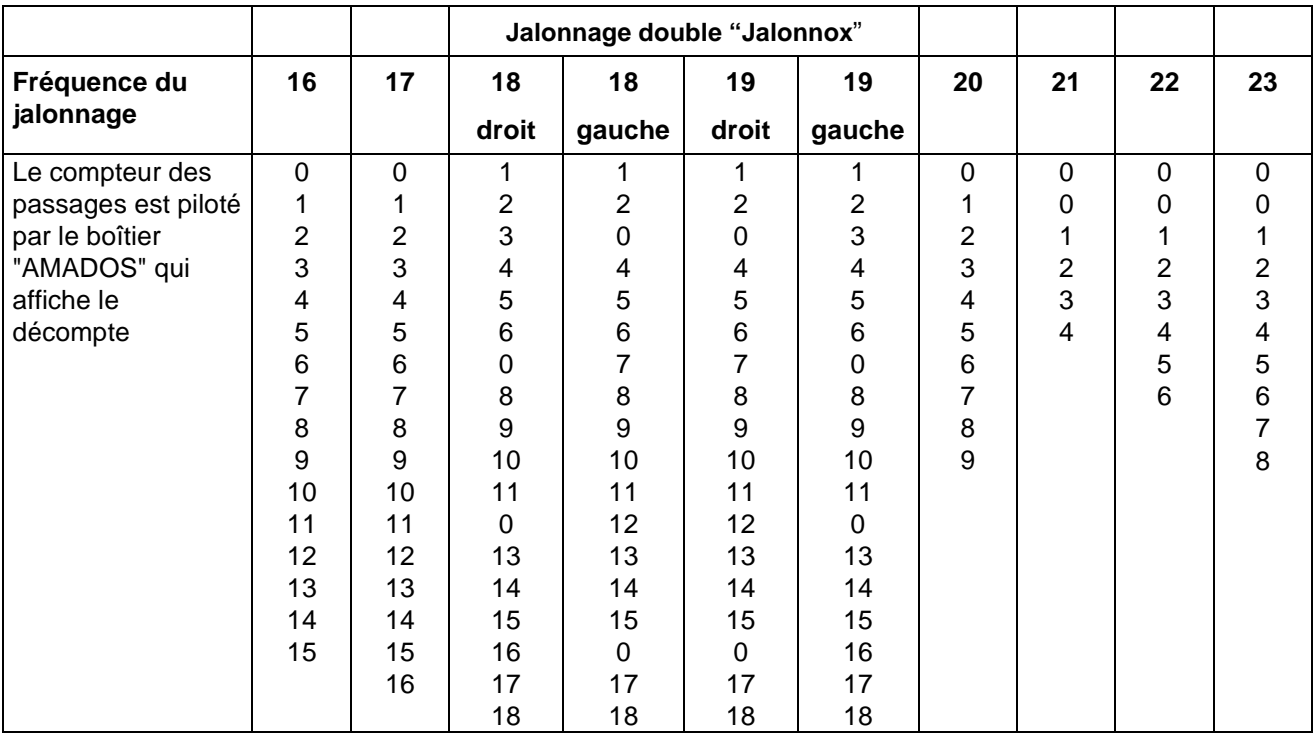

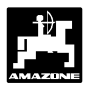

### **9. Commutation du compteur de jalonnage sur le passage suivant**

- Pour jalonner correctement, commutez le compteur de jalonnage avant de commencer à semer en

appuyant sur la touche  $|\exists \equiv 1$  et sélectionnez de

cette façon le chiffre figurant en dessous de "START" (reportez-vous au tableau figurant à la pos. 8 page 38), par exemple "4".

En commutant à l'arrêt le compteur de jalonnage, l'écran affiche

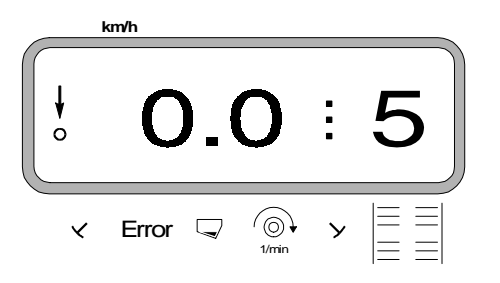

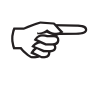

**L'inverseur hydroautomatique des traceurs suppporte le jeu de capteurs commandant le jalonneur de post-levée. Veillez à ce que l'inverseur abaisse le traceur convenable lorsque le compteur de jalonnage est positionné sur le chiffre correct. Enclenchez éventuellement une fois l'inverseur.**

La commutation du compteur sur le passage suivant s'opère sur les semoirs :

- **avec** traceurs, au moyen de la commande d'inversion des traceurs. Le boîtier "AMADOS" obtient par le jeu de capteurs qui agissent avec lui les informations nécessaires pour ce faire au moment où les traceurs s'inversent.
- sans traceurs, aussitôt que le capteur de vitesse (capteur au boîtier sélecteur) ne reçoit plus d'impulsions. C'est le cas lorsque l'on relève le semoir en fourrière mais également en s'arrêtant en plein champ.

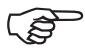

**Utilisez le mode approprié !**

# **9.1 Recommandations impératives en cas d'arrêt en plein champ**

**Si pour quelque raison, vous devez vous arrêter en plein champ, n'oubliez pas, avant de recommencer à semer, de reculer le compteur de jalonnage de un chiffre en arrière. A ce sujet, veuillez tenir compte des informations portées ci-après à l'écran d'affichage.** Ca

**Avant** l'arrêt en plein champ (cas du semoir sans traceurs en cours de semis), l'écran affiche

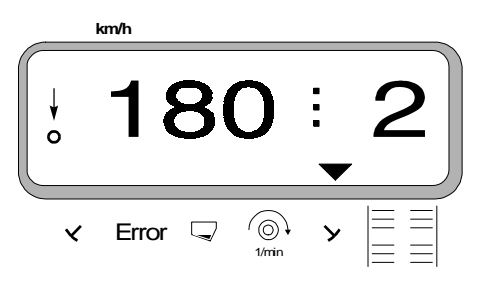

**En cours** d'arrêt dans le champ, l'écran affiche (cas du semoir sans traceurs et après 5 secondes env.)

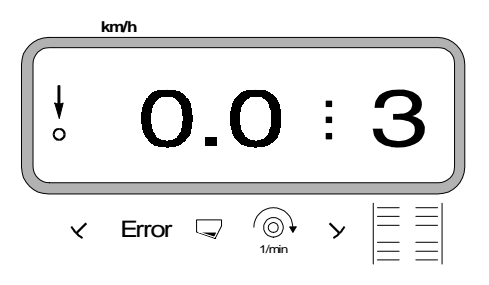

# **9.1.1 Commutation du compteur de jalonnage de un chiffre en arrière**

Avant de continuer le chantier de semis, il faut commuter le compteur de jalonnage d'un chiffre en

arrière. Pour ce faire, actionnez la touche

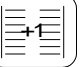

jusqu'à ce que le compteur indique le même numéro qu'il affichait avant l'arrêt en plein champ (par exemple 2).

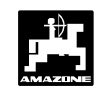

# **10. Mise en place d'un jalonnage séquentiel**

Les voies jalonnées selon la méthode séquentielle se caractérisent par des passages de roues dans lesquels alternent des zones semées et des zones non ensemencées.

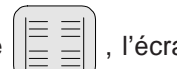

Appuyez sur la touche  $|\Xi \Xi|$ . l'écran affiche un

code d'identification de un chiffre caractérissant l'intermittence du jalonnage (par exemple "0" lorsqu'il ne faut pas jalonner séquentiellement).

**Lorsque la fonction jalonnage séquentiel est activée, la fonction de surveillance de l'arbre jalonneur est interrompue.** Wy

Affichage du code d'identification

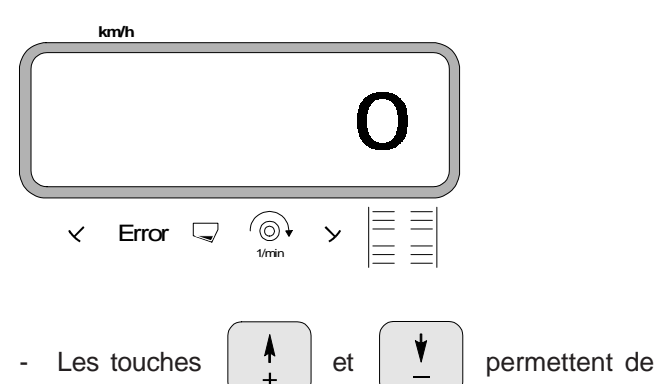

modifier le code d'identification du jalonnage séquentiel. Ce code d'identification informe sur la longueur des zones semées et des zones non semées à l'intérieur des passages de roues. Le code d'identification est fourni par le tableau ci-après.

Tableau 3.8 : Codes d'identification pour la mise en place du jalonnage séquentiel

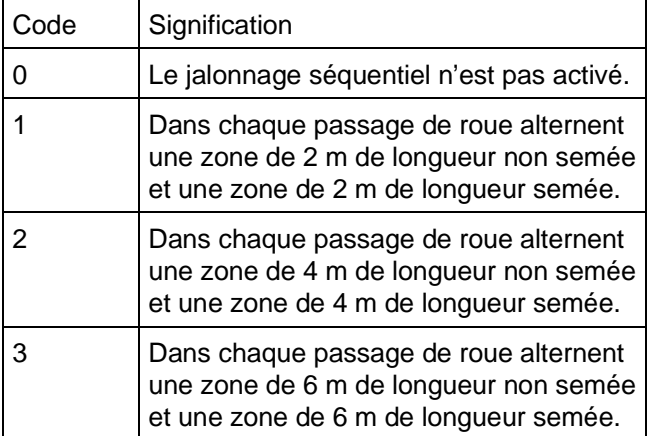

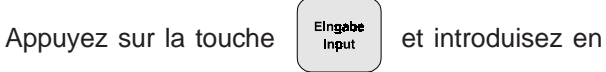

afficher par exemple "0".

mémoire le code "0".

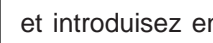

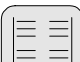

Appuyez une nouvelle fois sur la touche pour contrôler la valeur introduite. L'écran doit

# **11. Fonction démarrage du travail**

Avant de commencer le chantier de semis, activez la fonction "démarrage du travail" en appuyant

simultanément sur les touches

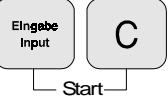

.

La mémoire pour les superficies parcellaires se met à zéro.

En cours de semis, l'écran affiche le débit de grain instantané [kg/ha] et le décompte du compteur de jalonnage.

L'écran affiche semoir au travail

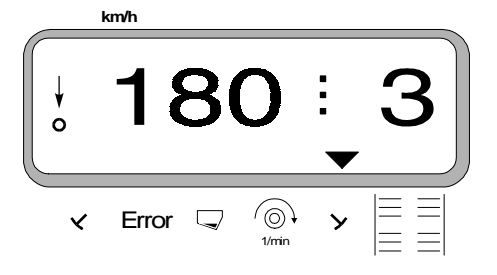

#### **3.2.2.1 Explication sur la fenêtre d'affichage**

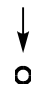

La flèche verticale comportant en dessous d'elle un cercle clignotant, apparaît lorsque le capteur du boîtier sélecteur transmet des impulsions vers le boîtier **"AMADOS"** signifiant que le semoir est descendu en position de travail et est tracté à travers champ.

En cours de travail, l'écran affiche le débit de grain, par exemple 180 kg/ha.

L'écran affiche ici le décompte effectué par le compteur de jalonnage.

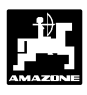

#### **3.2.2.2 Explications sur les avertissements pouvant être affichés**

Affichage de messages concernant le semoir

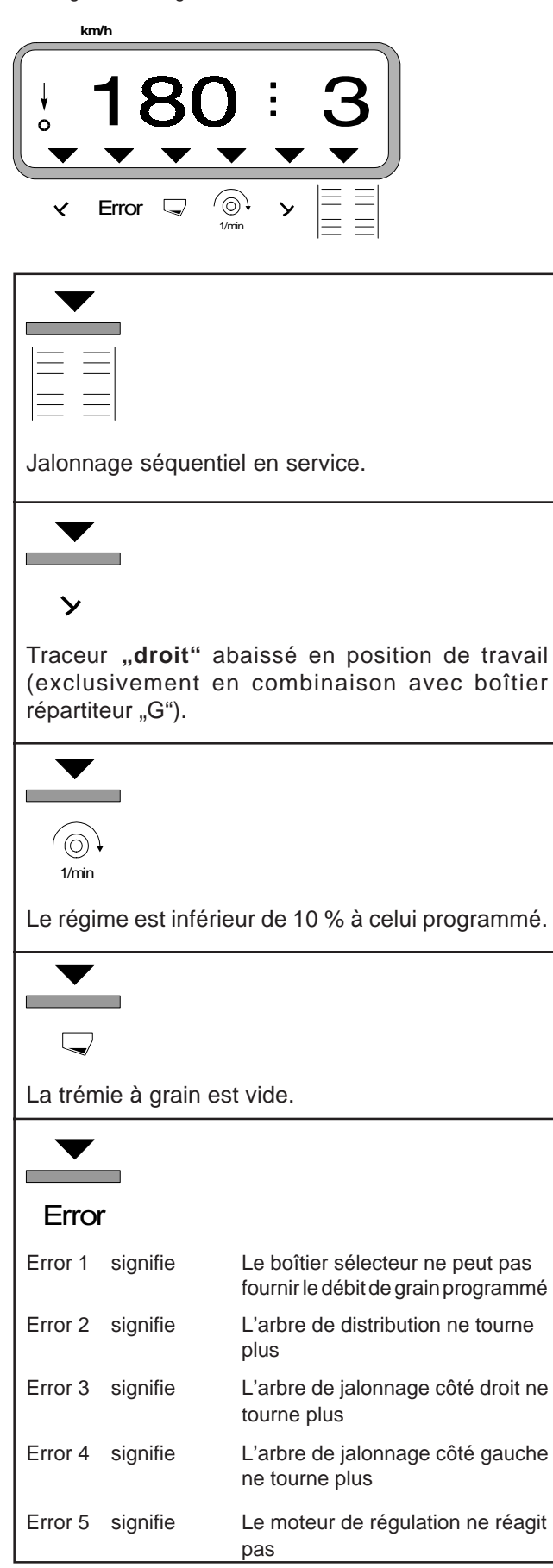

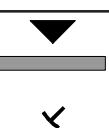

Traceur "gauche" abaissé en position de travail (exclusivement en combinaison avec boîtier répartiteur "G").

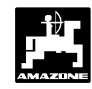

#### **3.2.3 Informations s'affichant à l'écran et fonctions disponibles en cours de travail**

En cours de travail, l'écran affiche en permanence,

- la vitesse d'avancement [km/h]
- le débit de grain instantané [kg/ha].

En appuyant sur l'une des touches de fonction, la valeur appelée s'affiche à l'écran pendant 10 secondes environ. Ensuite le boîtier électronique commute automatiquement sur l'affichage des "informations de travail".

#### **3.2.3.1 Vitesse d'avancement**

En appuyant sur la touche  $\vert$  km/h  $\vert$  l'écran affiche la

vitesse d'avancement instantanée [km/h].

Affichage en appuyant sur la touche "km/h"

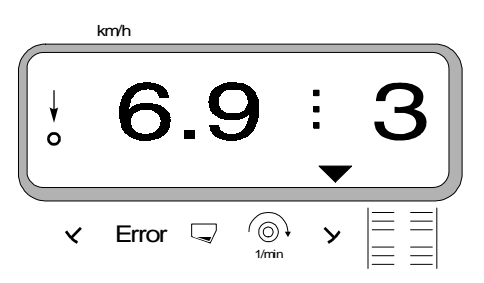

#### **3.2.3.2 Superficies ensemencées**

#### **1. Parcellaires**

en appuyant **une fois** sur la touche

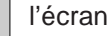

Σ affiche la superficie [ha] qui a été épandue depuis le début du chantier, à savoir depuis que le conducteur a appuyé sur la touche "début de travail".

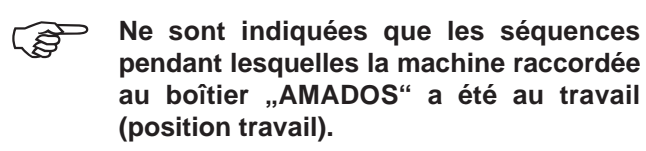

Affichage après **une seule** pression sur la touche

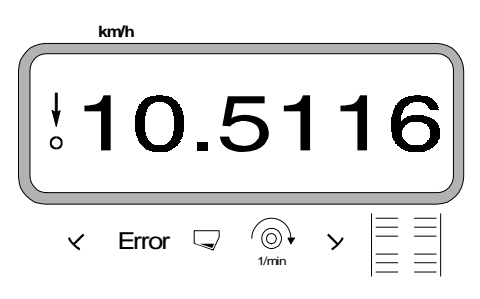

# **2. Totale, en valeurs cumulées**

En appuyant **deux fois de suite** sur la touche

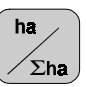

l'écran affiche la superficie totale [ha] ensemencée, par exemple au cours de la campagne.

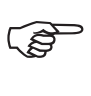

**Pour cela, au début de la campagne, mettez à zéro la mémoire pour la superficie totale.**

Affichage après **deux pressions successives** sur la touche

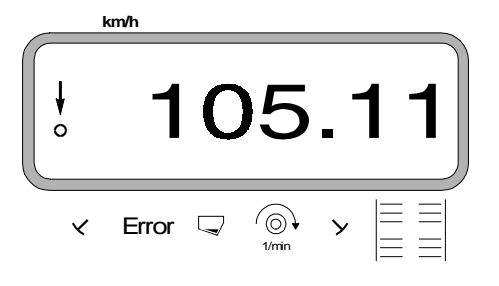

#### **3.2.3.2.1 Remise à zéro du compteur d'hectares**

Pour ce faire, appuyez simultanément sur les touches

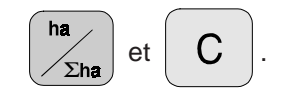

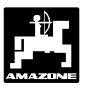

#### **3.2.3.3 Surveillance d'un régime de rotation**

En appuyant sur la touche  $\left|\begin{array}{c} \textcircled{1}\\ \textcircled{1}\\ \textcircled{1}\\ \textcircled{1}\end{array}\right|$ , l'écran affiche le

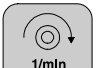

régime de rotation d'un arbre d'entraînement équipé avec un capteur de régime ( par exemple prise de force du tracteur).

Si par surcroît le régime de cet arbre doit être surveillé, il faut faire connaître au boîtier "AMADOS" le régime nominal préconisé pour cet arbre. Si ce **régime nominal** baisse de **plus de 10 %**, le boîtier émet une alarme sonore et un triangle noir se met à clignoter au-dessus du symbole prise de force. En fin de phase de surveillance de régime, appuyez sur la touche pour la désactiver

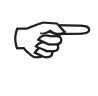

**La surveillance d'un régime de rotation ne peut s'opérer que si la machine est en position travail.**

**FOR** 

**En fin de phase de surveillance d'un régime, n'omettez pas de désactiver cette fonction.**

Affichage en cas de baisse du régime préconisé

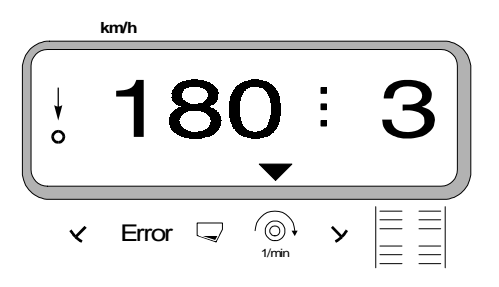

#### **3.2.3.3.1 Programmation du régime nominal procédure**

- Faites tourner l'arbre qui doit faire l'objet d'une surveillance à son régime nominal (par exemple 540 tr/min.).
- Appuyez simultanément sur les touches  $\sqrt{\frac{1}{n}}$  et

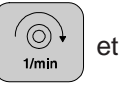

Eingabe<br>Input

pour activer la surveillance du régime de

rotation. Le régime instantané produit durant la compression des touches est mémorisé en tant que régime nominal.

#### **3.2.3.3.2 Fin de surveillance du régime de rotation**

Vous ne pouvez arrêter la surveillance que **lorsque l'arbre est immobilisé**. Procédez alors comme suit :

Appuyez d'abord sur la touche  $\left|\begin{array}{c} \langle \circlearrowleft \rangle \\ \downarrow \end{array}\right|$  puis sur la

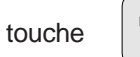

touche  $\left| \begin{array}{c} \text{Eng\texttt{ate}} \\ \text{input} \end{array} \right|$  (sur l'écran s'affiche un "0"

correspondant au régime instantané. Il est mémorisé en tant que régime nominal). La phase surveillance du régime est ainsi interrompue.

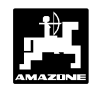

# **3.2.4 Avertissements de disfonctionnement**

Au cours de son utilisation, le boîtier "AMADOS" peut émettre les avertissements de disfonctionnement ciaprès :

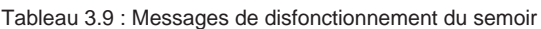

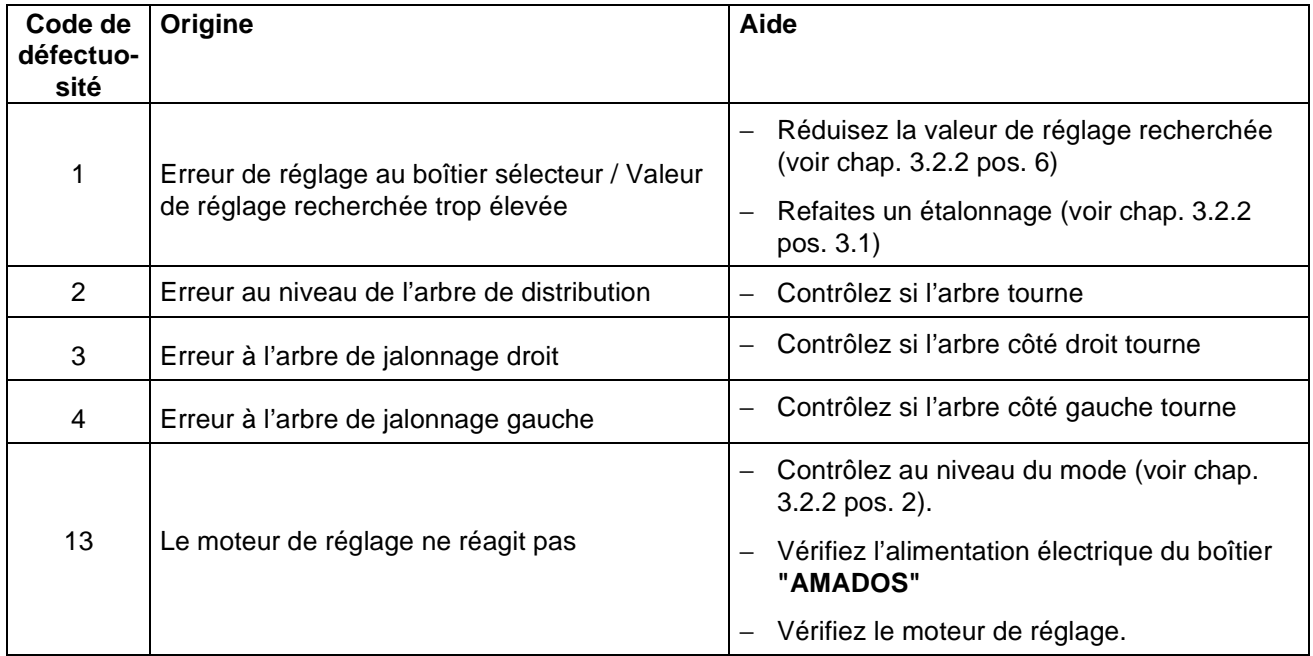

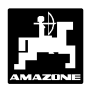

# **3.2.5 Pannes - Aide au dépannage**

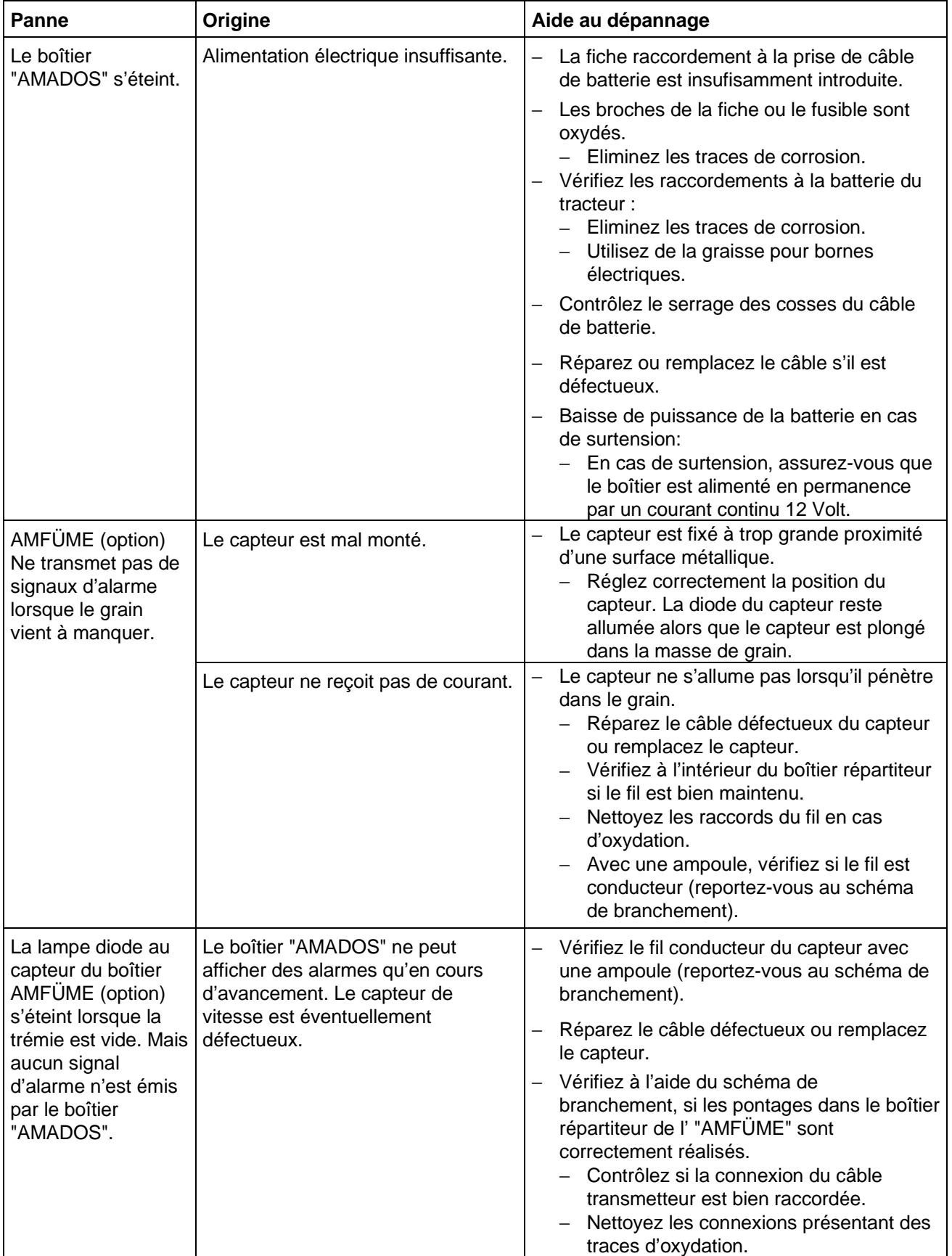

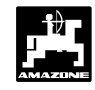

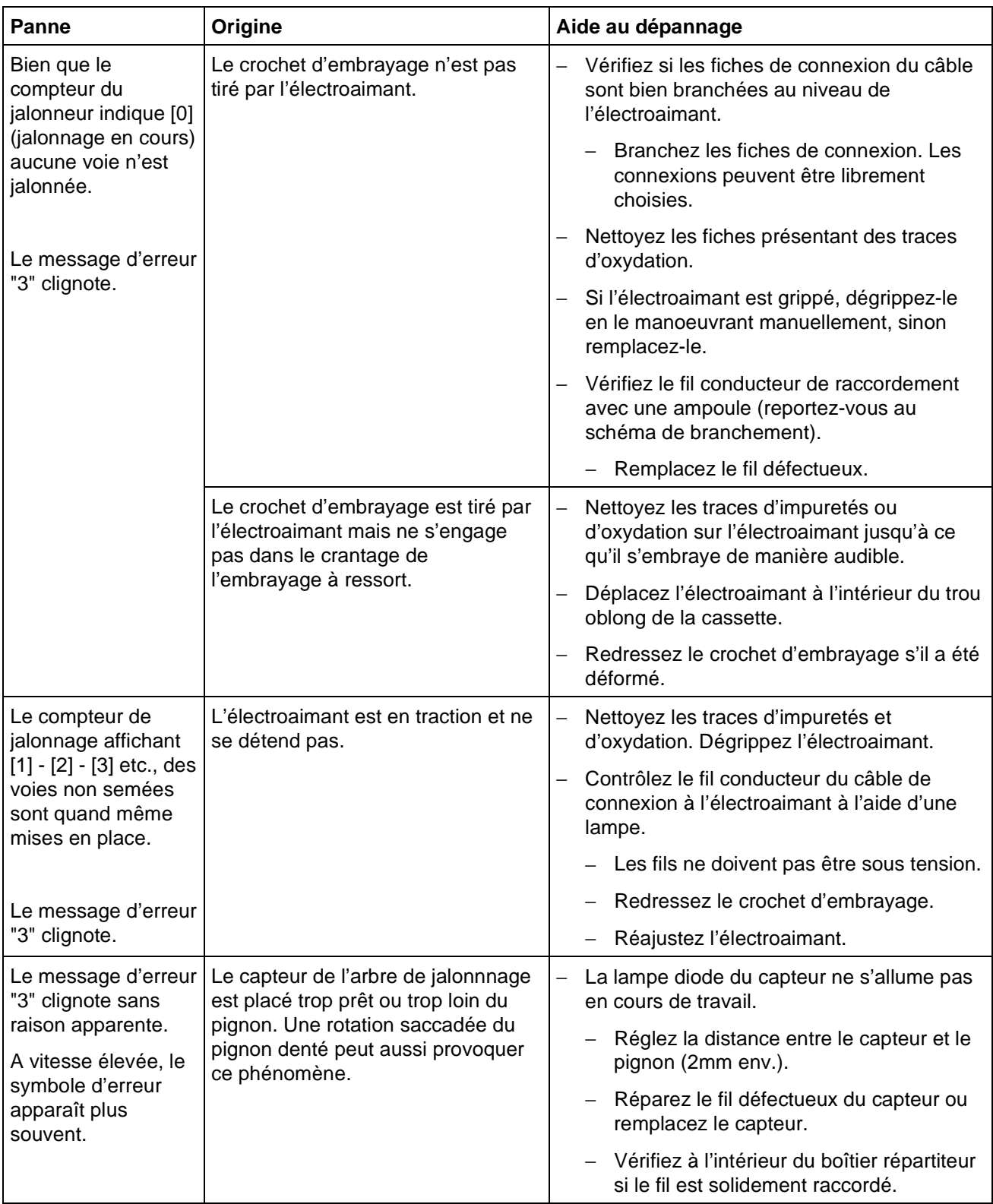

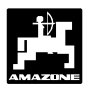

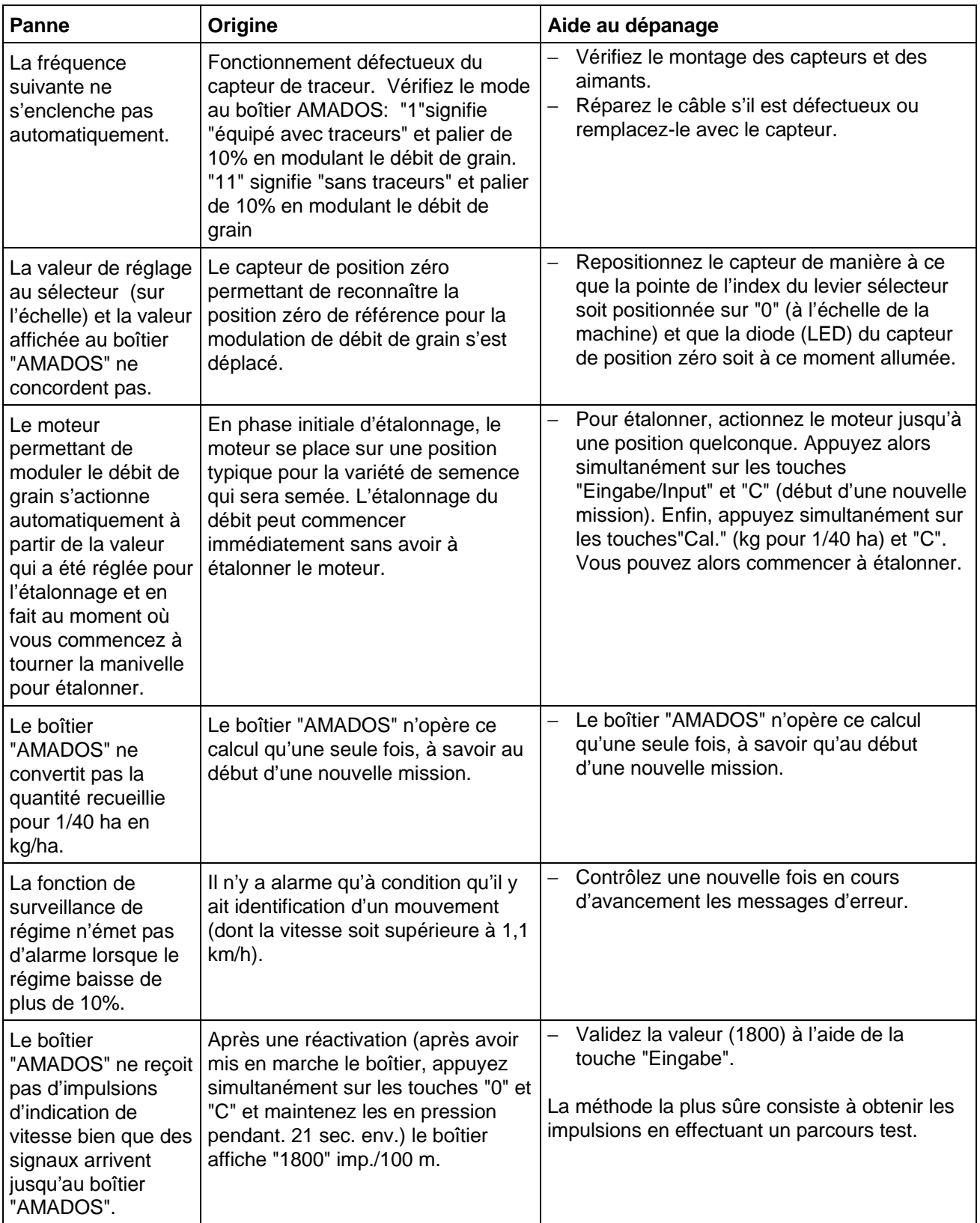

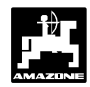

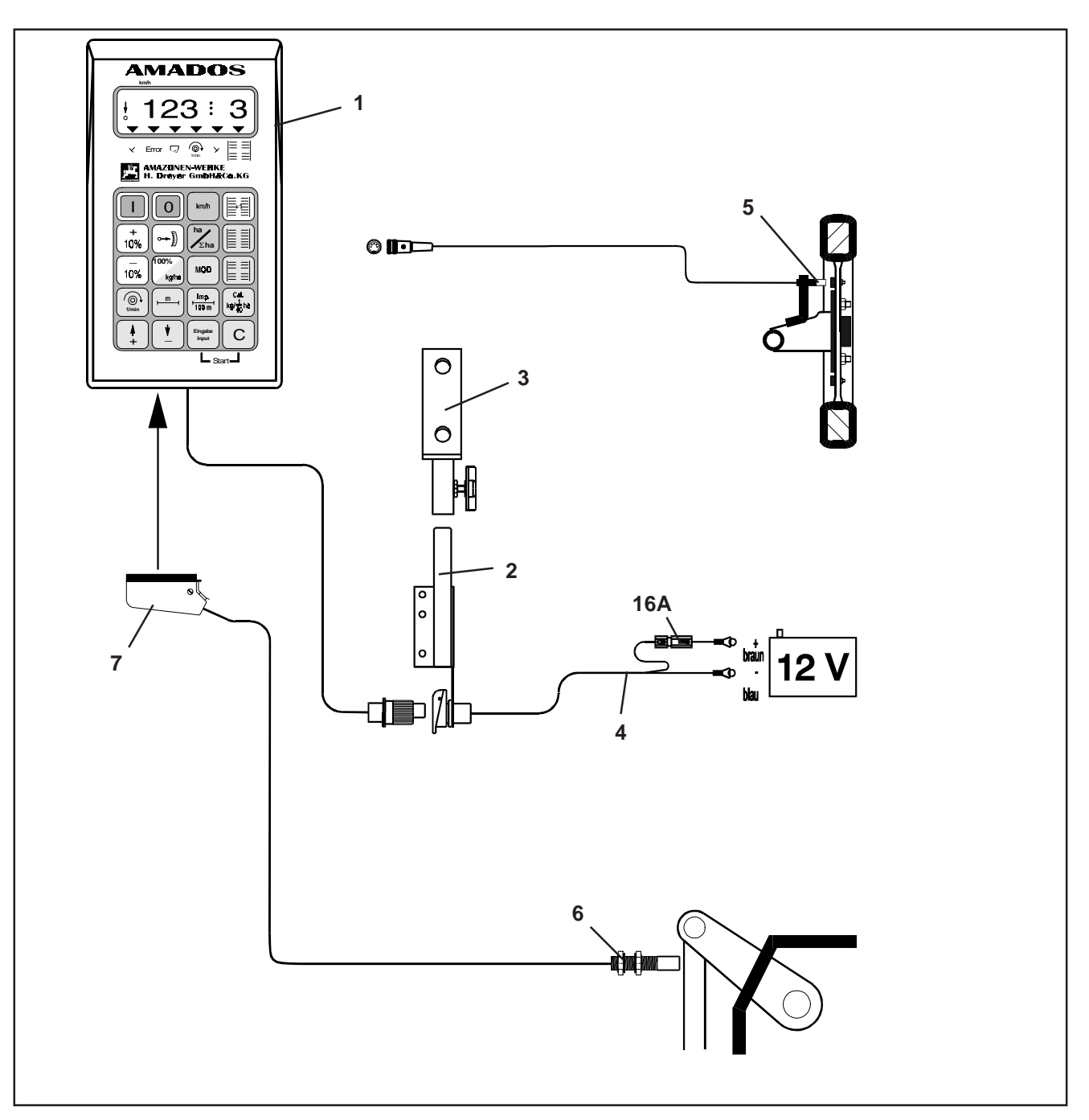

**Fig. 3.4**

#### **3.3 Fonction "compteur d'hectares"**

Le boîtier "AMADOS" peut être utilisé comme compteur d'hectares, par exemple avec des outils de travail du sol. Il peut fournir alors les informations suivantes :

- la vitesse d'avancement instantanée exprimée en [km/h].
- la superficie travaillée par parcelle ou par chantier, exprimée en [ha].
- la superficie totale travaillée et mémorisée en cours de campagne, exprimée en [ha].
- le régime de rotation d'un arbre d'entraînement, surveillé par un capteur spécial placé à proximité immédiate de l'arbre. Si le régime de référence introduit en mémoire baisse de plus de 10 %, le boîtier émet un signal d'alarme sonore. En même temps, l'écran affiche alternativement dans la zone "information travail" un "message d'erreur" (voir au chap. 3.3.3.3).

#### Etendue de la fourniture du boîtier "AMADOS" :

Fig. 3.4/...

- 1 Un calculateur électronique.
- 2 Une console avec support (3).
- 3 Un support de fixation.
- 4 Un câble de branchement à la batterie.
- 5 Un capteur "X", fixé sur l'arbre de transmission ou sur une roue pour mesurer la distance parcourue.
- 6 Un capteur "Y", permettant d'identifier la position .au travail".
- 7 Une prise machine.

Le capteur "Y" est directement connecté au boîtier "AMADOS" par l'intermédiaire de la prise machine  $(3.4/7).$ 

#### **3.3.1 Mise en service**

ເຂ

- La touche "MOD" permet de sélectionner **l'utilisation recherchée. Le paramètre qui** est introduit par la touche "MOD" permet **au boîtier "AMADOS" d'identifier la machine qui est attelée (ou l'utilisation) ainsi que les accessoires qui l'équipent, et de choisir et activer automatiquement le menu correspondant à cette machine. FOD**
- **Avant de commencer le travail, programmez la largeur de travail de l'outil attelé au tracteur.** Wy
	- **Les paramètres spécifiques à la machine, programmés antérieurement, restent en mémoire.**
	- 1. Mettez le boîtier,, **AMADOS**" en service (voir chap. 3.3.2 pos. 1).
- Dans le cas où le boîtier "AMADOS"a été **préalablement utilisé sur un épandeur d'engrais comme compteur d'hectares, l'écran, à la mise en service, affichera sans** aucun doute ..erreur" car il est encore **activé sur le mode d'utilisation "épandeur d'engrais". FOR**

**Sur le cadran, s'affiche tout d'abord la date d'appel du menu. Ensuite pendant environ 10 sec., il n'est pas possible d'opérer aucune introduction de donnée. Puis s'affiche automatiquement l'avertissement "13". Ce n'est qu'ensuite qu'il est possible** d'introduire le mode "compteur **d'hectares".**

Message affiché en cas de mode erroné

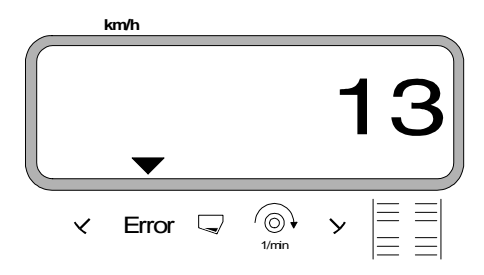

- 2. Programmez le **mode "4"** correspondant à la fonction compteur d'hectares (voir chap. 3.3.2 pos. 2).
- 3. Vérifiez le paramètre "Imp./100m" et corrigez éventuellement (en programmant directement ou en procédant à un trajet d'étalonnage; voir à ce sujet au chap. 3.3.2 pos. 3).
- 4. Vérifiez la largeur de travail et corrigez éventuellement (voir chap. 3.3.2 pos. 4).
- 5. Déverrouillez la fonction de mise au travail et commencez à travailler (voir chap. 3.3.2 pos. 5).

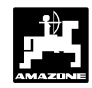

# **3.3.2 Mode d'emploi et description du clavier pour utilisation combinée avec semoir**

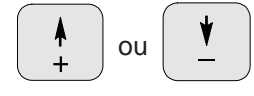

Appuyez sur ces touches pour sélectionner directement les paramètres spécifiques à la machine, nécessaires au fonctionnement du boîtier **"AMADOS-II"**.

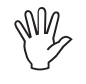

**Validez impérativement ces paramètres à** l'aide de la touche **Elngabe** 

A la première pression sur les touches  $\begin{bmatrix} 1 & 1 \\ 1 & 0 \end{bmatrix}$  ou

l'information affichée se déplace d'une position

dans le sens désiré.

En appuyant une deuxième fois sur la touche, l'information affichée défile en continu jusqu'à ce que la touche soit relachée.

# **Mode d'emploi**

# **1. Commande "Marche-/ Arrêt"**

En appuyant sur la touche  $\|\cdot\|$ . le boîtier est

commuté sur "MARCHE" et avec la touche  $\vert \vert 0 \vert \vert$  sur "ARRÊT".

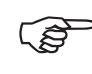

**En commutant sur "MARCHE", l'écran affiche pendant quelques instants la date de réalisation du programme du calculateur.**

**En cas de chute de tension en dessous de 10 Volt, par exemple en faisant démarrer le tracteur, le calculateur s'éteint automatiquement. Pour le remettre en fonctionnement, procédez comme indiqué ci-dessus.** (ga

**2.** Sélection du mode "4" **correspondant à la fonction compteur d'hectares.**

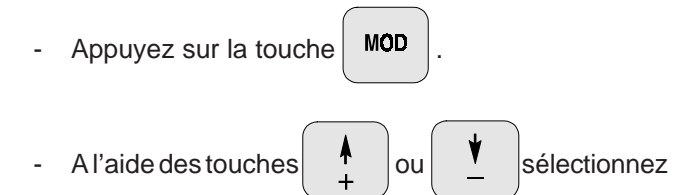

le chiffre "4" à l'écran d'affichage.

Affichage du mode d'utilisation en service

**km/h**

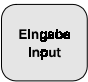

Pour les introduire en mémoire, validez toujours tous les paramètres spécifiques à la machine en appuyant

sur la touche  $\frac{E_{\text{Inpath}}}{E_{\text{Input}}}$ 

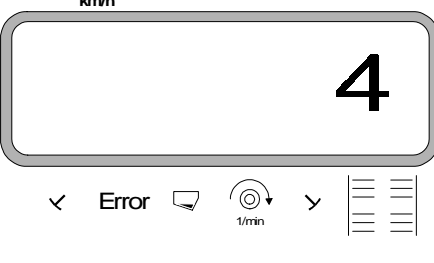

Appuyez sur la touche  $\frac{1}{\frac{Eingabc}{\frac{m}{2}}}$  pour introduire le chiffre "4" en mémoire.

**MOD** Appuyez une nouvelle fois sur la touche pour contrôle; l'écran doit afficher le chiffre "4".

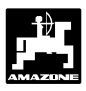

# **3. Programmation de la largeur de travail**

Pour pouvoir calculer les superficies ensemencées, le boîtier "AMADOS" a besoin de connaître la largeur de travail qui doit être introduite comme suit :

Appuyez sur la touche

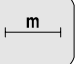

Affichez la largeur de travail souhaitée à l'aide des

**touches**  $\begin{bmatrix} 1 \\ 0 \\ 0 \end{bmatrix}$   $\begin{bmatrix} 1 \\ 0 \\ 0 \end{bmatrix}$  , par exemple ...3.00"

pour une largeur de travail de 3,00 m.

Affichage de la largeur de travail

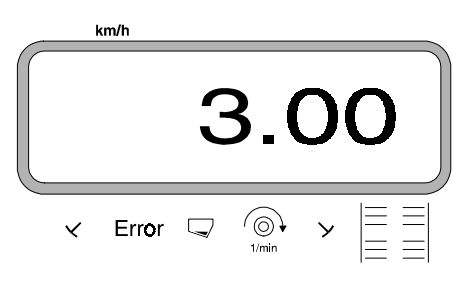

- Appuyez sur la touche  $\left| \begin{array}{c} \frac{E\log{10}}{1000} \\ \frac{1}{2000} \end{array} \right|$  et mémorisez la valeur programmée.
- Appuyez une nouvelle fois sur la touche
	- pour contrôle; l'écran doit par exemple afficher "3.00".

# **4. Etalonnage du capteur d'avancement**

Pour indiquer la vitesse d'avancement effective, le boîtier "AMADOS" a besoin de connaître le nombre d'impulsions au 100 m (Imp./100m) recueillies par le capteur "X" en parcourant une distance de 100 m puis retransmises au boîtier "AMADOS".

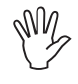

**Le nombre d'impulsions recueillies ne doit** pas être inférieur à "250" sinon le boîtier **"AMADOS" ne peut pas fonctionner correctement.**

# **Deux possibilités de programmation :**

- a) Le paramètre "Imp./100 m" est connu :
- Appuyez sur la touche  $\left| \frac{\mathsf{Imp}}{\mathsf{map}} \right|$  (l'appareil étant à

l'arrêt).

- A l'aide des touches ou affichez le

nombre d'impulsions (Imp./100m) connu.

- $-$  Appuyez sur la touche  $\left| \begin{array}{c} \frac{1}{2} \\ \frac{1}{2} \\ \frac{1}{2} \end{array} \right|$  pour mémoriser cette valeur.
- Appuyez une nouvelle fois sur la touche

Imp.  $100<sub>m</sub>$ 

pour contrôle; la valeur introduite en mémoire doit s'afficher à l'écran.

# b) Le paramètre "Imp./100 m" est inconnu :

Mesurez dans le champ avec précision une distance de 100 m. Repérez le début et la fin du parcours.

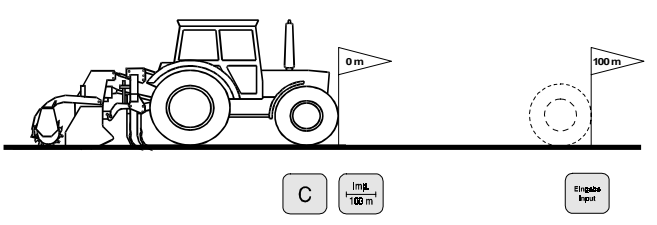

- Avancez avec le tracteur jusqu'à la marque de départ.
- Appuyez simultanément sur les touches  $\begin{bmatrix} C \end{bmatrix}$  et

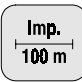

.

Effectuez le trajet du début jusqu'à la fin avec précision (en démarrant, l'affichage commute sur "0"). L'écran affiche en défilant le nombre d'impulsions au fur et à mesure que la distance mesurée est parcourue.

Affichage à l'écran pendant tout le temps de l'étalonnage

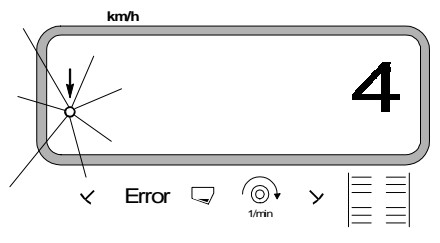

- Arrêtez après avoir parcouru les 100 m. L'écran affiche le nombre d'impulsions recueillies pendant le parcours (100 m).
- Appuyez sur la touche et introduisez en

mémoire le paramètre (Imp./100 m)ainsi obtenu.

Appuyez une nouvelle fois sur la touche  $\frac{Imp}{100 m}$  pour

contrôle; le nombre d'impulsions (Imp./100 m) doit s'afficher à l'écran.

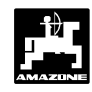

# **5. Procédure de début de travail**

Avant de commencer le travail, activez la fonction "début du travail". Pour ce faire,

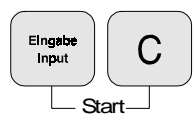

appuyez simultanément sur les touches.

La mémoire concernant la superficie parcellaire [ha] se met à "0".

Dans le cas où la machine qui est attelée derrière le tracteur est mise en position de travail, l'écran affiche la vitesse d'avancement instantanée.

Configuration de l'écran d'affichage en fonction compteur d'hectares

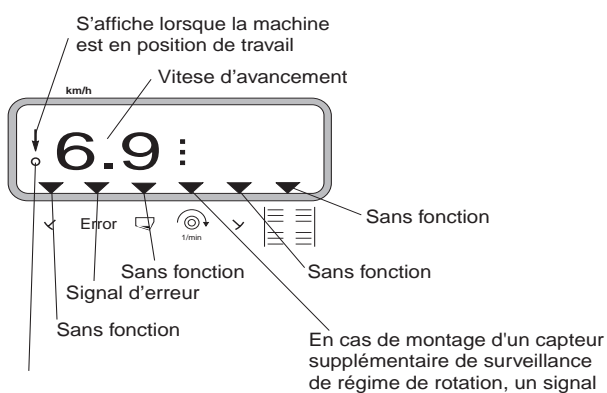

Clignote lorsque le capteur de vitesse émet des impulsions

supplémentaire de surveillance de régime de rotation, un signal d'alarme s'affiche lorsque le régime varie de plus ou moins 10%

# **3.3.3 Informations s'affichant à l'écran et fonctions**

En cours de travail, l'écran affiche en permanence

• la vitesse d'avancement [km/h].

En appuyant sur l'une des touches de fonction, la valeur appelée s'affiche à l'écran pendant 10 secondes environ. Ensuite le calculateur commute automatiquement sur l'affichage des "informations de travail".

#### **3.3.3.1 Vitesse de travail en km/h**

En appuyant sur la touche  $\vert$  km/h  $\vert$ , l'écran affiche la

vitesse d'avancement instantanée [km/h].

Affichage en appuyant sur la touche "km/h"

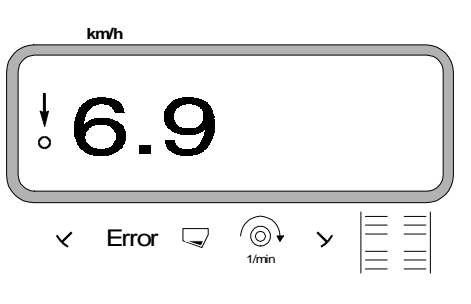

#### **3.3.3.2 Superficie ensemencée**

#### **1. Parcellaire**

En appuyant **une fois** sur la touche

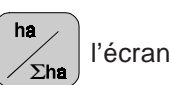

affiche la superficie [ha] qui a été épandue depuis le début du chantier à savoir depuis que le conducteur a appuyé sur la touche "début de travail".

**Il indique les séquences pendant lesquelles la machine raccordée au boîtier "AMADOS" a été au travail (position travail). FOR** 

Affichage après une pression sur la touche

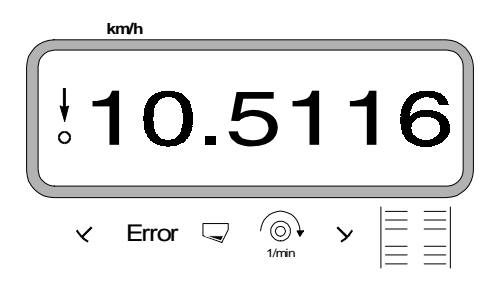

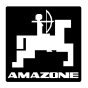

#### **2. Totale, en valeurs cumulées**

En appuyant **deux fois de suite** sur la touche

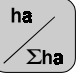

l'écran affiche la superficie totale [ha] ensemencée, par exemple au cours de la campagne de semis.

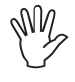

**Pour ce faire, en début de campagne, remettez à zéro la mémoire du compteur d'hectares.**

Affichage après deux pressions successives sur la touche

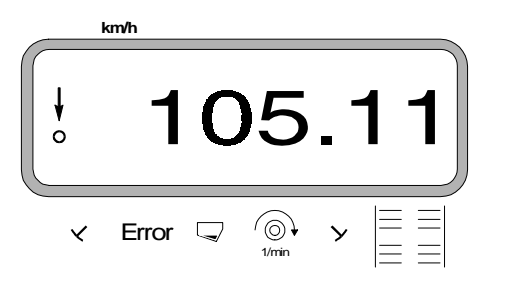

#### **3.3.3.2.1 Remise à zéro du compteur d'hectares**

Pour ce faire, appuyez simultanément sur les touches

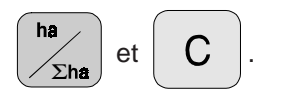

#### **3.3.3.3 Surveillance d'un régime de rotation**

En appuyant sur la touche  $\left|\begin{array}{c} \textcircled{.} \\ \textcircled{.} \end{array}\right|$ , l'écran affiche le

régime de rotation d'un arbre d'entraînement équipé avec un capteur de régime (par exemple prise de force du tracteur).

Si par surcroît le régime de cet arbre doit être surveillé, il faut faire connaître au boîtier **..AMADOS**" le régime nominal préconisé pour cet arbre. Si ce **régime nominal** accuse une baisse de **plus de 10 %**, le boîtier émet une alarme sonore et un triangle noir se met à clignoter au-dessus du symbole prise de force. En fin de phase de surveillance du régime, appuyez sur la touche pour la désactiver.

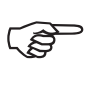

**La fonction de surveillance du régime ne peut être activée qu'en position travail.**

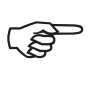

**En fin de phase de surveillance, veillez à désactiver la fonction.**

Affichage en cas de baisse du régime préconisé

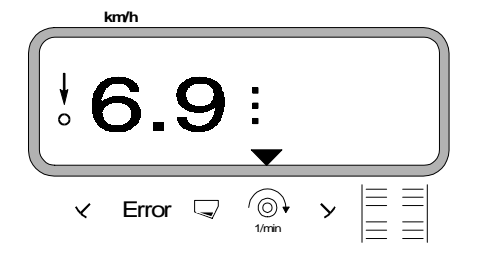

#### **3.3.3.3.1 Introduction du régime nominal - procédure**

- Faites tourner l'arbre qui doit faire l'objet d'une surveillance à son régime nominal (par exemple 540 tr/min).
- Appuyez alors simultanément sur les touches

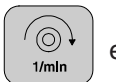

et Eingabe . Le régime instantané produit

pendant le temps que vous pressez les touches reste mémorisé en tant que régime nominal.

#### **3.3.3.3.2 Fin de la phase de surveillance du régime**

Attendez que **l'arbre surveillé soit à l'arrêt** puis procédez comme suit :

Appuyez simultanément sur les touches  $\vert \ ^\prime \odot \rangle \ \vert$  et

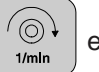

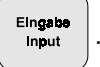

Sur l'écran s'affiche un "0" correspondant

au régime instantané. Il est mémorisé en tant que régime nominal, ce qui termine la phase de surveillance du régime de rotation.

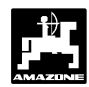

# **4.0 Consignes de montage**

# **4.1 Montage de la console et du boîtier "AMADOS"**

Montez la console (4.1/1) dans la cabine à portée d'atteinte et de vue sur la droite du conducteur du tracteur, en la fixant de manière stable et de manière à ce qu'elle opère comme masse supplémentaire (éliminez la peinture aux points de fixation).

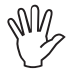

**56**

Le boîtier ..AMADOS" doit être monté à au **moins 1 m de distance d'un éventuel émetteur/récepteur radio et de son antenne.**

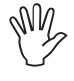

**En effectuant le montage de la console, veillez à ce que le tableau d'affichage présente bien un angle de vision optimal se situant entre 45° et 90°.**

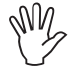

**Veillez impérativement à ce que le boîtier (4.1/2) soit relié à la masse du châssis du tracteur. Pour ce faire, grattez la peinture aux points de fixation.**

Introduisez le support (4.1/3) vissé au boîtier "AMADOS" dans le tube de la console et fixez-le en place à l'aide de la vis à ailettes.

# **4.2 Câble de connexion à la batterie**

- Connectez le câble d'alimentation (4.1/4) directement à la batterie du tracteur **(12 V)** et mettez-le en place.
	- Connectez le fusible électrique (4.1/5) de puissance **(16A)** au **fil marron** et connectez-le à la **borne plus (+)** de la batterie du tracteur.
	- Connectez le **fil bleu** à la **borne moins (-)** (masse).
- **En procédant au raccordement à la batterie, connectez en priorité le câble plus à la borne plus (+). Connectez ensuite le câble de masse à la borne (-). Pour débrancher les câbles de batterie, procédez dans l'ordre inverse.** Wy
- **La borne moins (-) de la batterie doit être raccordée au cadre ou au châssis du tracteur, ceci en particulier sur les tracteurs anciens de marques américaines, canadiennes ou anglaises. Pour les tracteurs avec coupe-circuit sur le câble de masse de la batterie (par exemple Zetor 8011, 8045), connectez le câble de masse bleu directement à la masse (cadre ou châssis).** Wy
- Connectez le câble d'alimentation (4.1/6) du boîtier "**AMADOS**" à la prise de courant (4.1/7).

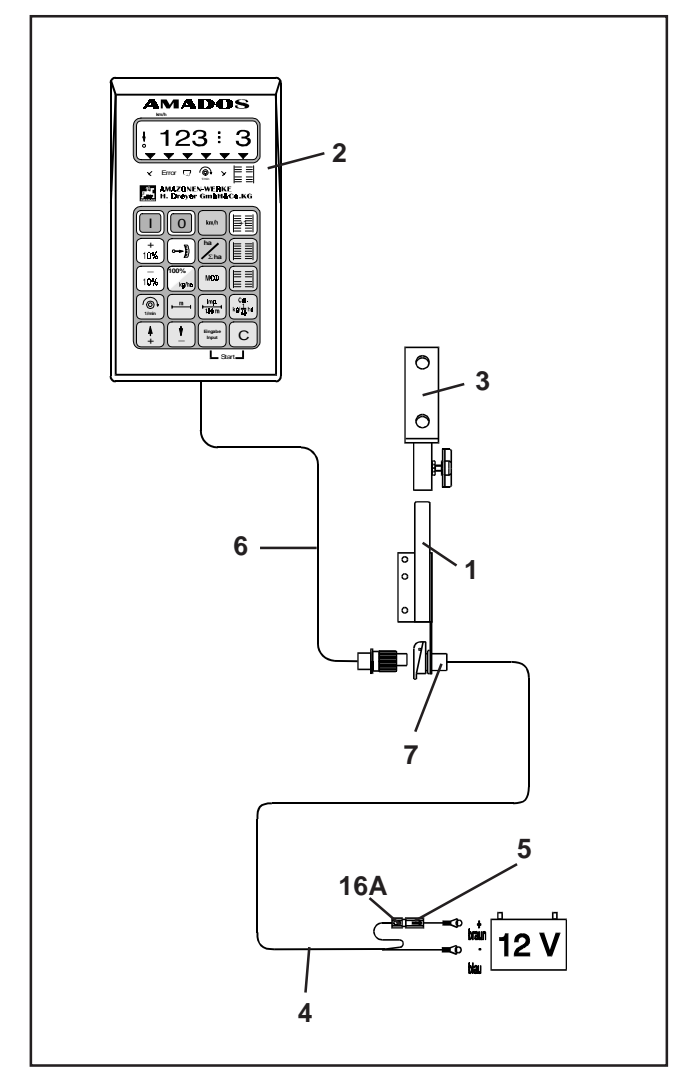

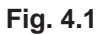

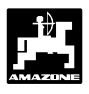

# **4.3** Montage du capteur "X" (mesure **de la distance parcourue et de la vitesse d'avancement)**

#### Concernant le mode d'utilisation "Epandeur d'engrais centrifuge" et "compteur d'hectares"

Le capteur  $.X''$  (4.2/1) agit comme un interrupteur magnétique (contacteur type Reed). Lorsque l'aimant est à proximité du capteur, les contacteurs se connectent. Ceci est enregistré par le boîtier **"AMADOS"**. Procédez au montage du capteur en respectant les points suivants:

- Les vis de fixation des aimants doivent être orientées vers l'extrémité du capteur.
- L'écartement de 5 à 10 mm entre l'aimant et le capteur doit être maintenu.
- Le sens de défilement de l'aimant doit être en équerre avec le capteur.
- Fixez les aimants sur des fers plats au moyen de vis en acier inox V4A.
- La face peinte des aimants doit être visible.
- Le capteur doit dépasser d'au moins 25 mm de son support.

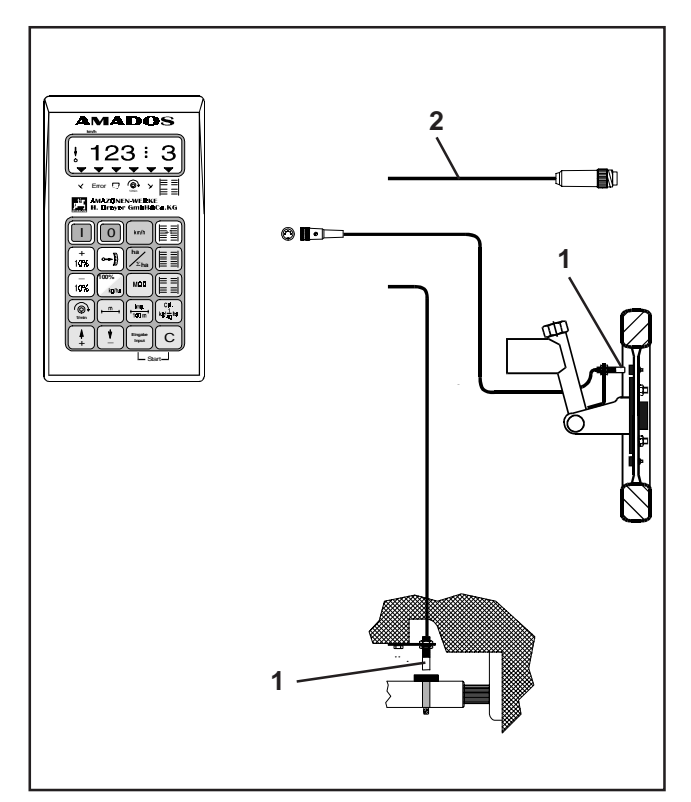

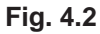

- **4.3.1 Montage du capteur "X" (sur la transmission à cardan ou sur une roue) pour mesurer les distances parcourues**
- **Si l'équipement électronique du tracteur offre déja la possibilité de capter la vitesse d'avancement, il est possible de capter les signaux de mesure de vitesse destinés au boîtier "AMADOS" au moyen de la prise de transmission de signaux DIN 9684 prévue à cet effet. Le capteur "X" (cardan/roue), fourni de série, doit alors être remplacé par le câble d'adaptation (4.2/2) (option). FAD**

#### **4.3.1.1 Montage sur tracteurs à 2 roues motrices**

- Répartissez les aimants (4.3/1) sur les trous percés en circonférence du voile de roue et fixez-les avec les vis (4.3/2) en matériau démagnétisé (vis laiton ou vis en acier inox V4A).

Le nombre d'aimants nécessaires se détermine en fonction de la taille de la roue du tracteur.

**La distance parcourue entre 2 impulsions émises par des aimants qui se suivent ne doit pas excéder 60 cm.** Le nombre d'aimants nécessaires se calcule comme suit :

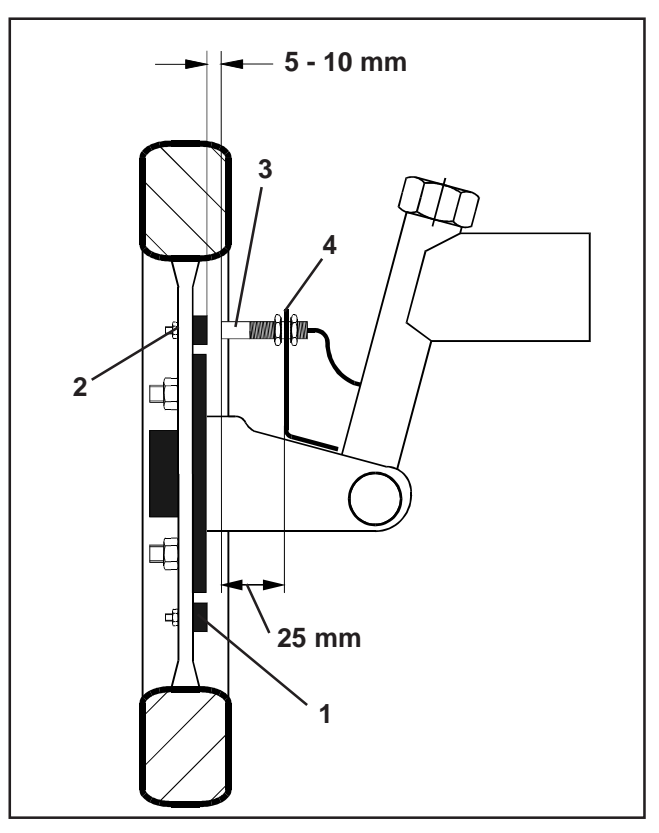

**Fig. 4.3**

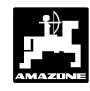

#### **Formule de calcul :**

Circonférence de la roue [cm]  $\frac{1}{60}$  cm  $\frac{1}{60}$  cm  $\frac{1}{60}$ 

#### **Exemple :**

 $\frac{256 \text{ cm}}{60 \text{ cm}}$  = 4, 27 = min. 5 aimants

A l'aide du support universel (4.3/4), montez le capteur (4.3/3) sur la fusée d'une roue avant derrière l'essieu vu dans le sens de l'avancement .

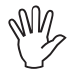

**L'extrémité du capteur doit être orientée vers la face peinte de l'aimant (rouge).**

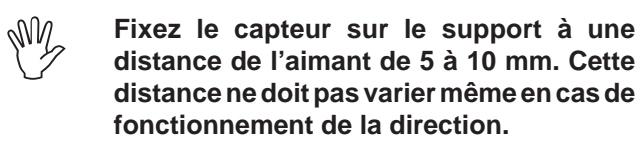

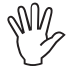

Wy

**Le capteur doit dépasser du support d'au moins 25 mm.**

**Placez le câble du capteur de telle sorte qu'il ne puisse pas être endommagé par la direction en fin de course.**

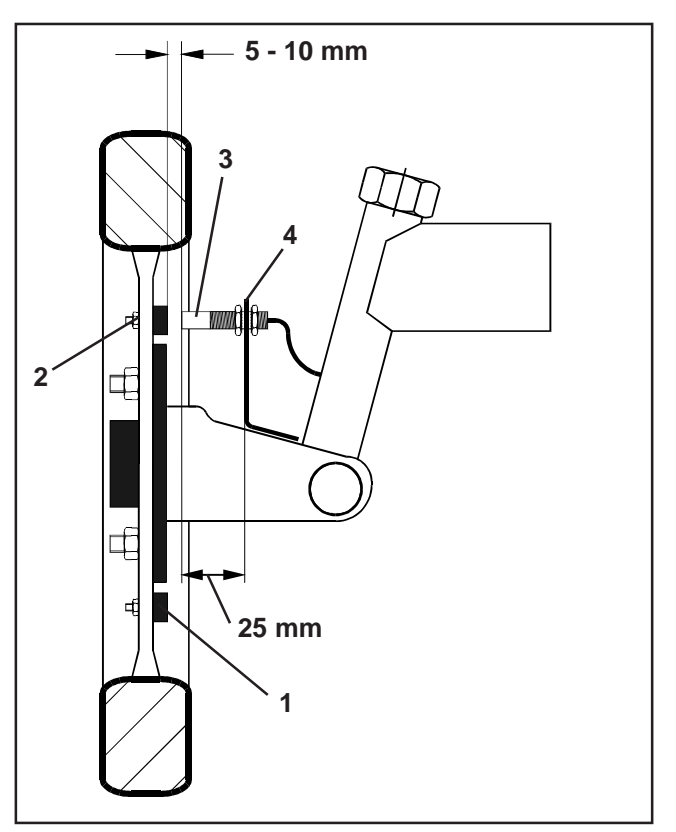

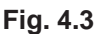

#### **4.3.1.2 Montage sur tracteurs à 4 roues motrices et sur Mb-trac**

- Fixez l'aimant (4.4/1) sur l'arbre à cardan en utilisant des colliers pour tuyaux (4.4/2).

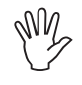

**Ne montez l'aimant qu'à un seul endroit, à savoir exclusivement là où l'arbre à cardan n'occasionne aucun mouvement angulaire.**

- Fixez le capteur(4.4/3) sur le cadre du véhicule, face à l'aimant, en utilisant le support universel (4.4/4).

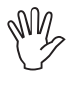

**Réglez l'écartement entre l'aimant et le capteur dans une fourchette de 5 à 10 mm.**

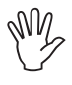

**Le capteur doit dépasser du support d'au moins 25 mm.**

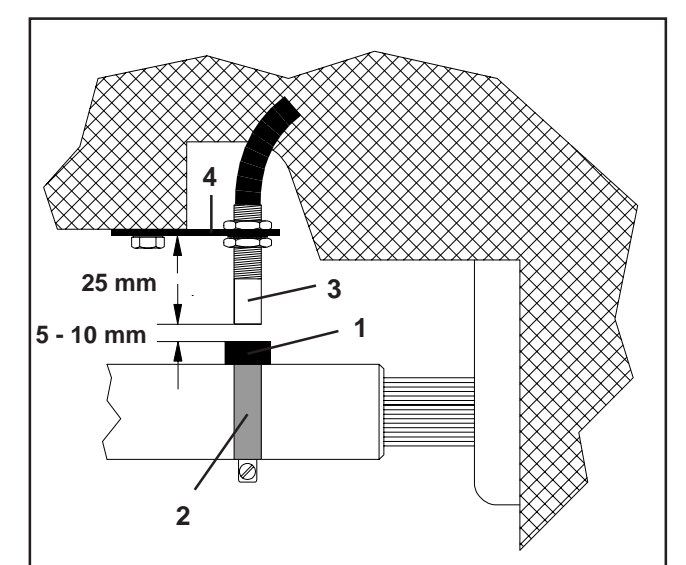

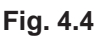

#### **4.3.1.3 Montage sur Unimog**

Pour les Unimog, remplacez le capteur "X" (cardan/ roue) fourni de série par un adaptateur tachymétrique (option).

- Dévissez de la boîte de vitesse l'arbre du tachymètre.
- Vissez l'adaptateur tachymétrique. En veillant à ce que la fourchette soit orientée vers le bas, mettez en place l'arbre avec les aimants que vous aurez précédemment garni de graisse multigrade.
- Vissez l'arbre du tachymètre à l'adaptateur.

Si l'Unimog est équipé avec un boîtier "UNICOM l" (reportez-vous au chap. 2.5).

# **4.4 Compteur d'hectares avec moniteur de surveillance du régime de rotation brochable sur le boîtier "AMADOS"**

**Accessoire optionnel brochable sur le boîtier "AMADOS" intégrant un compteur d'hectares et un moniteur de surveillance du régime de rotation**, code : NE 257 comprenant :

- 1 capteur "Y" (4.5/1) (position "travail"), avec câble de connexion " $Y''(4.5/2)$ , 1 prise machine 39- broches  $(4.5/3)$  et un capteur " $A''(4.5/4)$  (régime de rotation) fourni avec câble de connexion "A" (4.5/5),
- 4 aimants avec pièces de fixation,
- colliers pour fixation des aimants de surveillance du régime de rotation.
- sangles pour fixation des câbles et
- 2 supports pour la fixation des capteurs "Y" et "A".

**L'emploi de cet accessoire est nécessaire** lorsque :

• parallèlement à la mesure des superficies travaillées, il est nécessaire de surveiller le régime de rotation d'un arbre d'entraînement

et que les informations nécessaires pour cela, fournies par la position "travail" **ne proviennent pas** directement de la machine attelée ou accrochée derrière le tracteur.

Le boîtier "AMADOS" connaît grâce au capteur "Y", si la machine est oui ou non en position de travail. Le signal fournissant cette information provient d'une pièce de la machine qui change de position lorsque la machine, de sa position de transport est mise en position de travail et vice-versa. Sur un outil de travail du sol, l'information peut être prise par exemple à partir du relevage hydraulique 3 points. Dans ce cas le capteur "Y" fonctionne en combinaison avec un aimant.

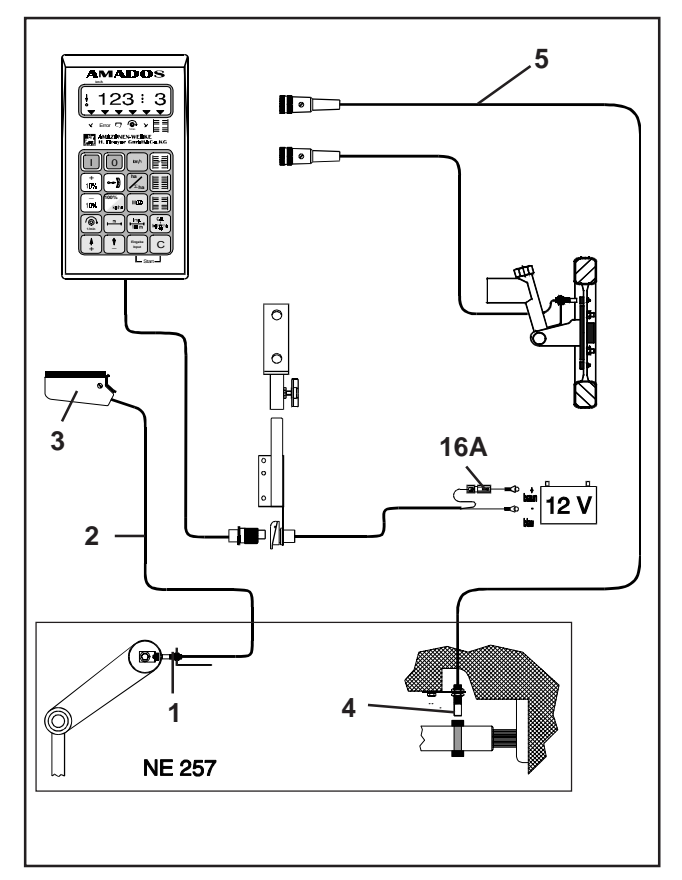

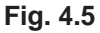

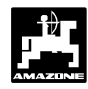

#### **4.4.1 Montage du capteur "Y" (détecte la position "au travail")**

Montez l'aimant (4.6/1) sur une pièce de la machine à l'aide des vis fournies, en matériau démagnétisé, par exemple laiton ou acier inox V4A. Choisissez une pièce de la machine qui change de position lorsqu'elle passe de la position de transport à la position de travail et inversement, par exemple au relevage 3 points hydraulique du tracteur.

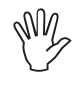

#### **La face peinte en rouge de l'aimant doit être orientée vers le capteur.**

- Fixez le capteur (4.6/2) sur une pièce fixe de la machine placée face à lui, en utilisant le support fourni avec lui. **Lorsque la machine est en position de travail, l'aimant doit se trouver directement placé en face du capteur.** Lorsque la machine travaille, la flèche verticale se trouvant à gauche au bord de l'écran d'affichage doit être allumée.
- **Si au travail, la pièce de la machine sur laquelle est fixé l'aimant effectue devant le capteur un déplacement supérieur à 40 mm, il est nécessaire de monter un deuxième aimant dans le sens de déplacement de l'aimant afin de pouvoir identifier distinctement la position "au travail" (fig. 4.7).** Wy
- Wy

**Si la machine est remise en position de transport, l'aimant doit être écarté d'au moins 30 mm du capteur, afin de pouvoir reconnaître nettement que la machine n'est plus au travail (fig. 4.7).**

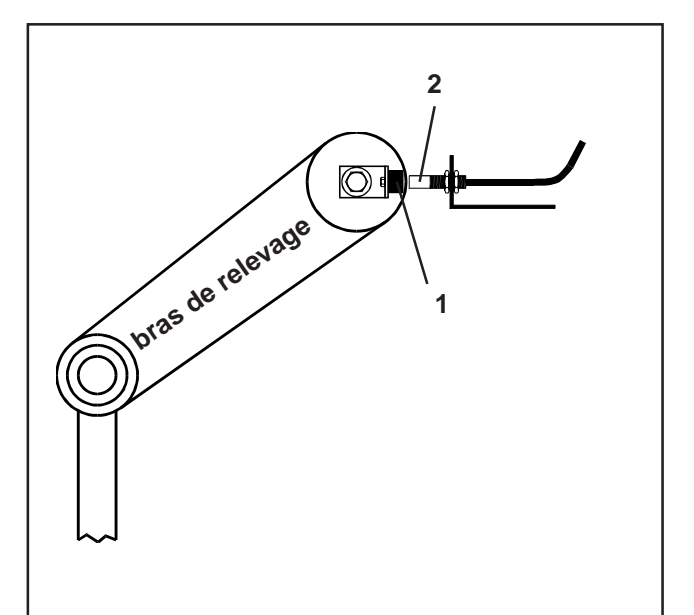

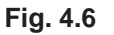

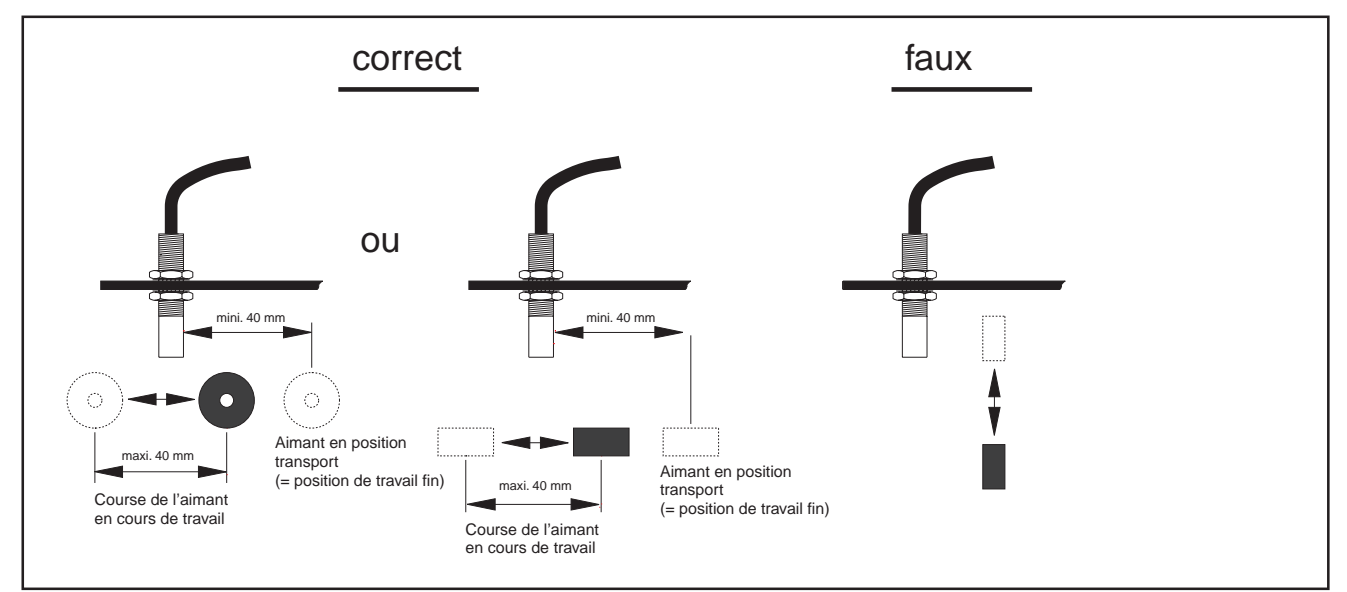

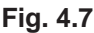

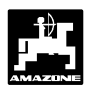

#### **4.4.2** Montage du capteur "A" (surveillance **du régime de rotation)**

Le capteur "A" (4.8/1) fonctionne avec 2 aimants (4.8/2). Ces aimants doivent être fixés sur l'arbre à surveiller, l'un en face de l'autre. Dans ce but les aimants sont

- soit vissés directement sur l'arbre au moyen des vis et des rondelles fournies ou
- fixés à l'arbre à l'aide d'un collier (4.8/3).

Dans ce dernier cas, rivetez les aimants sur le collier en utilisant les rivets et les rondelles fournies. Percez de manière à ce que les aimants soient quasiment placés face à face.

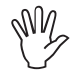

#### **La face peinte en rouge des aimants doit être orientée vers le capteur.**

A l'aide du support fourni, fixez le capteur à une partie fixe de la machine leur faisant face.

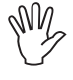

**Réglez l'écartement aimant-capteur à l'intérieur d'une fourchette de 5 à 10 mm.**

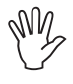

**Le capteur doit dépasser de son support d'au moins 25 mm.**

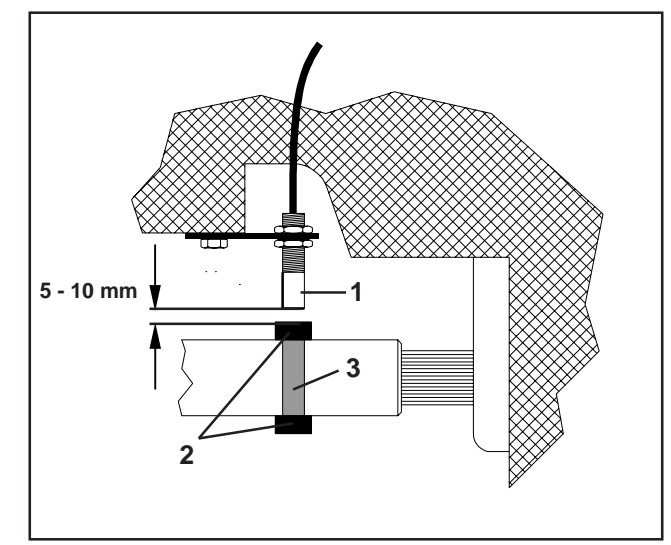

**Fig. 4.8**

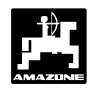

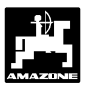

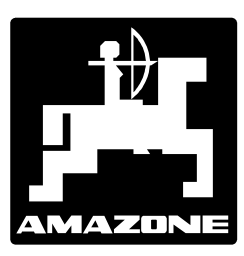

# **AMAZONEN-WERKE H. DREYER GmbH & Co.KG**

BP 51 D-49202 Hasbergen-Gaste Tel.: (05405) 501-0 Telefax: (05405) 50 11 93 e-mail: amazone@amazone.de http://www.amazone.de

Autres usines: D-27794 Hude · F-57602 Forbach Filiales en Angleterre et France

Constructeurs d'épandeurs d'engrais, semoirs à grains, mélangeurs-chargeurs mobiles, herses alternatives, herses rotatives, cultimix, trémies de transport, silos à engrais.

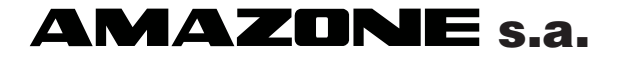

BP 67 F - 78490 Montfort l'Amaury Tél.: (01) 34 94 11 11